# **ESCUELA POLITÉCNICA NACIONAL**

## **FACULTAD DE INGENIERÍA DE SISTEMAS**

## **DESARROLLO DE UNA APLICACIÓN WEB PARA LA GESTIÓN DE PACIENTES DEL CONSULTORIO COSMETOLÓGICO "MOONLIGHT SPA"**

## **PROYECTO PREVIO A LA OBTENCIÓN DEL TÍTULO DE INGENIERO EN SISTEMAS INFORMÁTICOS Y DE COMPUTACIÓN**

## **CORONEL CALDERÓN THEO SEBASTIÁN**

theo.coronel@epn.edu.ec

**DIRECTOR: Ing. MARCOS RAUL CÓRDOVA BAYAS, MSc.**

[raul.cordova@epn.edu.ec](mailto:adrian.eguez@epn.edu.ec)

**QUITO, MARZO 2023**

## **CERTIFICACIÓN**

<span id="page-1-0"></span>Certifico que el presente trabajo fue desarrollado por Theo Sebastián Coronel Calderón, bajo mi tutoría y supervisión.

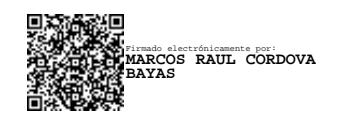

**MSc. Raúl Córdova Bayas**

**DIRECTOR DE PROYECTO**

## **DECLARACIÓN**

<span id="page-2-0"></span>Yo, Theo Sebastián Coronel Calderón, declaro bajo juramento que el trabajo aquí descrito es de mi autoría; que no ha sido previamente presentada para ningún grado o calificación profesional; y, que he consultado las referencias bibliográficas que se incluyen en este documento.

A través de la presente declaración cedo mis derechos de propiedad intelectual correspondientes a este trabajo, a la Escuela Politécnica Nacional, según lo establecido por la Ley de Propiedad Intelectual, por su Reglamento y por la normatividad institucional vigente.

North Maria

**Theo Sebastián Coronel Calderón**

#### **DEDICATORIA**

<span id="page-3-0"></span>Todas y cada una de las horas, noches, pesadillas, lágrimas y dolores de cabeza que fueron necesarias para realizar este trabajo a lo largo de estos años son dedicadas a las personas más importantes de mi vida: Maitá mi eterno ejemplo de perseverancia, lucha y amor a lo que hace; mi madre mi ángel, mi refugio, mi mayor motivadora; mi esposa mi respaldo, mi otra mitad, mi fuerza, mi eterno amor; y sobre todo a mi hija, quien fue la mayor inspiración para no rendirme y perseverar para culminar esta etapa.

### **AGRADECIMIENTO**

<span id="page-4-0"></span>La perseverancia, constancia, el sacrificio de un trabajo duro para alcanzar una meta no se mide en éxitos; por lo contrario, se mide en aprendizajes. Considerando mi experiencia académica, agradezco a mis amigos que estuvieron ahí en cada trabajo, proyecto, evaluación y experiencia que tuve durante mis primeros años en la EPN: Jefferson Velásquez y Rodrigo Ríos.

Durante esta larga trayectoria de mi culminación académica quiero agradecer a cada persona que tuvo paciencia en mi lucha y confió en que podría llegar a la meta. A mis padres Teófilo y Milena que siempre apoyaron mis estudios y mi preparación académica. A mi esposa Darlene quien aportó con sus ideas y sus soluciones únicas. A mi familia y amigos quienes nunca pararon de preguntar cómo estaban mis avances. Y a mi mentor Raúl quien siempre extendió su mano con su apoyo en la realización de este trabajo.

Después de casi una década agradezco finalmente y sobre todo a Dios por darme la sabiduría, la capacidad y tenacidad de llevar este reto a su fin.

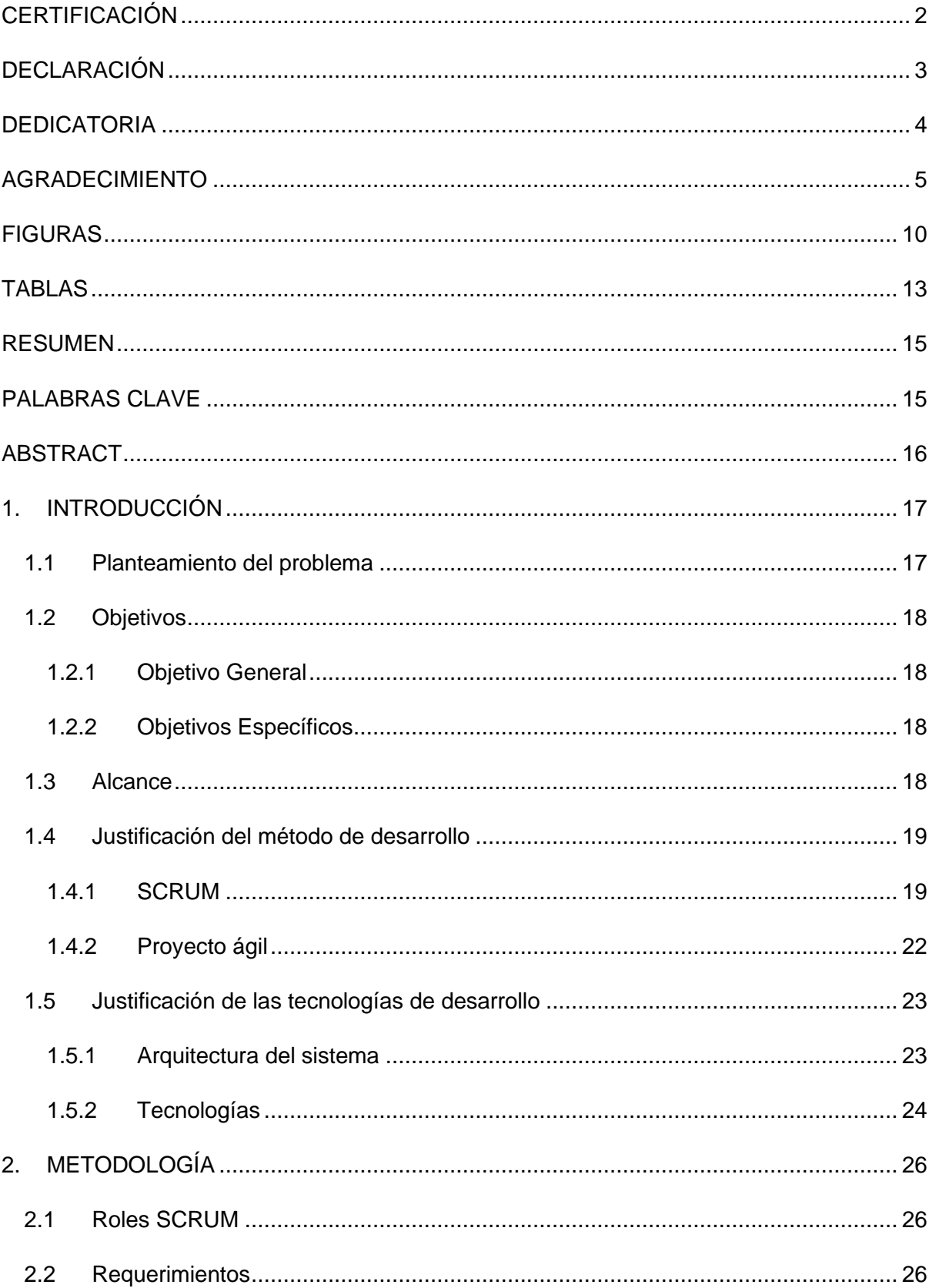

## CONTENIDO

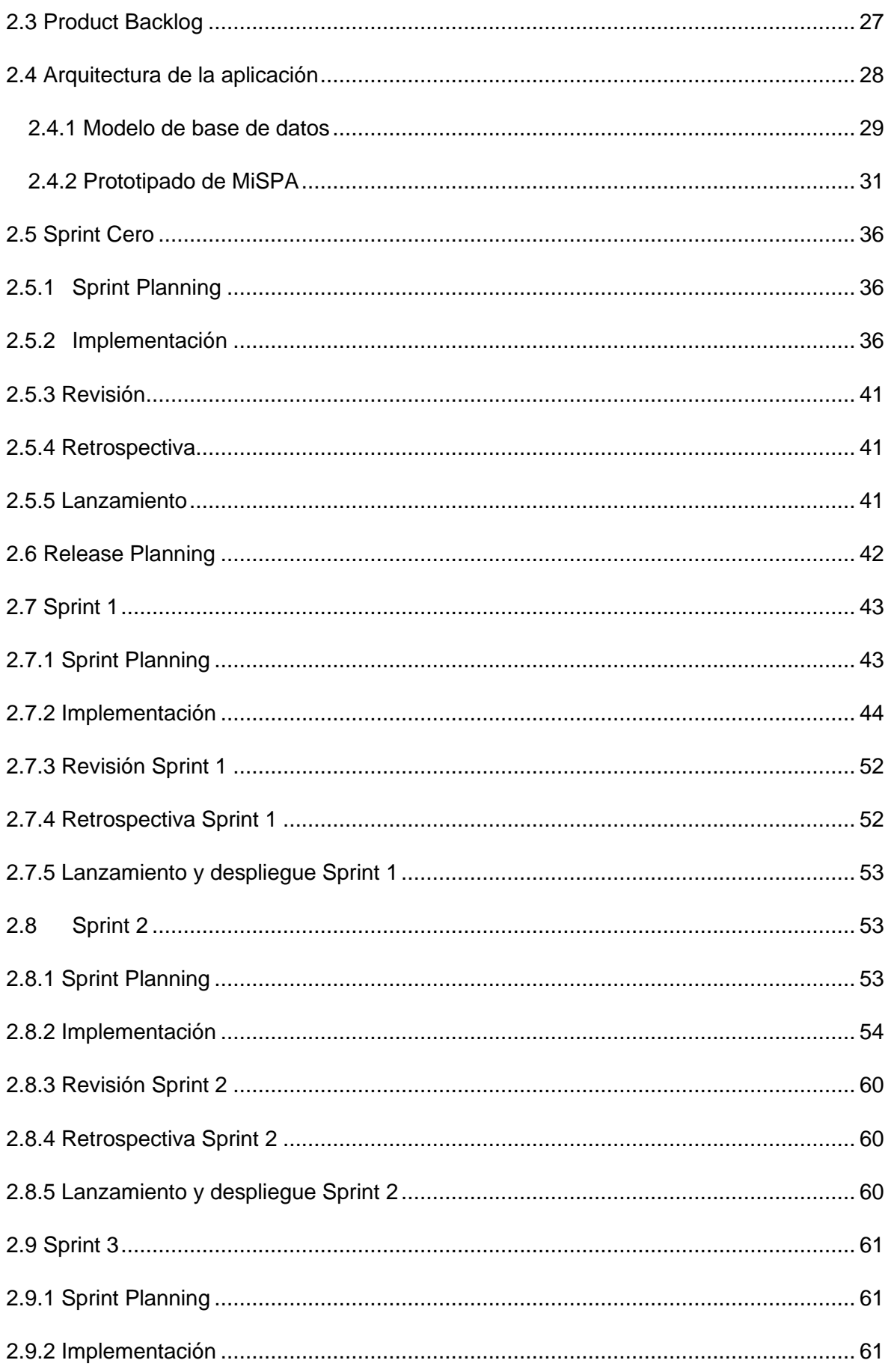

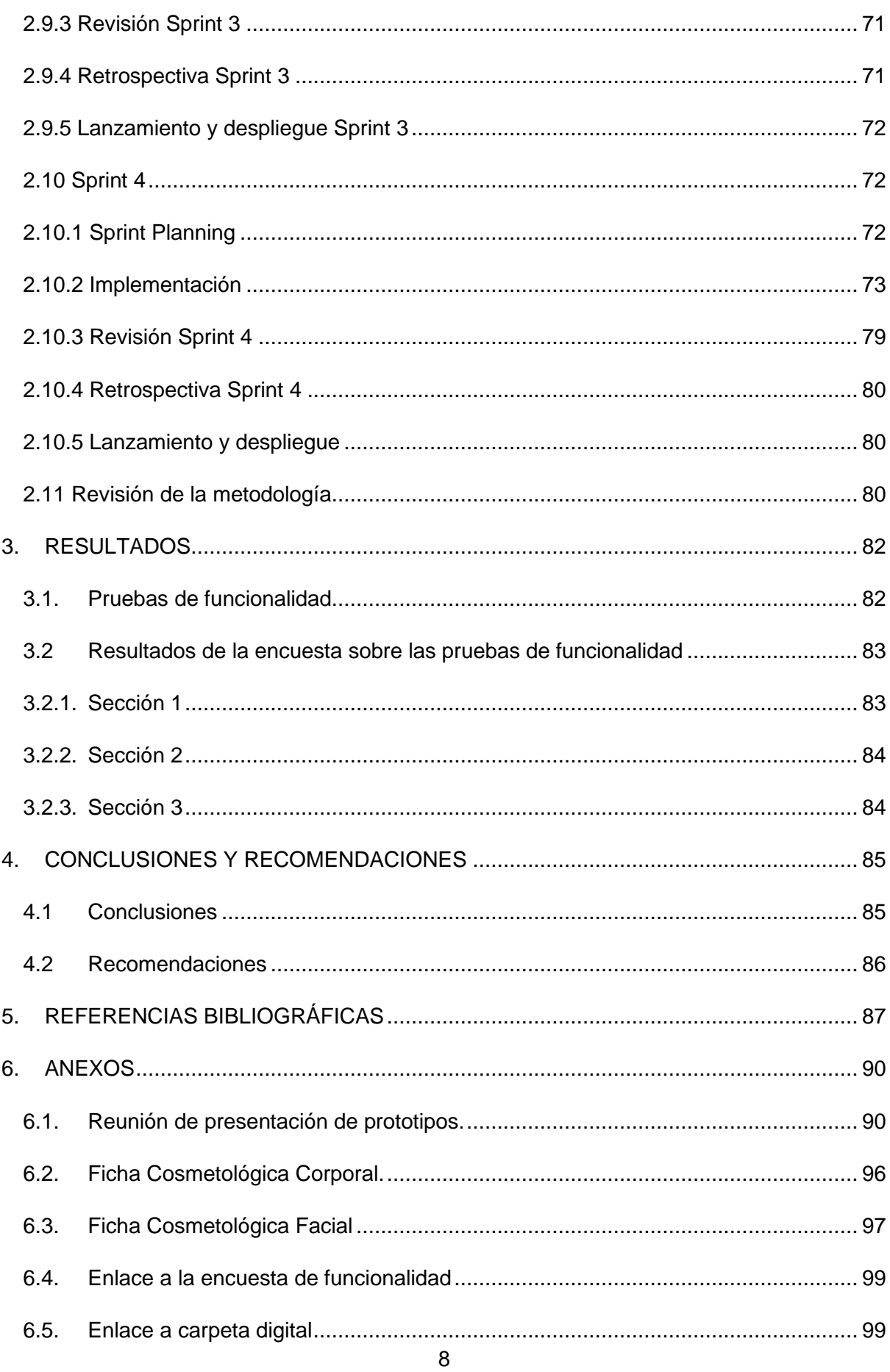

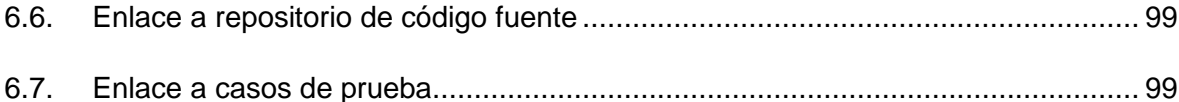

## **FIGURAS**

<span id="page-9-0"></span>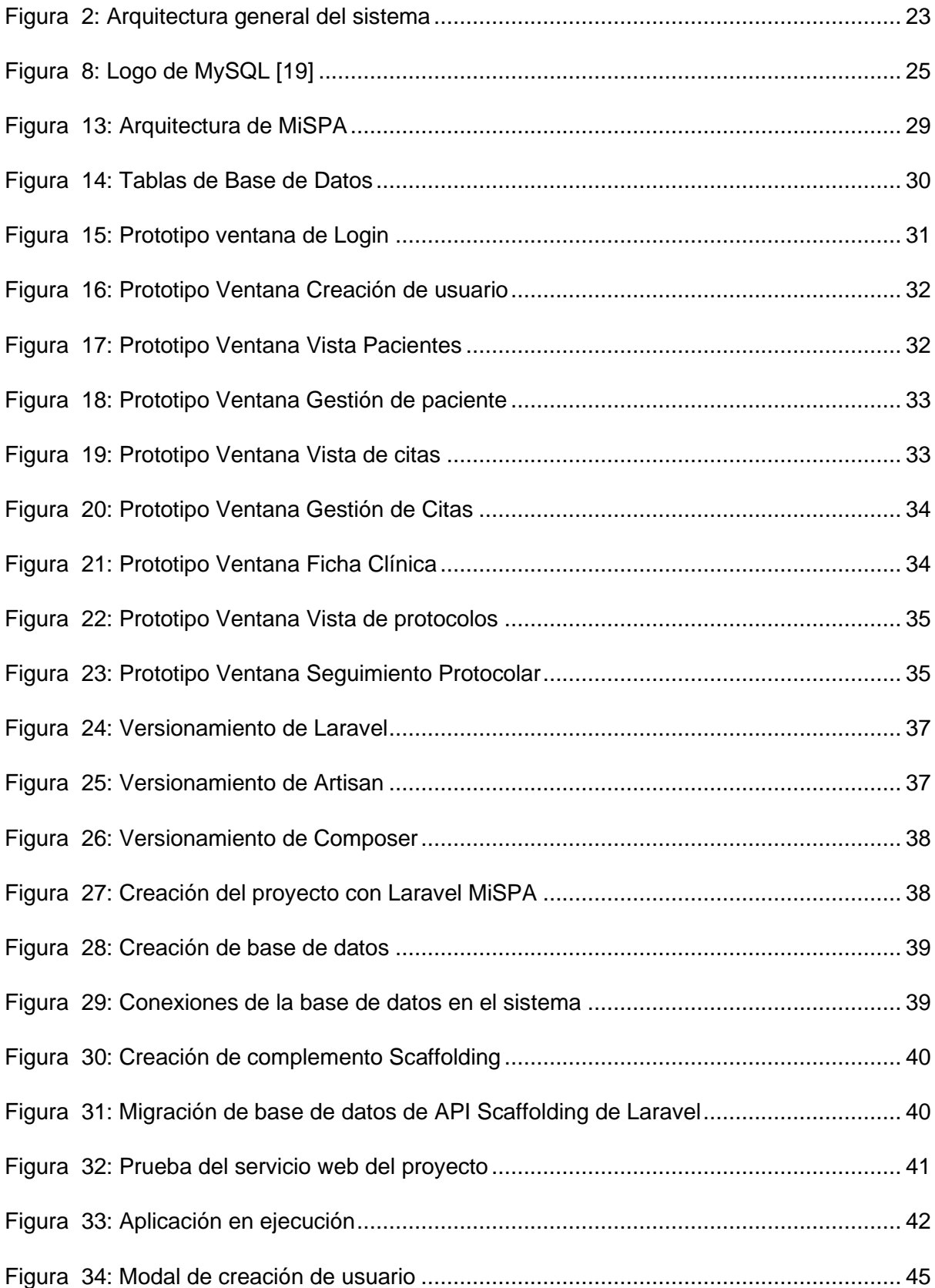

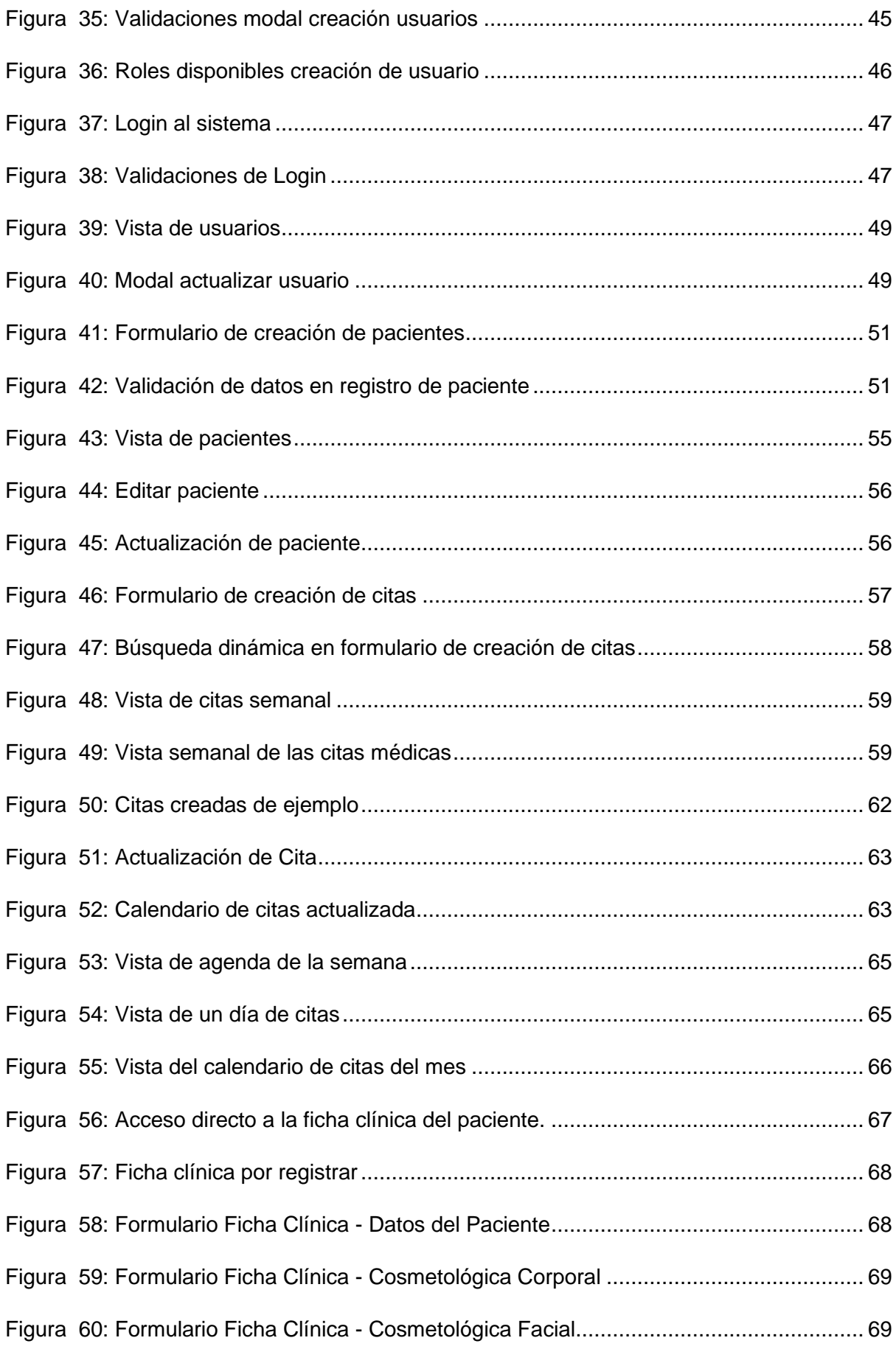

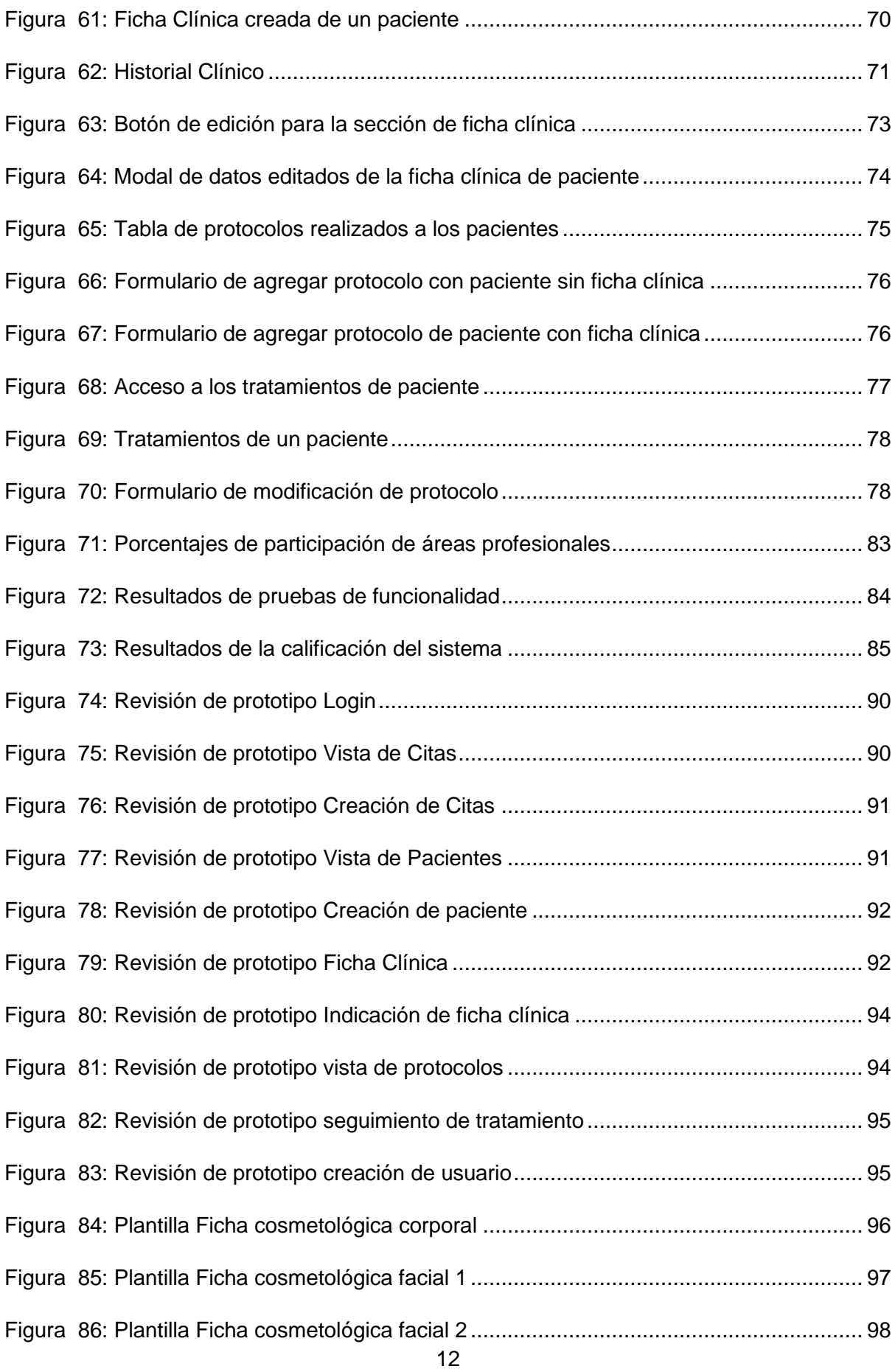

## **TABLAS**

<span id="page-12-0"></span>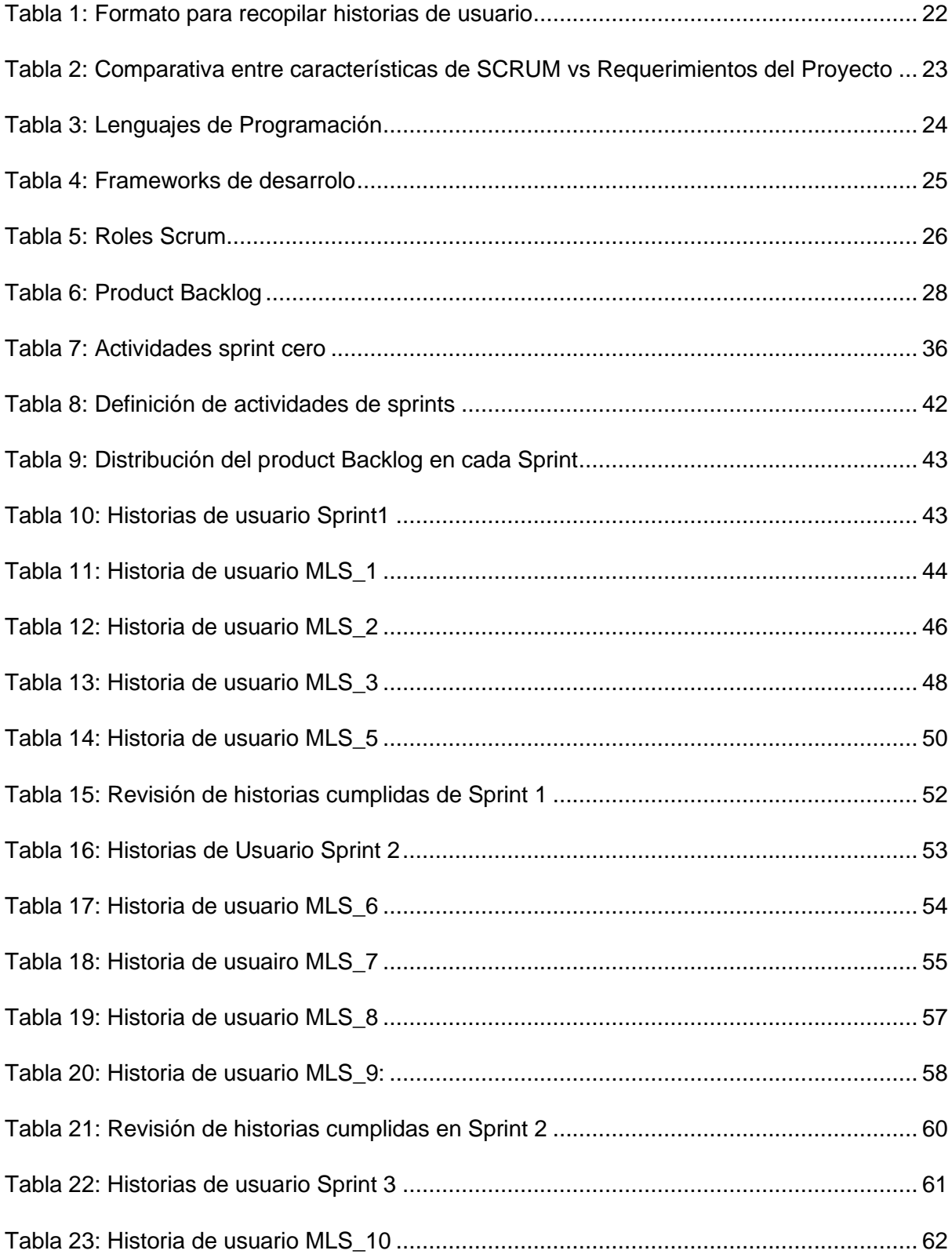

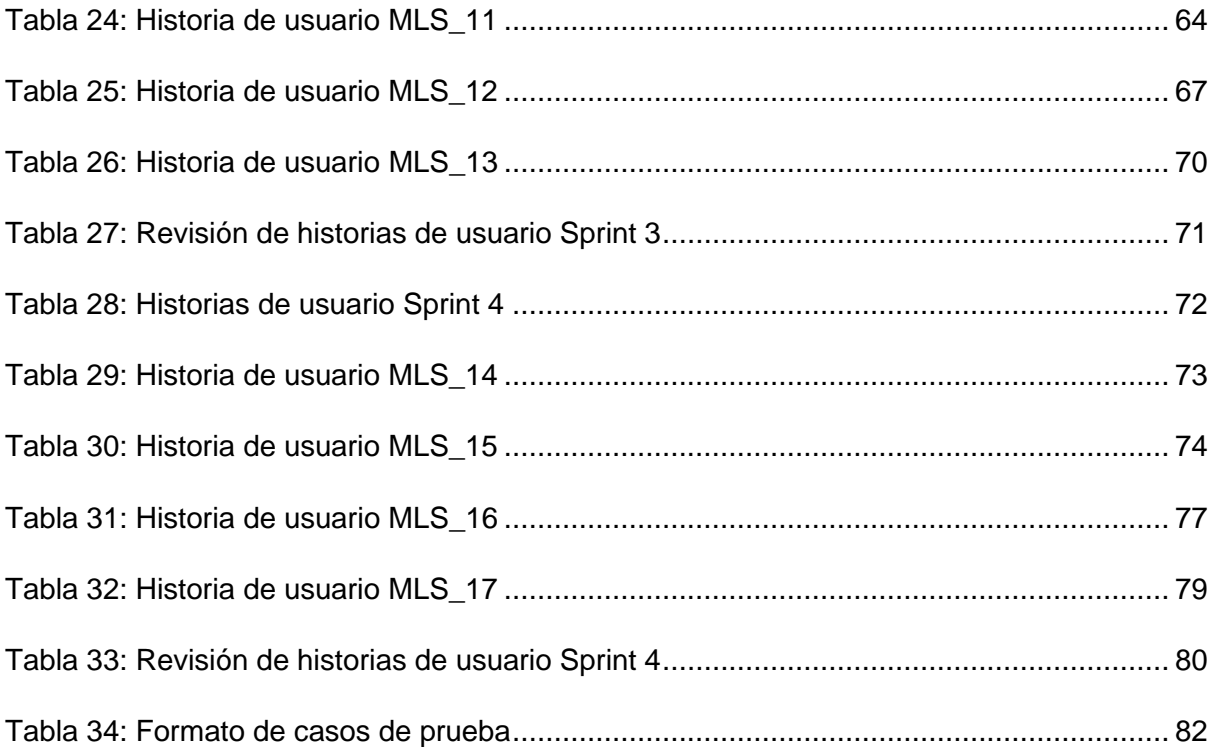

### <span id="page-14-0"></span>**RESUMEN**

La tesis titulada "Desarrollo de una aplicación web para la gestión de pacientes del consultorio cosmetológico 'Moonlight Spa'" describe el proceso de desarrollo de una aplicación web personalizada para la gestión de pacientes de un consultorio cosmetológico y cosmiátrico particular. El objetivo principal de la aplicación es permitir al consultorio mejorar la gestión de sus pacientes, almacenando toda la información relevante de forma ágil y accesible en línea.

El trabajo de investigación comienza con una descripción detallada de los objetivos y requerimientos de la aplicación. A continuación, se presenta un análisis detallado de las herramientas y tecnologías seleccionadas para el desarrollo de la aplicación, incluyendo lenguajes de programación, bases de datos y frameworks. Posteriormente se procede a diseñar el sistema basado en los requerimientos de las historias de usuario documentadas con el cliente final.

Se describe el proceso de desarrollo de la aplicación, que incluye la creación de una interfaz de usuario atractiva e intuitiva, la implementación de un sistema de gestión de bases de datos y la integración de herramientas para garantizar el rendimiento y la escalabilidad de la aplicación.

Finalmente, se presenta una evaluación crítica de la aplicación, incluyendo pruebas de usuario, así como una discusión sobre las mejoras que se podrían hacer en futuras versiones de la aplicación. La tesis concluye con una reflexión sobre el papel de la tecnología en el campo de la salud en el diseño de aplicaciones médicas.

## <span id="page-14-1"></span>**PALABRAS CLAVE**

Aplicación web, Gestión de pacientes, Gestión de citas, Cosmetología, Cosmiatría, Desarrollo de software, Tecnologías web, Usabilidad, Optimización de procesos

## <span id="page-15-0"></span>**ABSTRACT**

This thesis presents the development of a web application for patient management at the "Moonlight Spa" cosmetology clinic. The application was designed to address the need for a more efficient and streamlined patient management system considering appointments and medical protocols. The development process included requirements gathering, system design, and implementation. The application is built using Front-end and Back-end architecture and utilizes technologies such as PHP, JavaScript, HTML, and CSS.

The web application provides features such as patient registration, appointment scheduling, treatment tracking, and medical history management. The application is designed to be userfriendly and intuitive, with a responsive design that allows access from various devices.

The development of the application resulted in a more efficient and effective patient management system at the Moonlight Spa clinic. The application has the intention of reduce the time and effort required for administrative tasks, allowing clinic staff to focus more on providing quality care to patients. The system is also focused to improve communication and coordination among clinic staff, leading to better patient outcomes.

In conclusion, the development of a web application for patient management at the Moonlight Spa cosmetology clinic will provide a modern and efficient solution for the clinic's needs. This project demonstrates the benefits of utilizing modern web technologies and agile methodologies for healthcare management systems.

## <span id="page-16-0"></span>**1. INTRODUCCIÓN**

#### <span id="page-16-1"></span>**1.1 Planteamiento del problema**

En esta era modernizada y digitalizada, el mundo de los negocios se ha visto presionado a implementar la tecnología como uno de sus pilares fundamentales [1]. La empresa consultora PricewaterhouseCoopers en su informe "Talent Mobility 2020" [2] contempla la importancia de las Tecnologías de la Información y las Comunicaciones (TIC) en el medio actual considerando que son de suma necesidad para sobrevivir en el entorno internacional.

La influencia de los sistemas web en la gestión administrativa en las empresas, ha marcado una tendencia que permite su avance y crecimiento. Hoy en día el software se lo considera una estrategia competitiva a nivel empresarial [3]. Sin embargo, aún existen sectores en los que su gestión no ha sido sistematizada y sus procesos, por ende, siguen implicando un exceso de tiempo o bien, un desgaste de recursos.

El área médica requiere un riguroso control de los usuarios (pacientes) que se ven envueltos en cualquier procedimiento médico. Gran parte de departamentos, consultorios, oficinas cuentan con el control de sus pacientes en hojas de Excel [4]. A medida que el uso de sistemas de gestión se expande sobre el ámbito profesional, cada día son más los sistemas utilizados en el medio. Existen pequeñas empresas que aún no cuentan con esta implementación digital [5] y sus procesos aún son rudimentarios y poco eficientes.

En 2018 se fundó el consultorio cosmetológico Moonlight SPA [6], con el objetivo de entregar un servicio de alta calidad y fiabilidad para clientes que busquen cambiar condiciones dermatológicas que pudieran afectar a su actividad diaria. Estas afecciones de la piel pueden ser: psoriasis, eccema, envejecimiento de la piel, acné severo, dermatitis, queratosis; entre muchas otras [7]. En el consultorio se realizan tratamientos para las diversas afecciones evaluando la necesidad de cada paciente y adaptando a las condiciones de la afección a tratar.

Actualmente Moonlight SPA, es una empresa pequeña que presta atención al público general. Su proceso de atención a los pacientes se realiza por medio de la obtención de una cita al contactar directamente a la cosmiatra tratante por teléfono celular, o bien, acercarse directamente a las instalaciones para poder recibir atención. De esta forma se toman sus datos personales, se llena una ficha cosmetológica y se realizan apuntes en una agenda a mano. Las fichas de registro se llenan manualmente en formularios impresos, implicando un difícil control para su archivo, sin contar con el impacto ambiental por el desgaste de papel. Las fichas, históricos y citas de cada paciente son gestionados en hojas con formatos impresos y a continuación, almacenados en carpetas.

Con el fin de optimizar todos estos procesos se plantea generar un sistema WEB que permita la administración de citas, los diagnósticos de los pacientes, el seguimiento de los tratamientos, el manejo de recetas y la gestión de las historias clínicas de los pacientes. Así el personal del consultorio tendrá la posibilidad de mantener un mejor control de la información de los pacientes y garantizar la seguridad de esa información, ya que los datos serán almacenados en un repositorio digital [8].

#### <span id="page-17-0"></span>**1.2 Objetivos**

<span id="page-17-1"></span>1.2.1 Objetivo General

- Desarrollar una aplicación web utilizando el framework Laravel para la gestión de usuarios/pacientes del consultorio cosmetológico Moonlight SPA.
- <span id="page-17-2"></span>1.2.2 Objetivos Específicos
	- Entender el giro de negocio de la empresa investigada
	- Justificar la metodología de desarrollo
	- Describir las herramientas de desarrollo
	- Desarrollar el sistema usando SCRUM
	- Evaluar la aplicación realizada
	- Determinar las conclusiones y recomendaciones del proyecto

#### <span id="page-17-3"></span>**1.3 Alcance**

El presente proyecto solventará el inconveniente que afronta Moonlight SPA para la gestión de información en sus procesos. Los registros de los pacientes, su seguimiento y control de historial médico se mantienen en hojas de papel o en hojas de cálculo, complicando la trazabilidad y correcta gestión de los pacientes.

Se desarrollará un sistema web de gestión de citas, control de historial clínico, seguimiento a tratamientos y diagnósticos de los pacientes. Adicionalmente contará con la publicación de servicios de manera informativa facilitando su publicación y comprensión a los pacientes.

Así, se entregará un beneficio para la empresa debido a que podrá mantener la información de todos sus pacientes, albergar los datos de seguimiento de sus tratamientos basados en diagnósticos iniciales descritos en fichas técnicas. En resumen, se promoverá la implementación de las tecnologías de la información en sus procesos de atención.

#### <span id="page-18-0"></span>**1.4 Justificación del método de desarrollo**

#### <span id="page-18-1"></span>1.4.1 SCRUM

Scrum es un marco de trabajo ágil cuyo enfoque está orientado al trabajo en equipo entre cliente y proveedor, donde sus integrantes colaboran con el fin de tener avances graduales y lograr la entrega de un producto dentro de un tiempo planificado. Permite el desarrollo de proyectos a través de un entorno funcional, colaborativo, flexible y adaptable al cambio. Se basa en entregas parciales para mantener productos complejos.

De esta manera, facilita resolver problemas que aparecen al ir haciendo un producto, como el cambio en los requerimientos durante el proceso. Scrum reúne un conjunto de principios y prácticas simples, que permite una respuesta rápida, una mejora continua y una adaptación rápida al cambio. Dentro de Scrum se especifican los siguientes componentes: equipo Scrum y sus roles, eventos, artefactos y reglas asociadas [9].

Para el equipo Scrum [9] se definen los siguientes roles:

- **Product Owner:** Buscará darle el mayor valor al producto (sistema) resultante. Está encargado de diseñar la Lista de Producto (Product Backlog). Para proyectos de desarrollo será el principal responsable de la culminación del un producto de valor y apegado a las necesidades del cliente final.
- **Scrum Master:** Se encargará de alinear el equipo del proyecto a la guía de Scrum. Deben tener la capacidad de liderar y gestionar las iteraciones de cada intervalo del proyecto. Será el portavoz del equipo de desarrollo hacia el dueño del producto; como intermediario, debe tener la capacidad de maximizar el valor del trabajo y del producto.
- **Development Team:** Serán los profesionales encargados de desarrollar la base fundamental del producto. Deberán entregar incrementos por cada iteración (Sprint) definidos en el Product Backlog.

Scrum contiene los siguientes eventos, artefactos y actividades [9]:

#### **Eventos**

- **Sprint:** Se define un bloque de tiempo menor a un mes en el que se trabajará en un incremento del producto, de esta manera se realizarán iteraciones por cada Sprint culminado. Cada Sprint consiste en sus componentes: Planificación de Sprint, Scrum Diario, Revisión de Sprint y Retrospectiva de Sprint. Es importante destacar que durante el Sprint no se deben realizar cambios que afecten al Objetivo del Sprint.
- **Sprint Planning:** (Planificación de Sprint) Es la fase del Sprint en la que se debe planificar el trabajo a realizar durante el presente Sprint. Se asignan los bloques de trabajo dentro del Product Backlog. Busca responder a las siguientes preguntas: "*¿Qué puede hacerse en este Sprint?"* Y "*¿Cómo se conseguirá completar el trabajo seleccionado?"*.
- **Daily Scrum:** (Scrum Diario) Se considera que una reunión de 15 minutos diarios durante el Sprint permitirá establecer una estrategia para las actividades a realizar a continuación. Se plantean necesidades y soluciones a bloqueos que tenga el equipo Scrum.
- **Sprint Review:** (Revisión de Sprint) Es una reunión en la que tanto el equipo Scrum y los usuarios interesados realizan una revisión del incremento realizado en el producto. Se identifican las actividades terminadas así también como aquellas que faltan completar. Como resultado se obtendrá un listado de posibles tareas para el próximo sprint. Se pueden realizar ajustes generales al Product Backlog.
- **Sprint Retrospective:** (Retrospectiva de Sprint) El equipo Scrum se reúne para realizar observaciones sobre el avance se realizó durante el Sprint. Se plantean posibles mejoras, cambios y se expresan las necesidades, complicaciones y lo que se podría mejorar durante el próximo Sprint.

#### **Artefactos**

- **Product Backlog:** (Lista de Producto) Es un listado de todo el trabajo recopilado en los requerimientos traducidos a tareas. La lista siempre incrementa a medida que el proyecto avanza. Dentro de la Lista de Producto se atribuyen el orden, las descripciones, la estimación y el valor de las tareas detalladas a completar.
- **Sprint Backlog:** (Lista de Pendientes del Sprint) Es considerado como todas las tareas agregadas a un Sprint que deben ser ejecutadas durante un tiempo específico, con un esfuerzo determinado. Cada vez que se terminan todas las tareas del Sprint

Backlog, se puede añadir un incremento al Product Backlog considerando la aparición de una nueva iteración al proyecto.

#### **Actividades**

- **Incremento:** Es un avance de trabajo que puede ser verificado y considerado como entregable. Será el resultado del total de ítems completados del Product Backlog durante un Sprint.
- **Done:** (Terminado) Término comprendido por el equipo Scrum para dar por completado un incremento del producto.
- **Historias de usuario:** Es un requerimiento informal por medio de descripciones cortas y simples de una característica que explica un requerimiento. Una historia de usuario permite tanto al cliente como al proveedor entender desde un solo punto de vista lo que se desea realizar. Se debe llevar conjuntamente con conversaciones que se tiene a lo largo del desarrollo [10].

La historia de usuario contará con los siguientes campos: [10] [11].

- **Historia de usuario:** Nombre único con el que se identificará a cada historia de usuario.
- **Como:** Se indicará el rol del usuario que se personifica para ejecutar una actividad en el sistema. Ejemplo: Como - administrador.
- **Quiero:** Detallará el objetivo que tiene ese usuario al realizar esa actividad dentro del sistema. Ejemplo: Quiero – ver todas las citas activas en el consultorio para la presente semana.
- **Para:** Determina la funcionalidad y necesidad de la historia de usuario para el proyecto. Ejemplo: Para– conocer toda la disponibilidad de tiempo que tenemos de atención al cliente.
- **Criterios de aceptación:** Detallarán específicamente en qué condiciones el cliente final estará satisfecho al finalizar la historia de usuario. Ejemplo: Se deberán mostrar todos los horarios disponibles e indicar las citas reservadas por semana.
- **Tareas que realizar:** Listarán las tareas que se deberán llevar al cabo para poder surtir el requerimiento.

En la Tabla 1 se muestra el formato a ser utilizado en este proyecto para levantar las historias de usuario.

| Historia de usuario     |  |        |  |
|-------------------------|--|--------|--|
| Como                    |  | Quiero |  |
| Para                    |  |        |  |
| Criterios de aceptación |  |        |  |
|                         |  |        |  |
| Tareas por realizar     |  |        |  |
|                         |  |        |  |

*Tabla 1: Formato para recopilar historias de usuario*

#### <span id="page-21-1"></span><span id="page-21-0"></span>1.4.2 Proyecto ágil

Las nuevas iniciativas requieren una nueva manera de organizarse porque requieren adaptarse a la gran velocidad del mercado actual, para lograr alcanzar sus objetivos a tiempo eficientemente. El marco de trabajo ágil promueve la entrega rápida de un producto que vaya agregando valor, útil desde el principio pero que vaya mejorando con el tiempo.

Considerando las necesidades del proyecto y las virtudes de esta metodología, se justificará en la siguiente tabla cómo las características [12] de Scrum se alinean a los requerimientos.

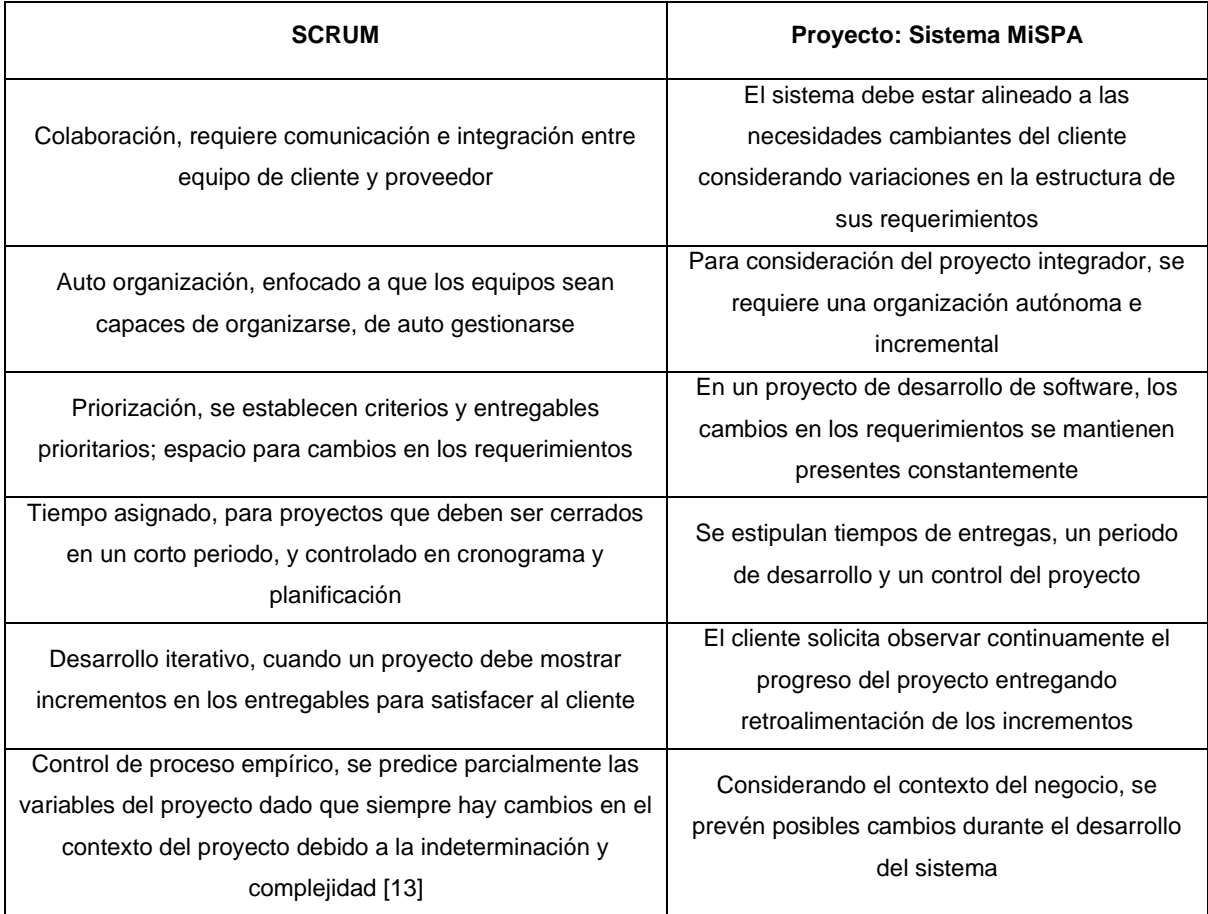

<span id="page-22-3"></span>Considerando las características del proyecto Scrum será la metodología que mejor se ajusta para llevar al cabo el proyecto determinado como ágil de forma exitosa.

#### <span id="page-22-0"></span>**1.5 Justificación de las tecnologías de desarrollo**

#### <span id="page-22-1"></span>1.5.1 Arquitectura del sistema

El sistema permitirá que el usuario pueda interactuar desde dispositivos con acceso a internet por la necesidad del cliente de mantener un portal web de su sistema. Para lo presente se encuentran herramientas y tecnologías que permitirán cumplir con el requerimiento.

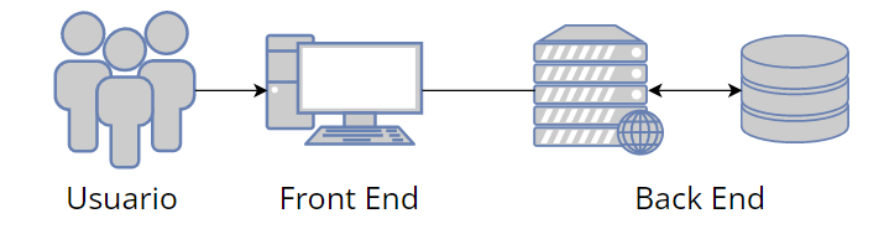

*Figura 1: Arquitectura general del sistema*

<span id="page-22-2"></span>Las aplicaciones web concentran su arquitectura basada en cliente – servidor, lo que indica que se divide en dos ambientes: un *front-end* donde el cliente interactúa con el navegador, explorador o visualizador del sistema; y un *back-end* donde se controlan, gestionan las transacciones de los datos comunicándose con distintos servicios. Como lo indican expertos de la Universidad de Alicante<sup>1</sup> "El lenguaje PHP es hoy en día uno de los más populares en *el desarrollo de aplicaciones web. Existen otras tecnologías similares, como Java o .NET, pero PHP es quizás la mejor opción para aprender a desarrollar aplicaciones web.*" [14]

Considerando la necesidad del proyecto: un sistema ágil, web, escalable, moderno existen *frameworks* que permiten integrar un sistema web comunicando tanto el *front-end* con el *backend* de manera complementaria. Se ha seleccionado a Laravel un marco de trabajo para "artesanos web" [15] como el gestor del *back-end* debido a su ecosistema de trabajo que despliega librerías y dependencias con el uso de PHP como controlador de los datos en el lado del servidor. Para la sección de vista (cliente) se ha seleccionado a Bootstrap [16] como

<sup>1</sup> Universidad pública europea reconocida mundialmente. https://www.ua.es/en/index.html

marco de desarrollo de todas las consolas de interpretación y presentación de los datos que se relacionarán con el usuario final. Bootstrap es un marco de trabajo que dará la flexibilidad de que el sistema sea responsive, moderno y tenga una apariencia conforme a la necesidad del cliente.

Considerando que el "look and feel [17]" del sistema debe ser modificable a los colores, tipografía, diseño de marca de la empresa Moonlight SPA, los lenguajes embebidos en Bootstrap tales como HTML5 y CSS permitirán adaptar el sistema a las sugerencias que puedan presentar los usuarios finales.

La aplicación web requiere interactuar con una base de datos. Laravel hace que la interacción con las bases de datos sea extremadamente simple en una variedad de bases de datos compatibles utilizando SQL sin procesar, un generador de consultas fluido y el ORM Eloquent. Actualmente, Laravel proporciona soporte a bases de datos como: MySQL, PostgreSQL, SQLite, SQL Server [18]. Por ello se ha seleccionado a MySQL [19] como base de datos para el presente proyecto por su versatilidad, escalabilidad y mantenibilidad.

#### <span id="page-23-0"></span>1.5.2 Tecnologías

#### **Lenguaje de Programación**

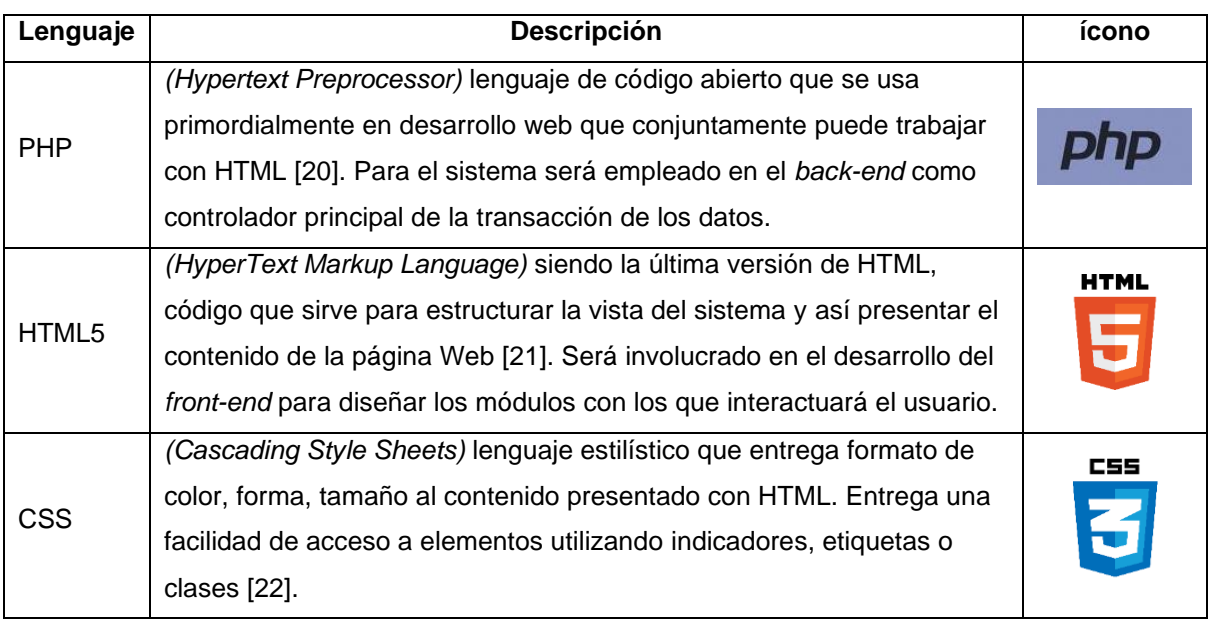

El proyecto empleará los siguientes lenguajes de programación:

<span id="page-23-1"></span>*Tabla 3: Lenguajes de Programación*

#### **Frameworks de Desarrollo**

El proyecto será realizado con los siguientes frameworks:

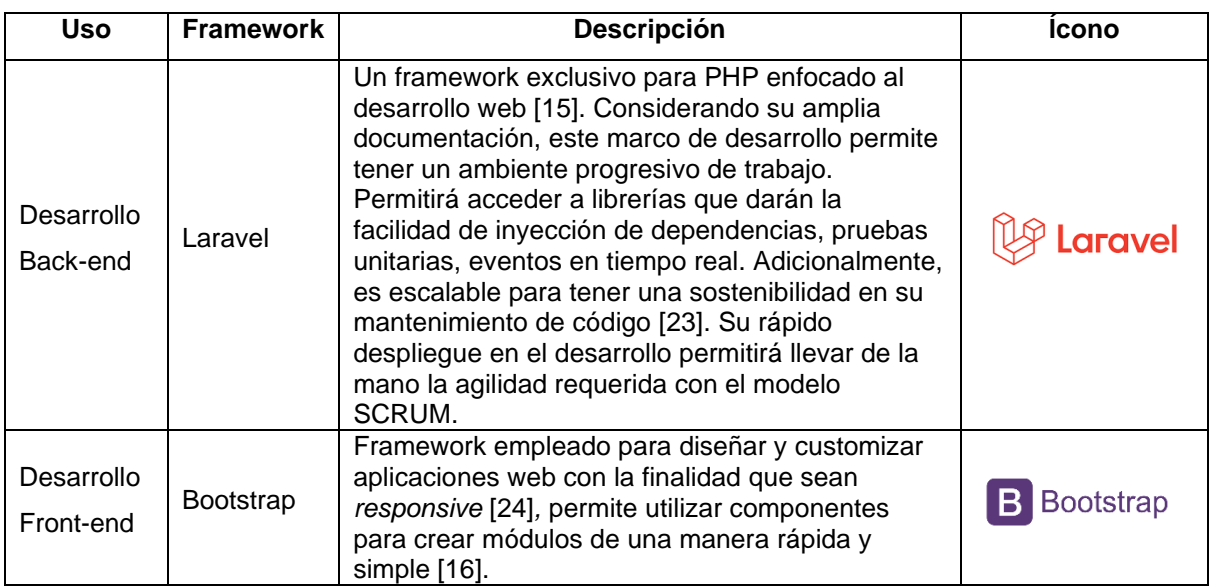

*Tabla 4: Frameworks de desarrolo*

#### <span id="page-24-1"></span>**Base de datos**

El sistema de base de datos a utilizar es MySQL. Debido a su simplicidad sobre la integración en las aplicaciones, permite organizar los datos e información enfocado a un modelo relacional orientado a objetos. Entrega rendimiento, flexibilidad, escalabilidad y velocidad al momento de solicitar transacciones de datos [19] [25].

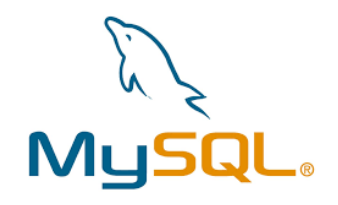

<span id="page-24-0"></span>*Figura 2: Logo de MySQL [19]*

## <span id="page-25-0"></span>**2. METODOLOGÍA**

Dentro de la metodología del proyecto el desarrollo de software estará alineado a Scrum como *framework* ágil considerando su flexibilidad que permitirá adaptar las necesidades específicas del equipo y del proyecto en cuestión. Como primer paso se definió los roles Scrum quienes son los principales interesados del proyecto. Las personas que se desempeñan en los roles de Scrum permitirán que se complete en un tiempo específico. A continuación, se empleó el concepto de backlog para obtener los requisitos del sistema de alto nivel con la ayuda de la historia de usuario.

Es importante destacar que se utilizaron sprints de trabajo para mantener en control la serie de tareas a completar definidas con intervalos de tiempos. Se definió que la duración de cada sprint será de una semana, adicionando un sprint 0, el cual fue de definición de arquitectura, preparación de ambientes de trabajo para el *kick off.*

### <span id="page-25-1"></span>**2.1 Roles SCRUM**

En la siguiente tabla se presentan los roles Scrum definidos para la elaboración exitosa del proyecto.

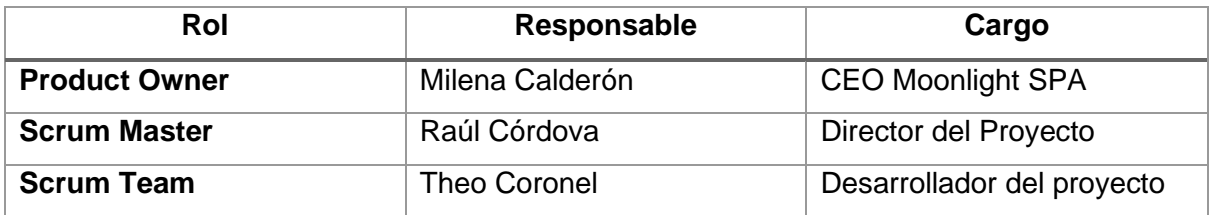

*Tabla 5: Roles Scrum*

### <span id="page-25-3"></span><span id="page-25-2"></span>**2.2 Requerimientos**

En todos los proyectos de software es necesario entender la necesidad el negocio, el ¿para qué del sistema? Por este motivo se presentan los requerimientos que son el resultado de un levantamiento de información con el cliente final quien, evidencia cuales son los servicios, funcionalidades o restricciones debe tener el sistema. Considerando las características de un buen requerimiento: Verificable, Modificable, Factible, Consistente, Necesario; se los puede obtener por medio de entrevistas, reuniones, encuestas, etc [26].

Las características de un requerimiento descritas previamente se detallan a continuación:

- **Verificable**: El requerimiento tiene que ser comprobable lo que implica que se indicará si se ha cumplido con él. Debe ser posible verificarlo ya sea por inspección, o demostración. En este caso será determinado por los criterios de aceptación en las historias de usuario.
- **Modificable:** El requerimiento deberá tener la capacidad de adaptarse a cambios relacionados con el *core* de la necesidad.
- **Factible:** El requerimiento debería ser aplicable considerando presupuesto, calendario y otras restricciones, en caso de no ser factible no se lo considerará como un requerimiento aplicable.
- **Consistente:** Debe ser consistente si no es contradictorio con otro requerimiento.
- **Necesario**: El requerimiento debe atender una necesidad dando lugar a resolver un problema o llevar al cabo un objetivo.

Se mantuvieron reuniones presenciales y por video llamada con el *product owner* y participantes de Moonlight SPA, en la que se obtuvo retroalimentación constante en cada etapa de desarrollo de proyecto. En cada iteración se obtuvo la capacidad de cambio en proyección a necesidades del cliente. El proceso pude llevarse de manera ágil considerando que los interesados del proyecto contribuyeron con respuesta pronta y aporte continuo al desarrollo del sistema.

### <span id="page-26-0"></span>**2.3 Product Backlog**

Se definió el Product Backlog basándose en las entrevistas con las personas involucradas en los procesos de atención a los pacientes de Moonlight SPA. Consecuentemente se presentaron prototipos con la finalidad de definir los siguientes requerimientos:

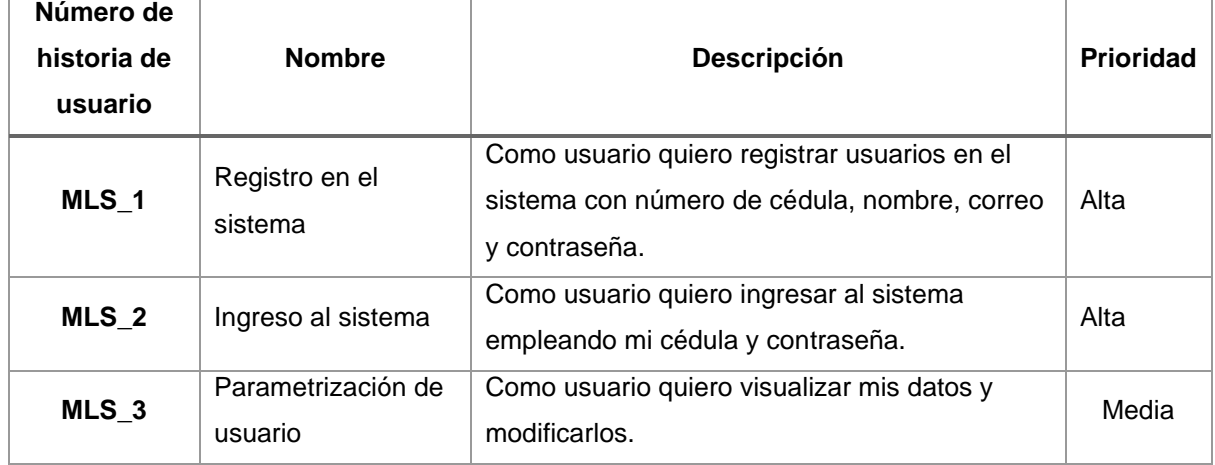

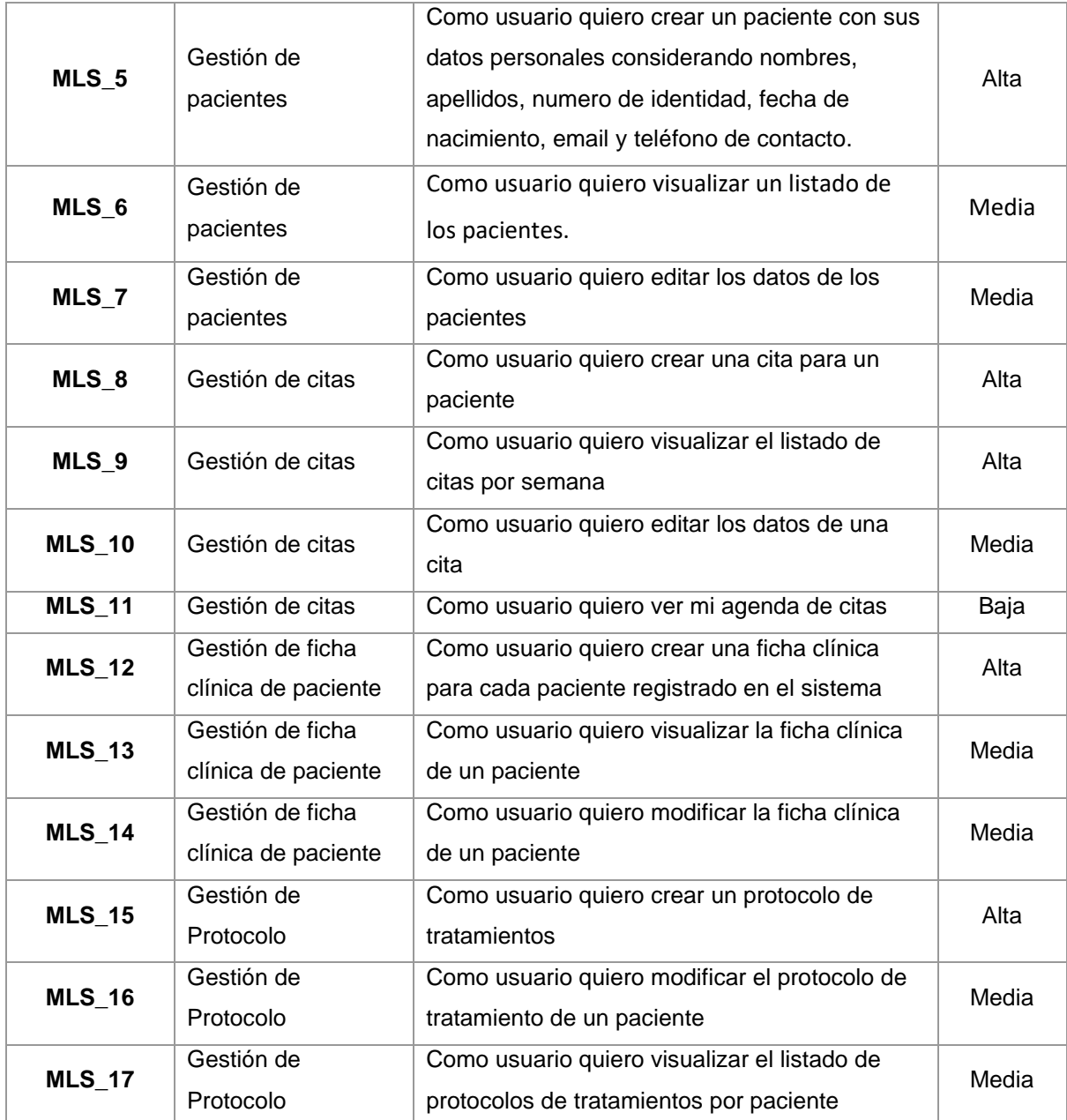

*Tabla 6: Product Backlog*

### <span id="page-27-1"></span><span id="page-27-0"></span>**2.4 Arquitectura de la aplicación**

El sistema MiSPA tiene como arquitectura cliente-servidor. Se emplean diferentes frameworks para el lado del *Front-end* y del *Back-end*. El Front-end (ambiente donde el usuario interactúa con el sistema) se encuentra desarrollado por componentes gráficos, tecnología de Bootstrap; mientras que en el *Back-end* (ambiente en donde se procesan las peticiones, información y se controlan los datos) se encuentra desarrollado por código, tecnología Laravel y MySQL. El siguiente gráfico ilustra la arquitectura completa de la aplicación.

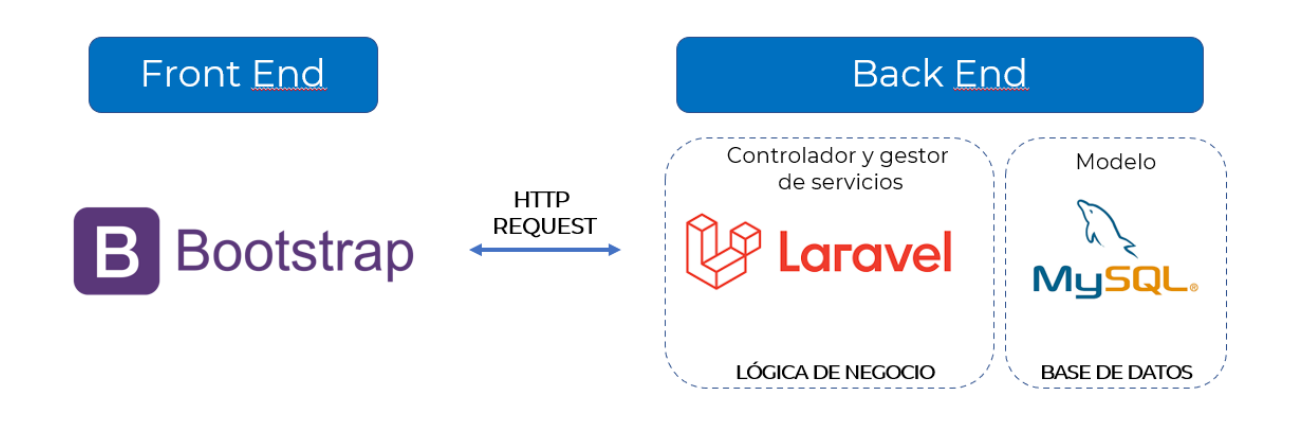

*Figura 3: Arquitectura de MiSPA*

#### <span id="page-28-1"></span><span id="page-28-0"></span>2.4.1 Modelo de base de datos

Para el presente sistema se manejará un modelo no relacional, también conocida como NoSQL de base de datos debido a que los controles y dependencias se lo realizarán en el controlador de la aplicación. La corporación Amazon indica: "¿Por qué debería usar una base de datos NoSQL?" [27] detallando:

*"Las bases de datos NoSQL se adaptan perfectamente a muchas aplicaciones modernas, como dispositivos móviles, web y juegos, que requieren bases de datos flexibles, escalables, de alto rendimiento y altamente funcionales para proporcionar excelentes experiencias de usuario."* [27]

- **Flexibilidad:** Las bases de datos NoSQL generalmente ofrecen esquemas flexibles que permiten un desarrollo más rápido y más iterativo. El modelo de datos flexible hace que las bases de datos NoSQL sean ideales para datos semiestructurados y no estructurados.
- **Escalabilidad:** Las bases de datos NoSQL generalmente están diseñadas para escalar usando clústeres distribuidos de hardware en lugar de escalar añadiendo servidores caros y sólidos. Algunos proveedores de la nube manejan estas operaciones en segundo plano, como un servicio completamente administrado.
- **Alto rendimiento:** La base de datos NoSQL está optimizada para modelos de datos específicos y patrones de acceso que permiten un mayor rendimiento que el intento de lograr una funcionalidad similar con bases de datos relacionales.

• **Altamente funcional:** Las bases de datos NoSQL proporcionan API altamente funcionales y tipos de datos que están diseñados específicamente para cada uno de sus respectivos modelos de datos.

En esta forma de modelar a diferencia de las bases de datos relacionales donde se define una clave primaria y una clave foránea para crear una relación. Las bases de datos NoSQL proporcionan una variedad de modelos de datos, como clave-valor, documentos y gráficos, que están optimizados para el rendimiento y la escala.

Para el presente proyecto se las siguientes tablas definidas para la base de datos:

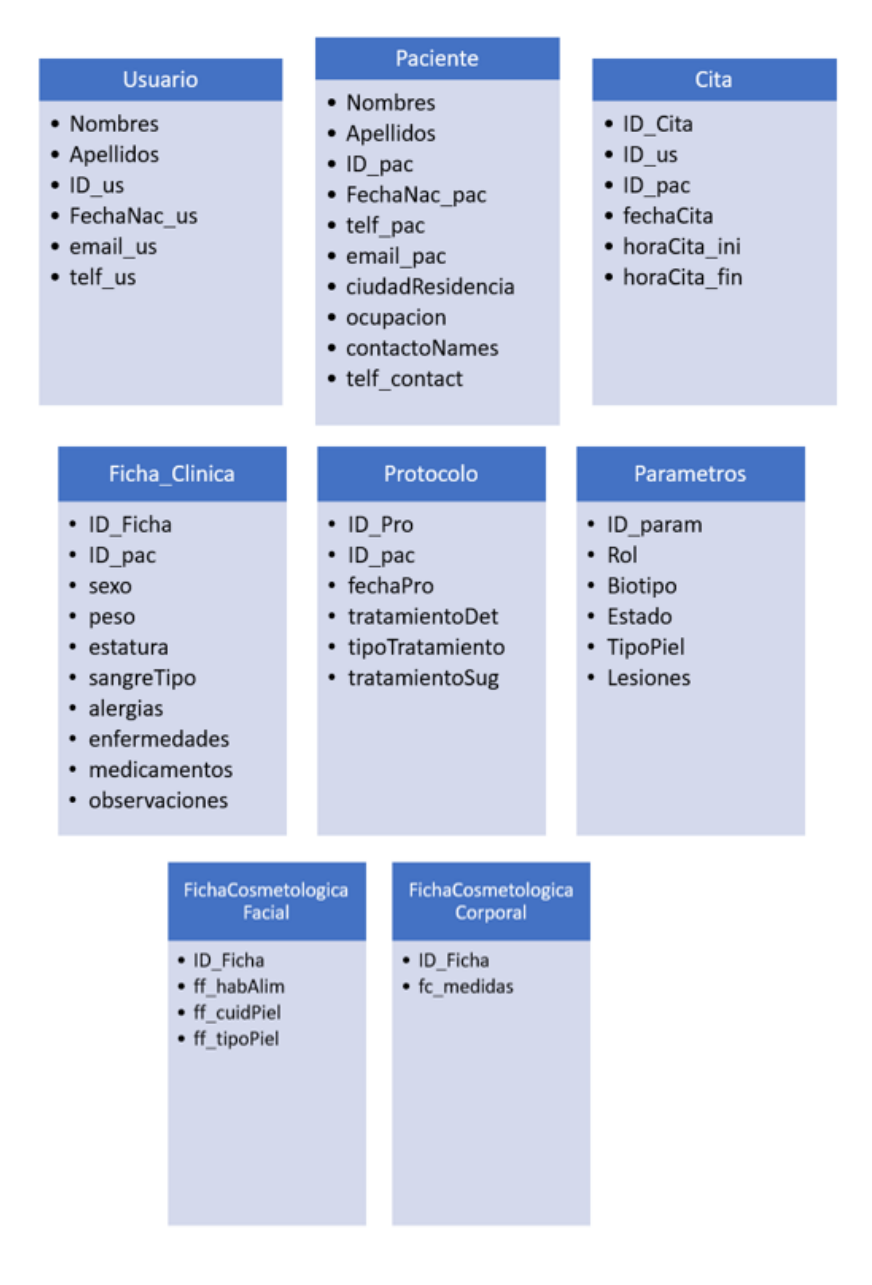

<span id="page-29-0"></span>30 *Figura 4: Tablas de Base de Datos*

#### <span id="page-30-0"></span>2.4.2 Prototipado de MiSPA

Se realizaron bosquejos del sistema en la herramienta Balsamiq Mockups; de esta manera mantener una idea del diseño de las pantallas de interacción. Para este proyecto se empleó el criterio del equipo de Scrum para creación y presentación de la interfaz de usuario. Considerando la perspectiva del *product owner* se verificaba y/o modificaba en cada iteración para que la plantilla tuviera la mayor cantidad de características necesarias para obtener al final un producto en base a las solicitudes de los requerimientos.

Para la estructuración del sistema se definieron 4 módulos principales: Citas, Pacientes, Fichas Clínicas, Protocolos. Y en adición 2 módulos complementarios considerando: Acceso al sistema, y Configuraciones. Se llevó una reunión de presentación de prototipos en el que se obtuvo una retroalimentación del diseño como se muestra en el anexo: Reunión de presentación de prototipos.

Se crearon prototipos utilizando la herramienta Balsamiq Mockups, basados en el levantamiento de requerimientos como se muestran a continuación:

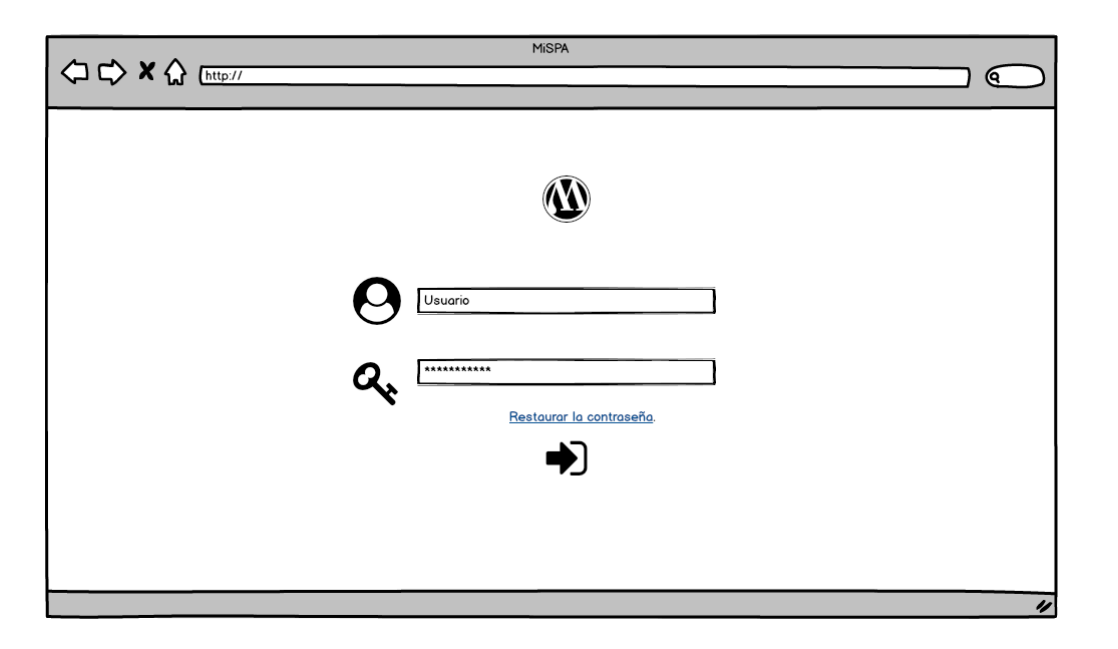

#### **Login – Acceso al sistema**

*Figura 5: Prototipo ventana de Login*

<span id="page-30-1"></span>Una ventana de acceso al sistema en el que se solicita el usuario y contraseña. Se cuenta con la opción de restauración de contraseña.

#### **Configuraciones – Creación de usuario**

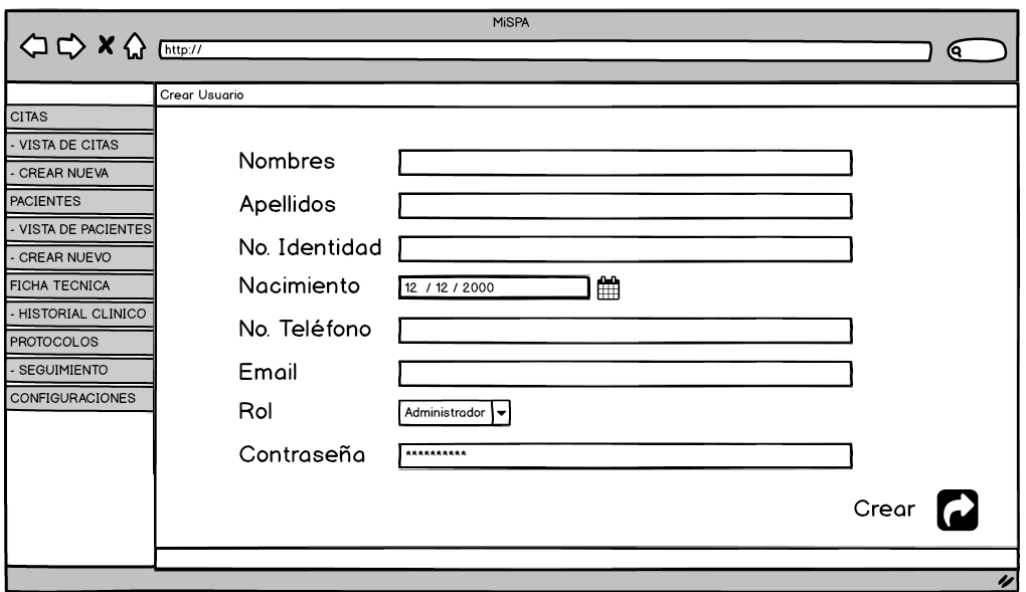

*Figura 6: Prototipo Ventana Creación de usuario*

<span id="page-31-0"></span>Un módulo que permita la creación de usuarios considerando sus datos personales.

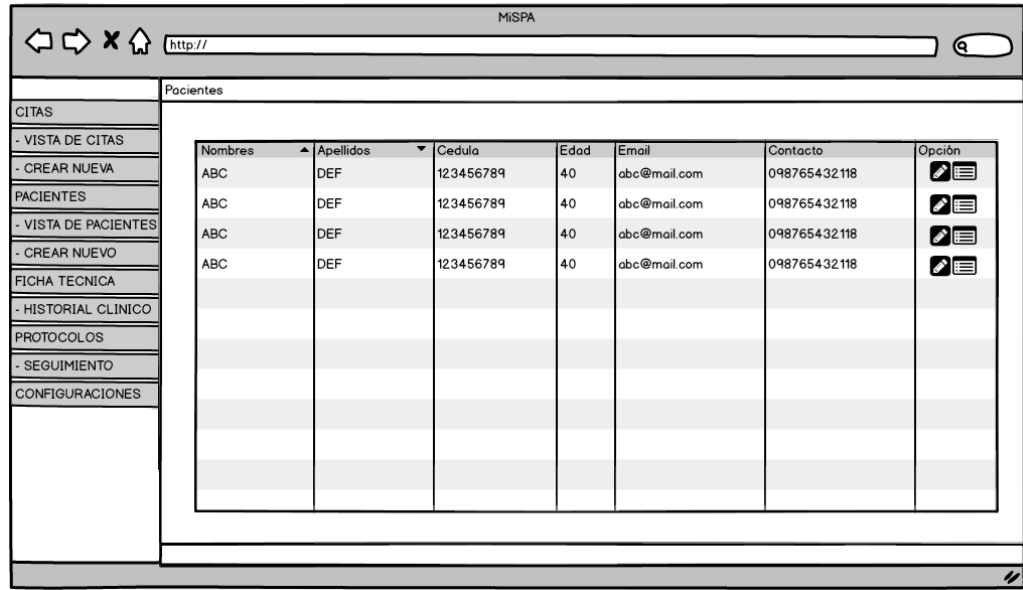

#### **Pacientes – Vista de Pacientes**

*Figura 7: Prototipo Ventana Vista Pacientes*

<span id="page-31-1"></span>Se tiene una tabla de presentación listando los pacientes registrados en el sistema.

#### **Pacientes – Crear / modificar Pacientes**

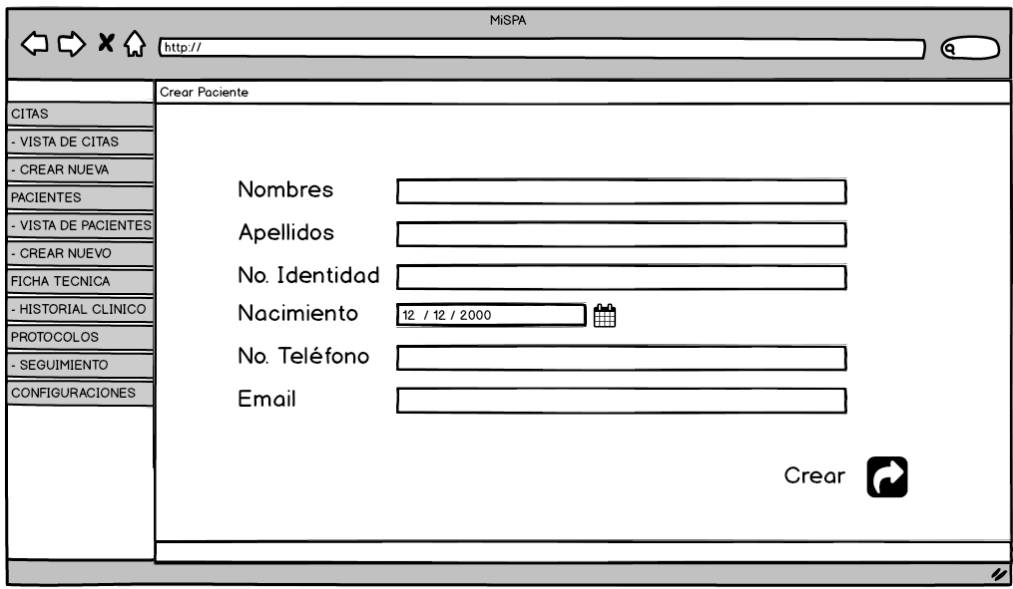

*Figura 8: Prototipo Ventana Gestión de paciente*

<span id="page-32-0"></span>El registro de los datos de los pacientes deberá ser llenado al crear el paciente y será fundamental para comenzar el proceso de atención.

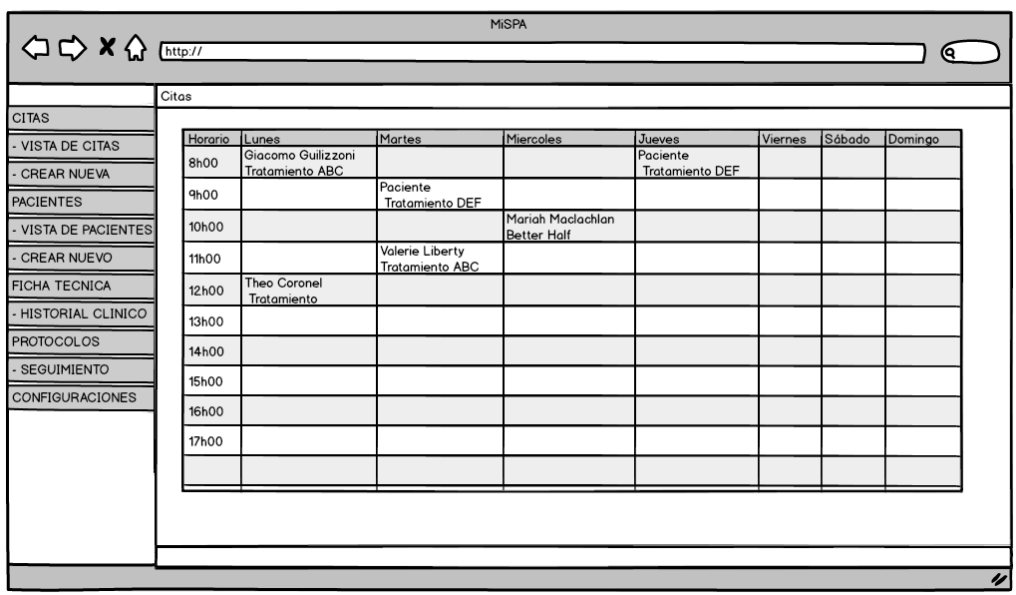

#### **Citas – Vista de citas**

<span id="page-32-1"></span>*Figura 9: Prototipo Ventana Vista de citas*

Se presenta una pantalla del cronograma de citas por semana que se tendrán registradas en el sistema.

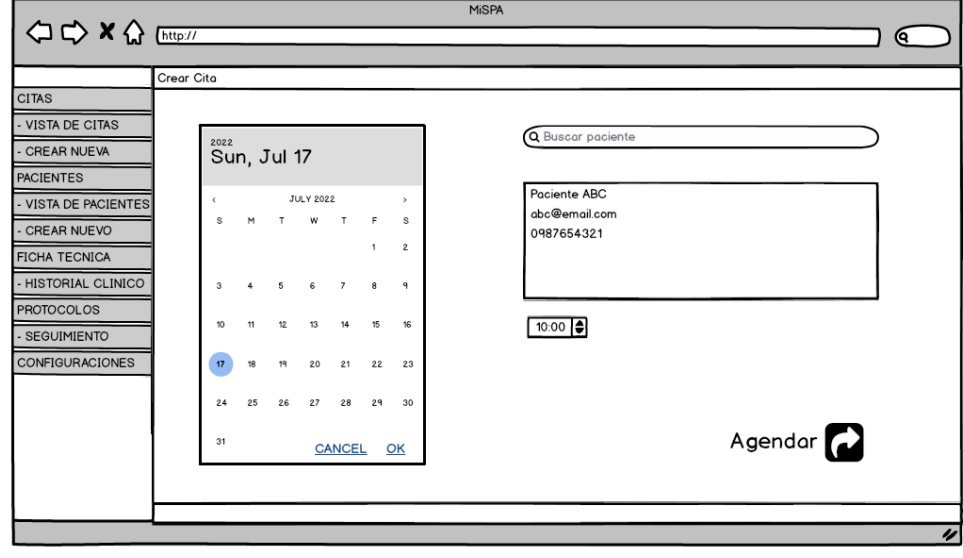

#### **Citas – Crear / modificar citas**

*Figura 10: Prototipo Ventana Gestión de Citas*

<span id="page-33-0"></span>Se tendrá un calendario de registro de citas que estará vinculado a un paciente que podrá ser seleccionado.

**Ficha Clínica – Fichas técnicas de paciente**

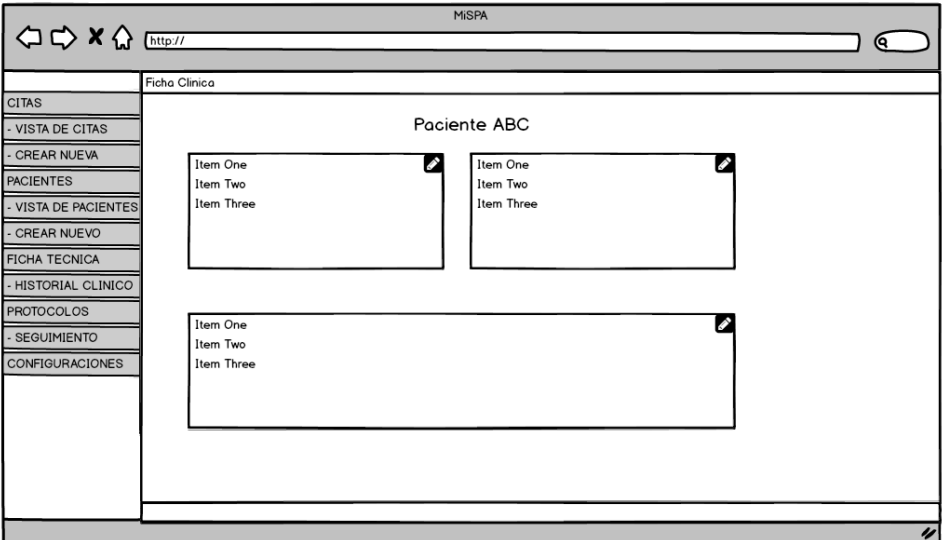

<span id="page-33-1"></span>*Figura 11: Prototipo Ventana Ficha Clínica*

Se tendrá un registro de las fichas técnicas del paciente siendo: Historial Clínico, Ficha cosmetológica facial y ficha cosmetológica corporal; dependiente de la necesidad del usuario en la consulta. Para acceder a esta pantalla primero se deberá ingresar la cédula de un paciente a tratar.

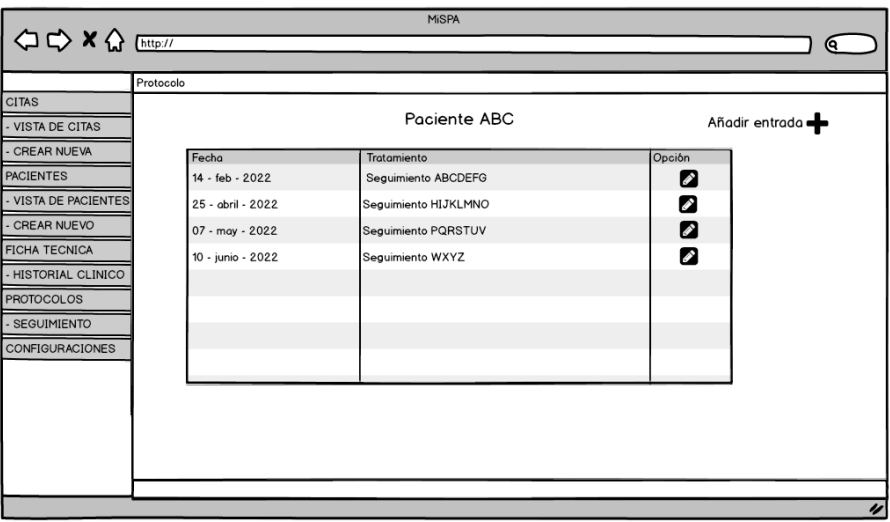

#### **Protocolo – Vista de protocolos de paciente**

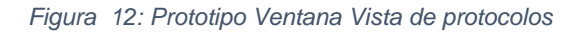

<span id="page-34-0"></span>Se presentará una tabla con el listado de tratamientos realizados y registrados a un paciente específico.

#### **Protocolo – Seguimiento Protocolar**

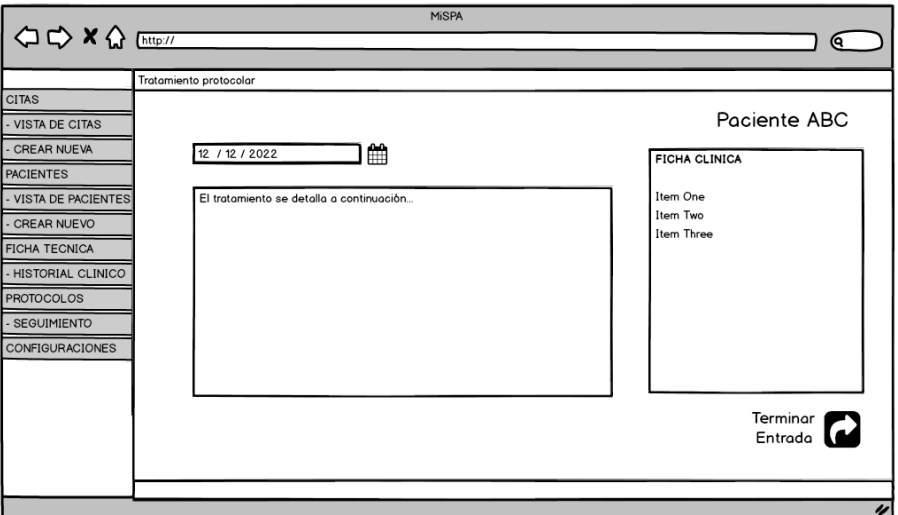

<span id="page-34-1"></span>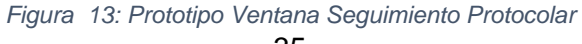

Se podrá llevar el seguimiento de cada tratamiento considerando la fecha en la cual se está llevando al cabo el tratamiento y la información provista por el cosmetólogo / cosmiatra.

## <span id="page-35-0"></span>**2.5 Sprint Cero**

#### **Objetivo del sprint**

Levantar el ambiente de desarrollo incluyendo la implementación de las tecnologías del sistema.

#### **2.5.1 Sprint Planning**

<span id="page-35-1"></span>Para el inicio del proyecto se planificó que en el sprint cero se definiría las tareas a realizar previo al inicio del desarrollo. Se identificaron actividades considerando las necesidades del Back-end y Front-end. Todas las actividades se indican a continuación:

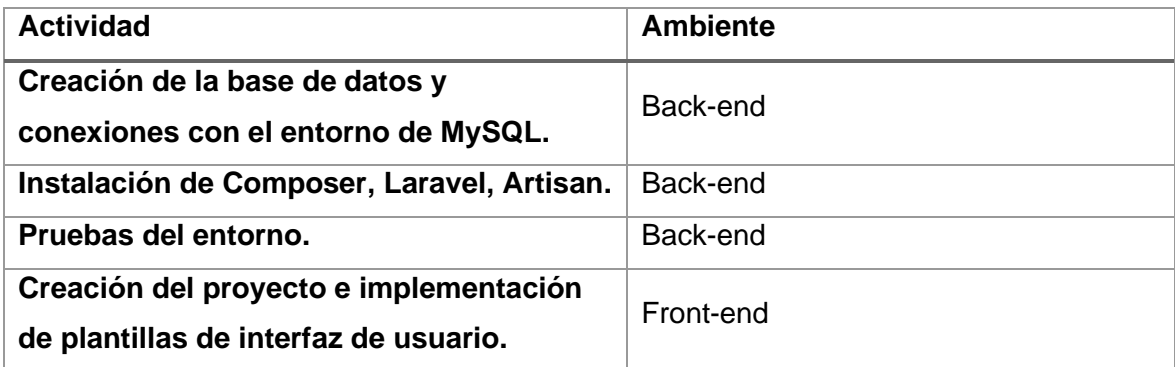

*Tabla 7: Actividades sprint cero*

#### <span id="page-35-3"></span>**2.5.2 Implementación**

#### <span id="page-35-2"></span>**Instalación de Laravel, Artisan, Composer.**

Como ambiente se debe instalar Laravel como framework de desarrollo, artisan como integrador y orquestador de los servicios web y composer como compilador de los servicios web; permitiendo que el servicio de la aplicación pueda ser levantada en internet. Las siguientes figuras indicas las configuraciones de las tecnologías propuestas previamente.
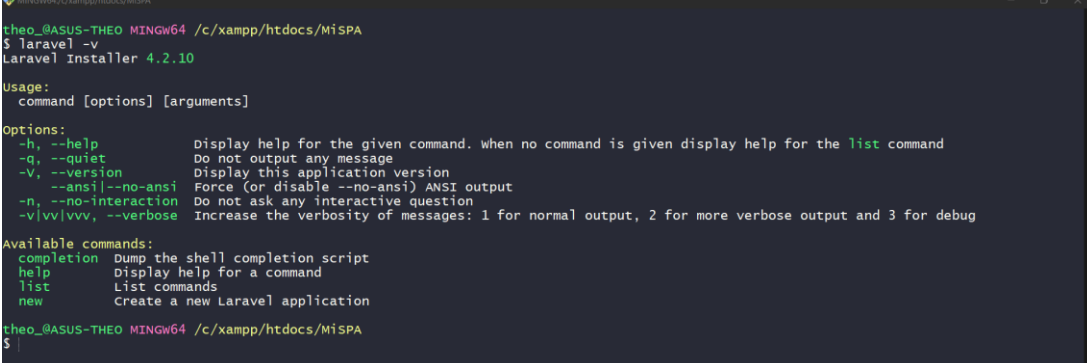

#### *Figura 14: Versionamiento de Laravel*

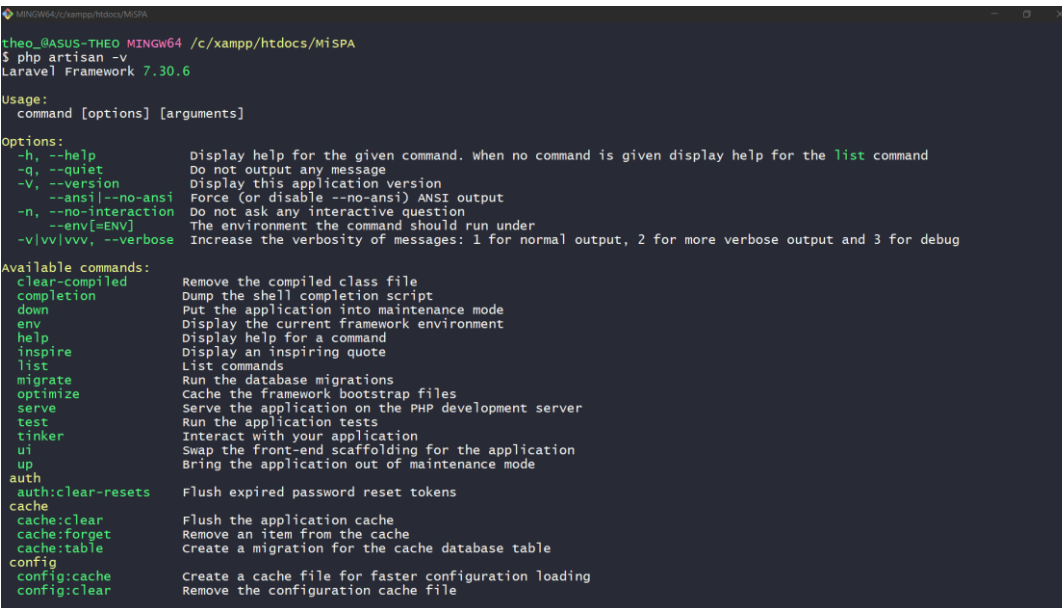

*Figura 15: Versionamiento de Artisan*

| <b>W</b> intreamon/commpp/ntoocs/misen                                                                                                    |                                                                                                    |  |
|----------------------------------------------------------------------------------------------------|----------------------------------------------------------------------------------------------------|--|
| theo_@ASUS-THEO MINGW64 /c/xampp/htdocs/MiSPA<br>\$ composer -v                                                                                                    |                                                                                                    |  |
| 7,777,772                                                                                                    |                                                                                                    |  |
| Composer version 2.3.5 2022-04-13 16:43:00                                                                                                    |                                                                                                    |  |
| Usage:<br>command [options] [arquments]                                                                                                    |                                                                                                    |  |
| Options:<br>$-h$ , $-help$<br>Do not output any message<br>$-q$ , $-q$ uiet<br>Display this application version<br>$-V. -version$<br>--ansil--no-ansi<br>Force (or disable --no-ansi) ANSI output<br>-n. --no-interaction<br>Do not ask any interactive question<br>$--protile$<br>Display timing and memory usage information<br>whether to disable plugins.<br>--no-plugins<br>$--no-scripts$<br>-d, --working-dir=workING-DIR If specified, use the given directory as working directory.<br>--no-cache<br>Prevent use of the cache<br>-v vv vvv, --verbose                                                                                                    | Display help for the given command. When no command is given display help for the list command<br>skips the execution of all scripts defined in composer.json file.<br>Increase the verbosity of messages: 1 for normal output, 2 for more verbose output and 3 for debug |  |
| Available commands:<br>Shows a short information about Composer.<br>about<br>archive<br>Creates an archive of this composer package.<br>[home] Opens the package's repository URL or homepage in your browser.<br>browse<br>check-platform-reqs check that platform requirements are satisfied.<br>[clearcache cc] Clears composer's internal package cache.<br>clear-cache<br>completion<br>Dump the shell completion script<br>confia<br>Sets config options.<br>Creates new project from a package into given directory.<br>create-project<br>[why] Shows which packages cause the given package to be installed.<br>depends<br>Diagnoses the system to identify common errors.<br>diagnose<br>dump-autoload<br>[dumpautoload] Dumps the autoloader.<br>Executes a vendored binary/script.<br>exec<br>Discover how to help fund the maintenance of your dependencies.<br>fund |                                                                                                    |  |

*Figura 16: Versionamiento de Composer*

### **Creación del proyecto e implementación de plantillas de interfaz de usuario.**

Para poder desarrollar el sistema se debe crear el proyecto en la carpeta htdocs de Xampp; empleando los comandos que se indican a continuación:

*Figura 17: Creación del proyecto con Laravel MiSPA*

Con ello el sistema será creado, instalando todas sus dependencias y paquetes de desarrollo.

#### **Creación de la base de datos y conexiones con el entorno de MySQL.**

Se instaló la herramienta de base de datos XAMPP para administrar MySQL

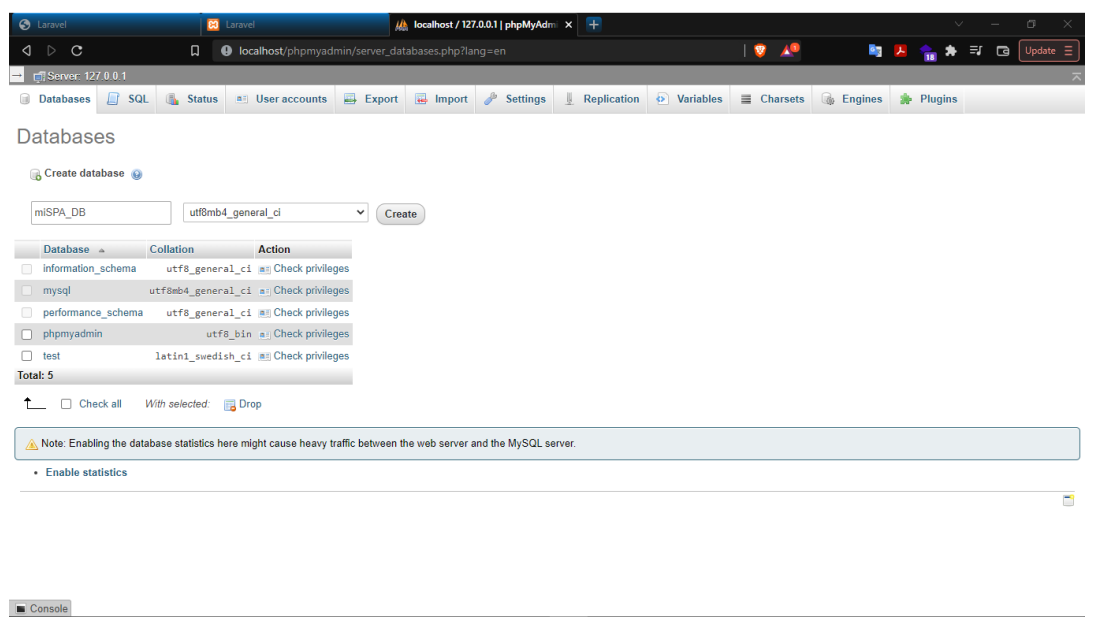

*Figura 18: Creación de base de datos*

Desde el administrador phpAdmin (web) se puede configurar los accesos a la base de datos y realizar las conexiones para que el sistema se comunique con el modelo como se muestra a continuación:

| <sup>9</sup> Elle Edit View Navigate Code Belactor Run Tools VCS Window Help MISPA em |                                                                                                    |                                   |                                       |                    | $\sigma \times$ |                                             |                                                                                                    |                                   |                               |
|---------------------------------------------------------------------------------------|----------------------------------------------------------------------------------------------------|-----------------------------------|---------------------------------------|--------------------|-----------------|---------------------------------------------|----------------------------------------------------------------------------------------------------|-----------------------------------|-------------------------------|
| MISPA > 1 Amy 3                                                                       |                                                                                                    | ADD CONFIGURATION. ▶ 益 C 31 ■ □ Q |                                       |                    |                 |                                             |                                                                                                    |                                   |                               |
| $5$ $\blacksquare$ Project $\blacktriangledown$<br>$-$ and $-$                        | $\begin{array}{rcl} \bigoplus & \frac{\pi}{2} & \bigoplus & = & \underbrace{\bullet}_{\text{stackblock}} \end{array}$                                  |                                   |                                       |                    |                 |                                             |                                                                                                    |                                   |                               |
| $\rightarrow$ 100 tests                                                               | APP_MARE+Laravel                                                                                                    |                                   |                                       |                    |                 | <b>M</b> Lewis                              | ab footboot/127.0.83/ misps etc   x   4                                                                                        |                                   | $v = \sigma \times$           |
| $\sum$ in vander                                                                      | APP ENV local<br>APP_KEY=base64:j70HlR=Zcrowe/YGNGbJQKQx8scO8HgNrKE9slo09/4=                                                                           |                                   |                                       |                    |                 | $\circ$                                     | 4 . Guilleut Physician and option and of the rest of the region of 1 . D<br><b>Convert Control Distance March</b>              | $X$ $\overline{Y}$ $\overline{Y}$ | <b>N 2 % &gt; il D</b> Upon E |
| <b>C</b> editorconfig                                                                 | APP DEBUGAtrue                                                                                                    |                                   |                                       |                    |                 | phpMyAdmin<br>会社中心中央                        | [c] Stucture [c] SQL (ii, Search [c] Geory (e) Export (e) Import (c) Developes (c) Principes (c) Restinct (C) Events: (P) More |                                   |                               |
|                                                                                       | APP_URL http://localhost                                                                                                    |                                   |                                       |                    |                 | Recent Favorites                            |                                                                                                    |                                   |                               |
| $a$ on $a$                                                                            | LOG CHANNEL Stack                                                                                                    |                                   |                                       |                    |                 |                                             | No tables found in database                                                                                                    |                                   |                               |
| <b>d</b> <i>env.eample</i>                                                            |                                                                                                    |                                   |                                       |                    |                 | G Nev<br>Briandon referred                  | G Create table                                                                                                    |                                   |                               |
| d gitattributes                                                                       | 08_CONNECTION-mysql<br>DB_H05T-127.0.0.1                                                                                                    |                                   |                                       |                    |                 | - whpa di                                   | Number of columns: 4                                                                                                    |                                   |                               |
| 最.gltignore                                                                           | 08. PORT-3306                                                                                                    |                                   |                                       |                    |                 | <b>Breat</b> Eric<br>B-ci pefornance schema | Name:                                                                                                    |                                   |                               |
| <b>画</b> styled.yml                                                                   | <b>CO_DATABASE</b> mispa db<br><b>CB USERNAME TOOT</b>                                                                                                 |                                   |                                       |                    |                 | (B-C) phpmy admin.<br><b>B-G MA</b>         |                                                                                                    |                                   | $\mathsf{Gr}$                 |
|                                                                                       | 08. PASSNORD-                                                                                                    |                                   |                                       |                    |                 |                                             |                                                                                                    |                                   | $\mathcal{D}$                 |
| diam'r.                                                                               |                                                                                                    |                                   |                                       |                    |                 |                                             |                                                                                                    |                                   |                               |
| 6 composer json                                                                       | <b>BROADCAST DRIVER Log</b><br>CACHE DRIVER-FILE                                                                                                    |                                   |                                       |                    |                 |                                             |                                                                                                    |                                   |                               |
| <b>E</b> composer.lock                                                                | <b>CUEUE CONNECTION</b> sym                                                                                                    |                                   |                                       |                    |                 |                                             |                                                                                                    |                                   |                               |
| fli package.json                                                                      | SESSION DRIVER File                                                                                                    |                                   |                                       |                    |                 |                                             |                                                                                                    |                                   |                               |
| <b>B</b> package-lock json                                                            | SESSION LIFETIME 120                                                                                                    |                                   |                                       |                    |                 |                                             |                                                                                                    |                                   |                               |
|                                                                                       | REDIS HOST 127.0.0.1                                                                                                    |                                   |                                       |                    |                 |                                             |                                                                                                    |                                   |                               |
| <b>Containers</b>                                                                     | REDIS PASSWORD-null<br>REDIS PORT 6379                                                                                                    |                                   |                                       |                    |                 |                                             |                                                                                                    |                                   |                               |
| <b>EL README md</b>                                                                   |                                                                                                    |                                   |                                       |                    |                 |                                             |                                                                                                    |                                   |                               |
| de server php                                                                         | MATL_MATLER+sutp                                                                                                    |                                   |                                       |                    |                 |                                             |                                                                                                    |                                   |                               |
| webpackmik.js                                                                         | MAIL HOST-seto.mailtrap.io<br>MAIL PORT 2525                                                                                                    |                                   |                                       |                    |                 |                                             |                                                                                                    |                                   |                               |
| > Illi External Libraries                                                             | <b>MAIL USERNAME-null</b>                                                                                                    |                                   |                                       |                    |                 |                                             | <b>B</b> Console                                                                                                    |                                   |                               |
|                                                                                       | <b>MAIL PASSWORD null</b><br><b>MAIL ENCRYPTION AULT</b>                                                                                               |                                   |                                       |                    |                 |                                             |                                                                                                    |                                   |                               |
| <b>El</b> > <b>a</b> cratches and Consoles                                            | MATI EDOM ADDRESS-                                                                                                    |                                   |                                       |                    |                 |                                             |                                                                                                    |                                   |                               |
| III TODO <b>+ O</b> 6: Problems <b>■ Terminal</b>                                     |                                                                                                    |                                   |                                       | <b>Q</b> Event Log |                 |                                             |                                                                                                    |                                   |                               |
|                                                                                       | Composer: Composer configuration file composer json found. Project settings are synchronized with it. // Show Composer Settings Revert (2 minutes ago) |                                   | Darcula 1221 Ul UTF-8 -4 spaces 6 % % |                    |                 |                                             |                                                                                                    |                                   |                               |

*Figura 19: Conexiones de la base de datos en el sistema*

Finalmente, Laravel nos permite integrar un modelo de base de datos definida para registro de usuarios y control de accesos en el login con un api llamado Front-end Scaffolding [28] permitiendo omitir la gestión del código de esta sección del sistema.

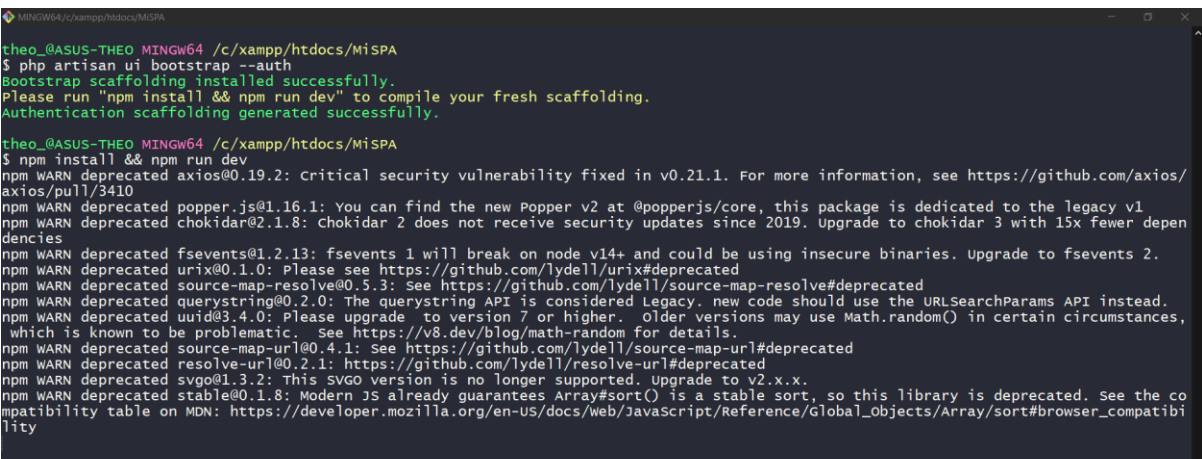

*Figura 20: Creación de complemento Scaffolding*

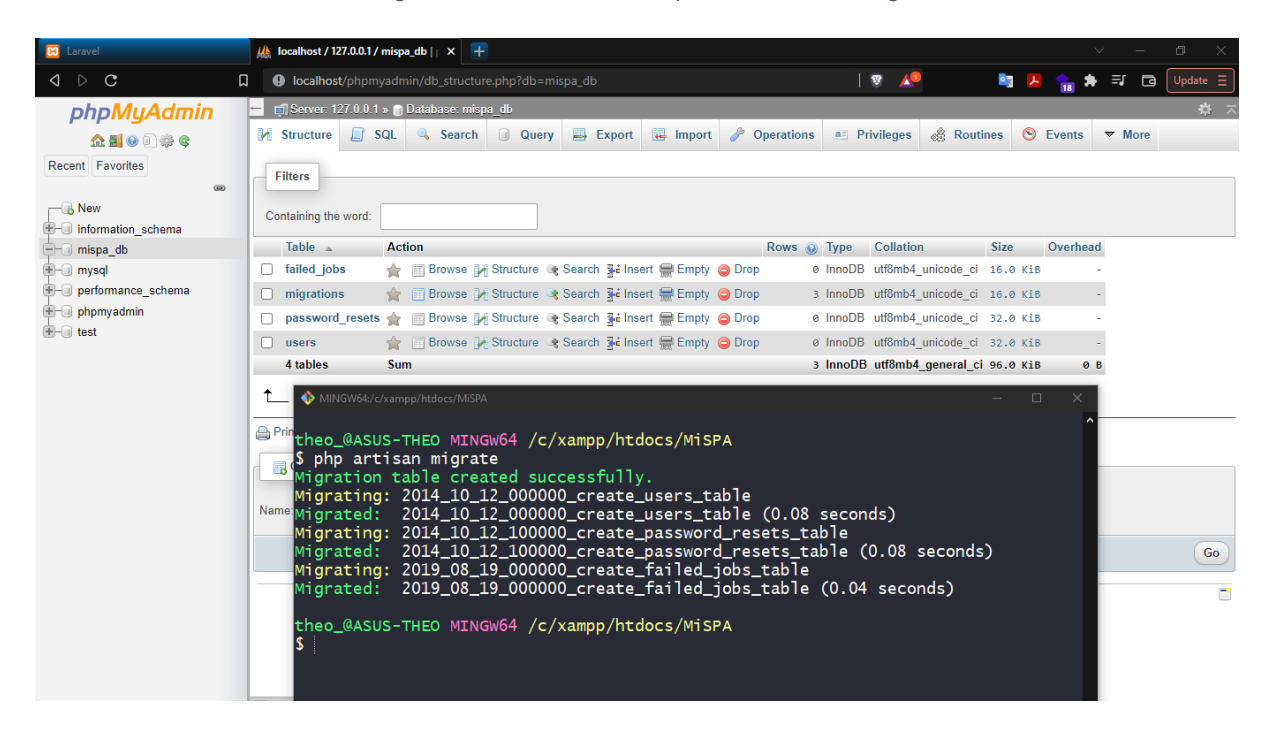

*Figura 21: Migración de base de datos de API Scaffolding de Laravel*

#### **Pruebas del entorno.**

| ADD CONFIGURATION ▶ 益 C 31 ■ Gt: ビ ノ メ ⊙ つ 団 Q<br>tesis > MoonlightCRM > ( env )                                                                                                    |                                                                                                    |
|----------------------------------------------------------------------------------------------------|----------------------------------------------------------------------------------------------------|
|                                                                                                    |                                                                                                    |
| 国Piolix の 子   ☆<br>$\frac{d}{d\theta}$ index.php $\times$ $\frac{d}{d\theta}$ any $\times$ $\frac{d}{d\theta}$ usicome.blade.php $\times$ $\Theta$ Controller.php $\times$ $\Theta$ ClasController.php $\times$           |                                                                                                    |
| $> 1$ storage<br><b>CONTRACTOR</b><br>ł.<br>@ Lewell<br>APP NAME Laravel                                                                                                    |                                                                                                    |
| m<br>APP ENV-local<br>0.976618000<br>lope<br>> 1000<br>APP KEYsbase64:6Ct9D7YSidVoxvRbiSxet9vU7daNNI1RFe30bKP4C60+                                                                                                    | $\bullet$<br><b>R 3 4 8 7 11 West</b>                                                                                                    |
| > limiteds<br>APP DEBUG-true                                                                                                    |                                                                                                    |
| APP URL http://localhost/moonlight cra<br>$>$ <b>lin</b> weder                                                                                                    |                                                                                                    |
| LOG CHANNEL stack<br><b>12</b> editorcorfig<br>P Laravel<br>LOG DEPRECATIONS CHANNEL mull                                                                                                    |                                                                                                    |
| a<br>LOG_LEVEL debug                                                                                                    |                                                                                                    |
| ill <i>encoramole</i><br>DB CONNECTION mysel                                                                                                    |                                                                                                    |
| DB HOST 127.0.0.1<br><b><i><u>O Laracasts</u></i></b><br>di gitattributes<br><b>CO</b> Documentation<br><b>DB PORT 3386</b>                                                                                               |                                                                                                    |
| Langvel has wonderful, thorough documentation covering every aspect.<br><b>B</b> attance<br><b>DB DATABASE Laravel</b><br>of the framework. Whether you are new to the framework or have                                  | Largents offers thousands of video tutorials on Largvel, PHP, and<br>JavaScript development, Check them out, see for yourself, and                    |
| <b>DB USERNAME</b> FOOT<br>previous coperience with Laravel, we recommend reading all of the<br>& styled.yml<br>documentation from beginning to end.<br><b>DB PASSMORD</b>                                                | masshedy lovel up your development skills in the process.                                                                                             |
| di ation<br><b>BROADCAST DRIVER-log</b>                                                                                                    |                                                                                                    |
| <b>E</b> Laravel News<br>Vibrant Ecosystem<br><b>R</b> composes json<br>CACHE DRIVER file                                                                                                    |                                                                                                    |
| FILESYSTEM DRIVER LOCAL<br>Larovel News is a commently driven portal and newsletter aggregating<br><b>B</b> composer lock<br>all of the latest and most important news in the Laravel ecosystem.<br>QUEUE CONNECTION sync | Laravet's rebust library of first-party-tools and libraries, such as Egeps.<br>Vapor, Nova, and Emoyer help you take your projects to the most level. |
| including new package reteases and tutorials.<br>SESSION DRIVER file<br><b>B</b> package ison<br>SESSION LIFETIME-120                                                                                                    | Pair them with powerful open source libraries like Cashier, Dusk, Echo.<br>Horizon Sancturn Telescope, and more.                                      |
| $\dot{p}$ -<br>Terminal: Local $\times$ Local (2) $\times$ $+$<br><b>Richard O'Sommer</b>                                                                                                    | Lennel v6.83.23 (PHP v7.3.20)                                                                                                    |
| :\xampo\htdocs\tesis\MoonlightCRM>                                                                                                    |                                                                                                    |
| C:\xampp\htdocs\tesis\MoonlightCRMb<br>:\xampo\htdocs\tesis\MoonlightCRMophp artisan serve                                                                                                    |                                                                                                    |
| Starting Laravel development server: http://127.0.0.1:8000<br>[Sun Jul 17 19:22:16 2022] 127.8.0.1:58222 [200]: /favicon.ico                                                                                              |                                                                                                    |
| ۰                                                                                                    |                                                                                                    |
| Preside O e Problems I TODO <b>Di Terminal</b><br><b>C</b> Event Log                                                                                                    |                                                                                                    |
| Darcuta <sup>®</sup> 30 chars 5:9 U. UTF-8 4 spaces 6 P main %<br>PhoStorm 2020.2.4 available // Update., (today 11:37 a. m.)                                                                                             |                                                                                                    |

*Figura 22: Prueba del servicio web del proyecto*

Se realizó la evaluación del entorno verificando que el sistema web este activo con los servicios en internet.

### **2.5.3 Revisión**

El sprint cero sirvió para configurar el ambiente de desarrollo previo al inicio del proyecto, además, permitió conocer ciertas dependencias que podrían llegar a ser problemáticas en el transcurso del desarrollo las mismas que fueron eliminadas para poder avanzar de forma correcta con el proyecto.

### **2.5.4 Retrospectiva**

En este sprint se completaron las tareas planificadas y fue posible encontrar ciertas dificultades que hubiesen podido afectar el desarrollo normal del proyecto y que fueron solventadas sin mayor implicación y afectación a la arquitectura.

## **2.5.5 Lanzamiento**

La aplicación se encuentra ejecutándose en el servidor local de desarrollo como se muestra en la siguiente figura:

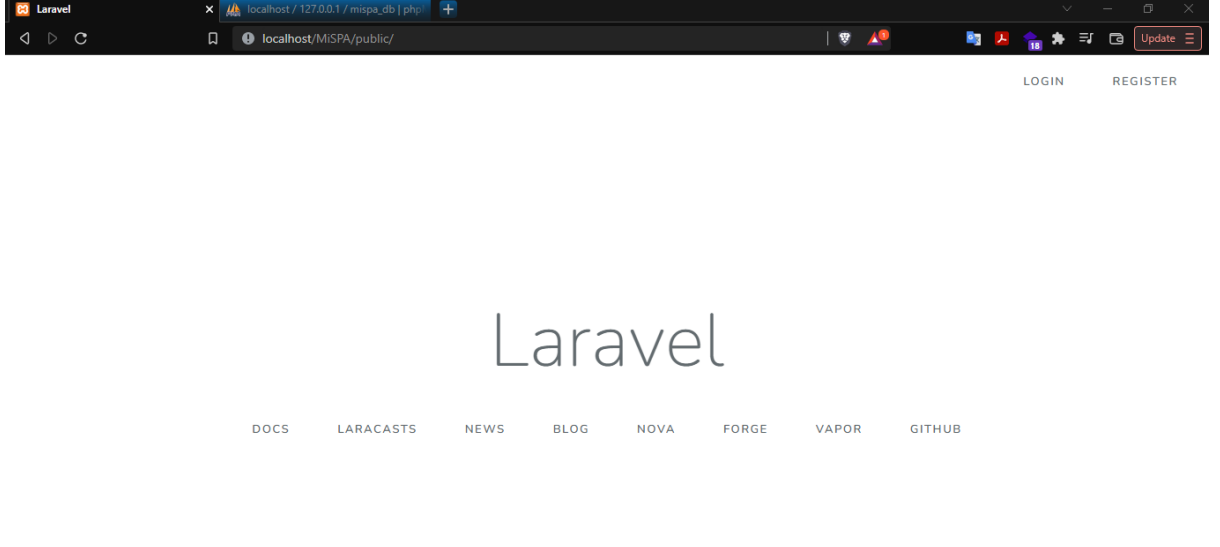

*Figura 23: Aplicación en ejecución*

## **2.6 Release Planning**

Una vez obtenidos todos los requisitos del usuario y haber completo el Product Backlog se definió que el total de sprints a realizar son 4, donde cada sprint tendrá la duración de 1 semana y se espera completar las actividades definidas en las historias de usuario por cada sprint. De acuerdo con las necesidades de la empresa se definió seguir el siguiente orden de desarrollo:

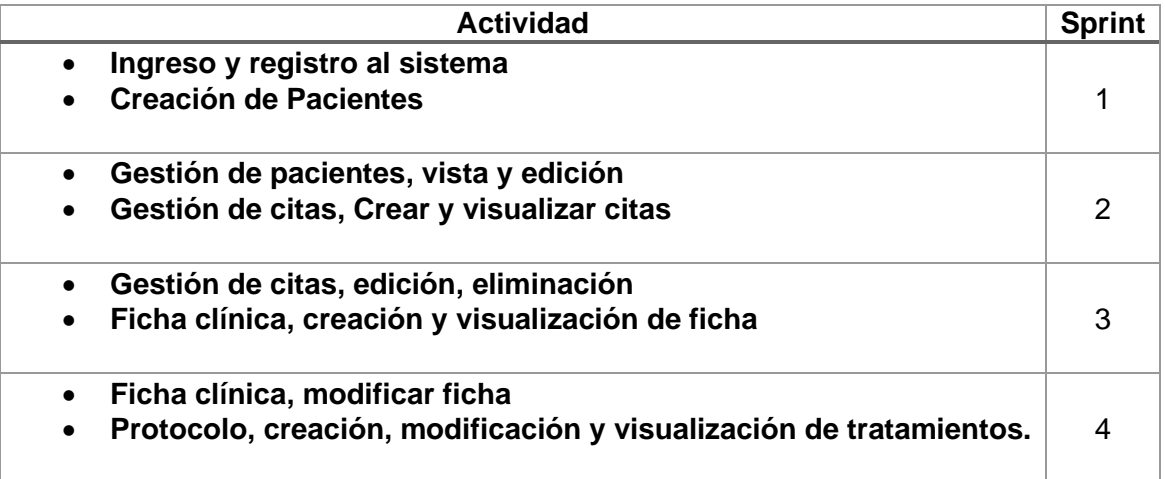

*Tabla 8: Definición de actividades de sprints*

Considerando esta definición se realizó el tablero de actividades detalladas por sus historias de usuario en cada sprint.

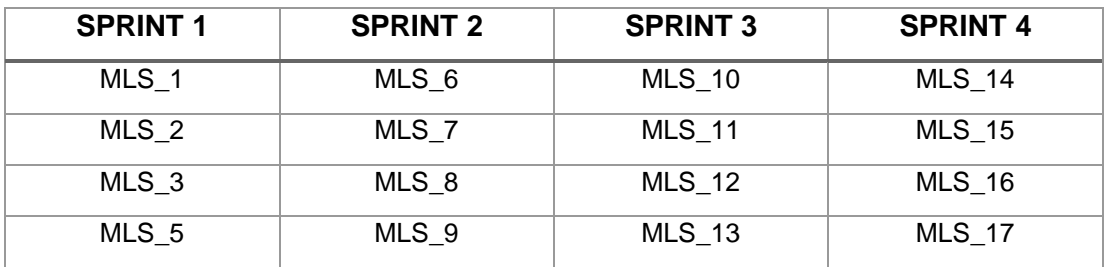

*Tabla 9: Distribución del product Backlog en cada Sprint*

# **2.7 Sprint 1**

### **Objetivo del sprint**

Desarrollar la pantalla de acceso/registro para acceder a la aplicación en desarrollo; Poder crear pacientes en el sistema.

## **2.7.1 Sprint Planning**

En el primer sprint se plantearon cinco historias de usuario detalladas a continuación:

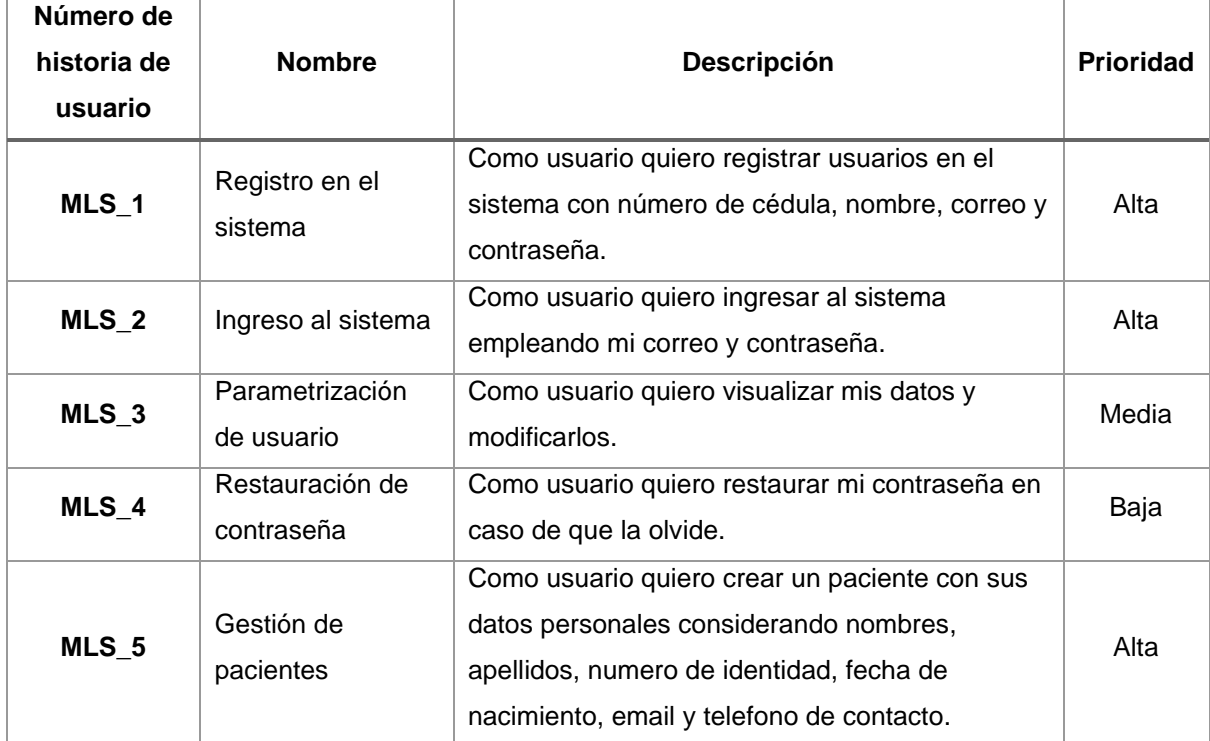

*Tabla 10: Historias de usuario Sprint1*

## **2.7.2 Implementación**

Durante el primer sprint se desarrolló la primera fase del proyecto considerando el acceso al sistema y la primera parte de creación del módulo de pacientes. Todas las interfaces diseñadas fueron alineadas a los mockups aprobados por el cliente en la fase de prototipado [\(sección 2.4.2\).](#page-30-0) Las actividades realizadas se detallan con cada historia de usuario a continuación:

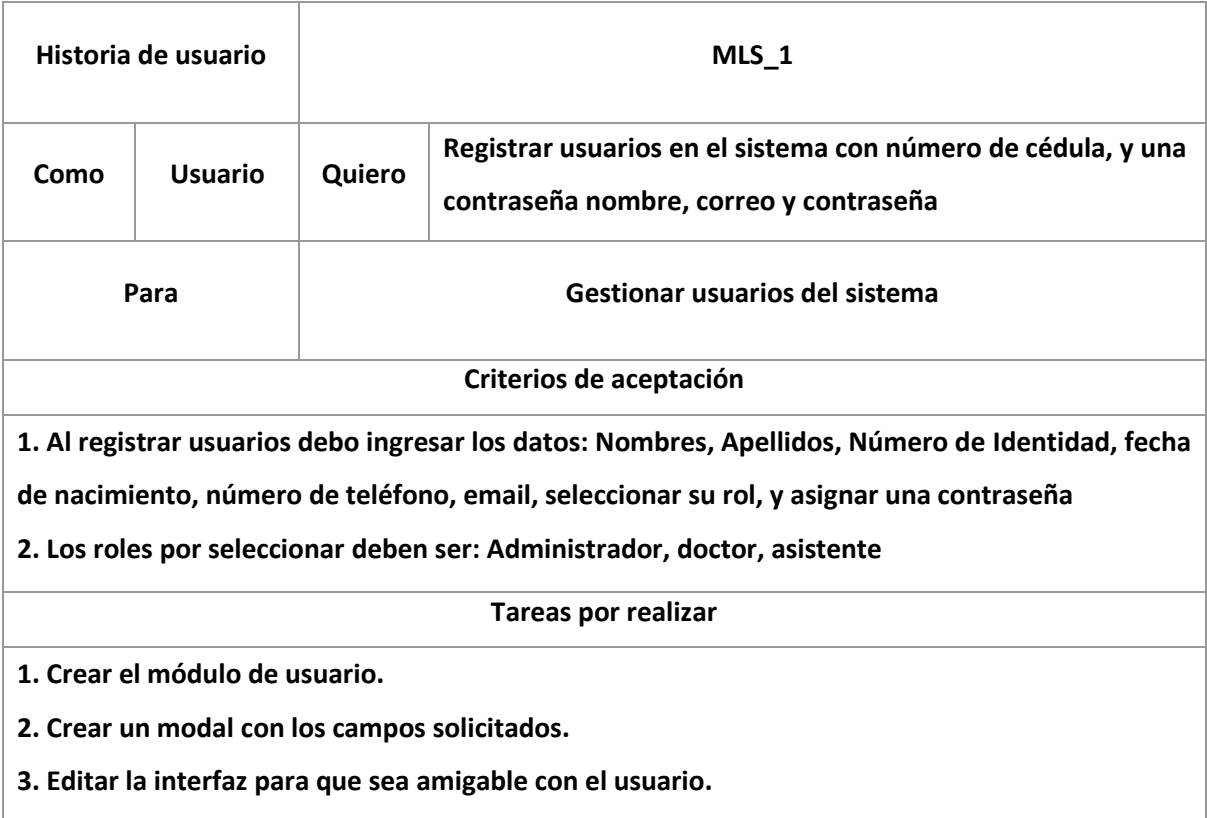

*Tabla 11: Historia de usuario MLS\_1*

Para esta actividad se creó el módulo de usuarios en el cual se dispuso el modal de interfaz de creación de usuarios como se demuestra a continuación:

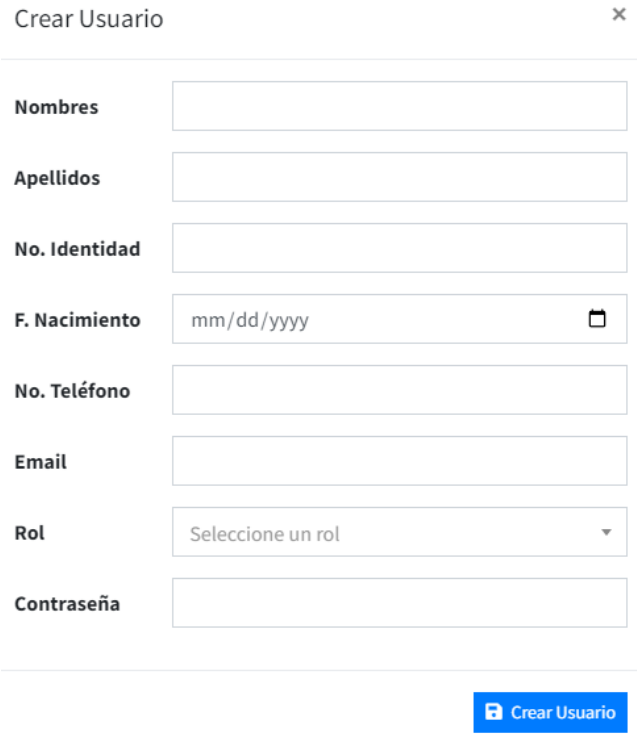

*Figura 24: Modal de creación de usuario*

Adicionalmente, se generan validaciones de cada campo incluyendo la solicitud de los tipos de roles que deben ser creados como se muestran en las Figuras 35 y 36.

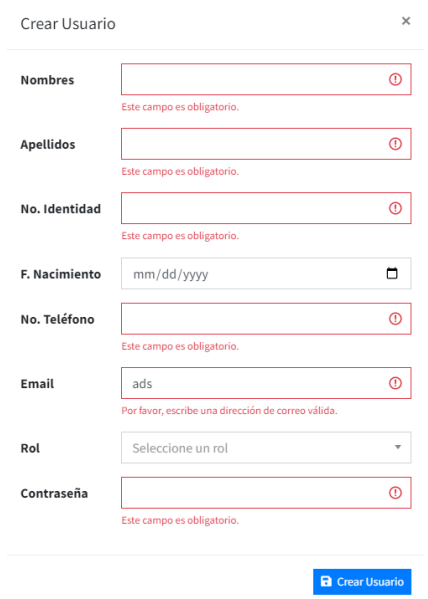

*Figura 25: Validaciones modal creación usuarios*

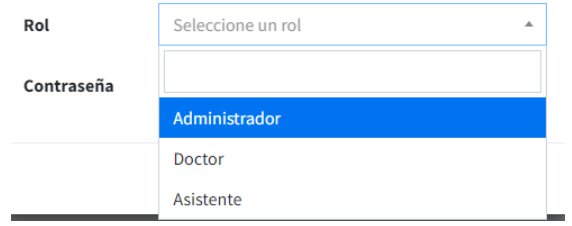

*Figura 26: Roles disponibles creación de usuario*

|                                             | Historia de usuario               | MLS <sub>2</sub> |                                                                                            |  |  |  |  |  |  |
|---------------------------------------------|-----------------------------------|------------------|--------------------------------------------------------------------------------------------|--|--|--|--|--|--|
| Como                                        | <b>Usuario</b>                    | Quiero           | Ingresar al sistema con mi correo y contraseña                                             |  |  |  |  |  |  |
|                                             | Para                              |                  | Mantener seguridad del sistema                                                             |  |  |  |  |  |  |
|                                             |                                   |                  | Criterios de aceptación                                                                    |  |  |  |  |  |  |
|                                             |                                   |                  | 1. Al iniciar sesión se debe validar que el email tenga formato correcto.                  |  |  |  |  |  |  |
|                                             |                                   |                  | 2. Al iniciar sesión se debe validar que el usuario esté registrado en la base de datos.   |  |  |  |  |  |  |
|                                             |                                   |                  | 3. Al iniciar sesión se debe validar que la contraseña coincida con la que fue registrada. |  |  |  |  |  |  |
|                                             |                                   |                  | <b>Tareas por realizar</b>                                                                 |  |  |  |  |  |  |
|                                             | 1. Crear el formulario de acceso. |                  |                                                                                            |  |  |  |  |  |  |
|                                             |                                   |                  | 2. Vincular la lectura de las credenciales con la verificación de base de datos.           |  |  |  |  |  |  |
| 3. Configurar las restricciones de formato. |                                   |                  |                                                                                            |  |  |  |  |  |  |

*Tabla 12: Historia de usuario MLS\_2*

La historia MLS\_2 indica que debe existir un formulario de acceso al sistema con el correo electrónico y una contraseña. Se añadió el logo del cliente para que tuviera una mejor presentación de acceso como se muestra a continuación:

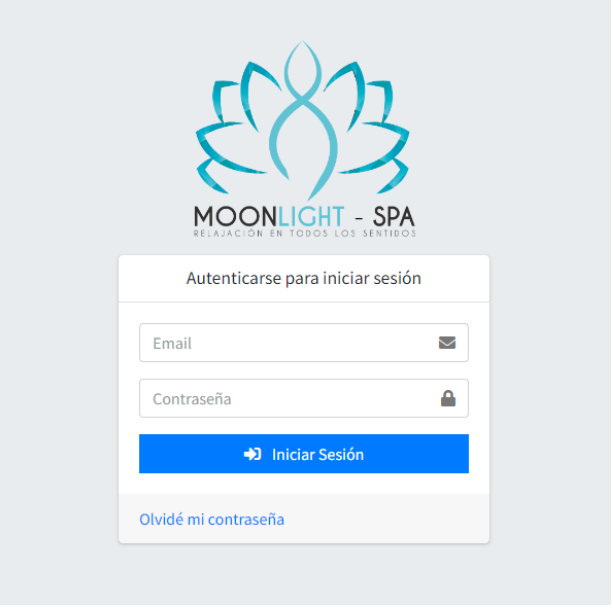

*Figura 27: Login al sistema*

Considerando los criterios de aceptación se realizaron las validaciones pertinentes.

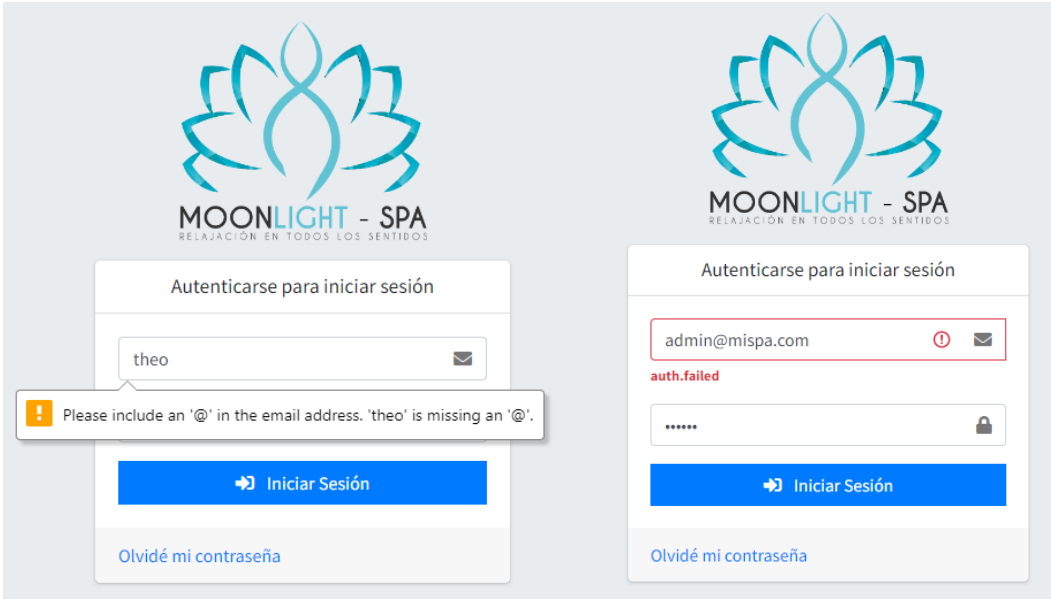

*Figura 28: Validaciones de Login*

Como se muestra en la Figura 38 no se puede acceder sin un email con el formato correcto y en el caso de que las credenciales (usuario o contraseña) no sean correctas se dará un error en la autenticación.

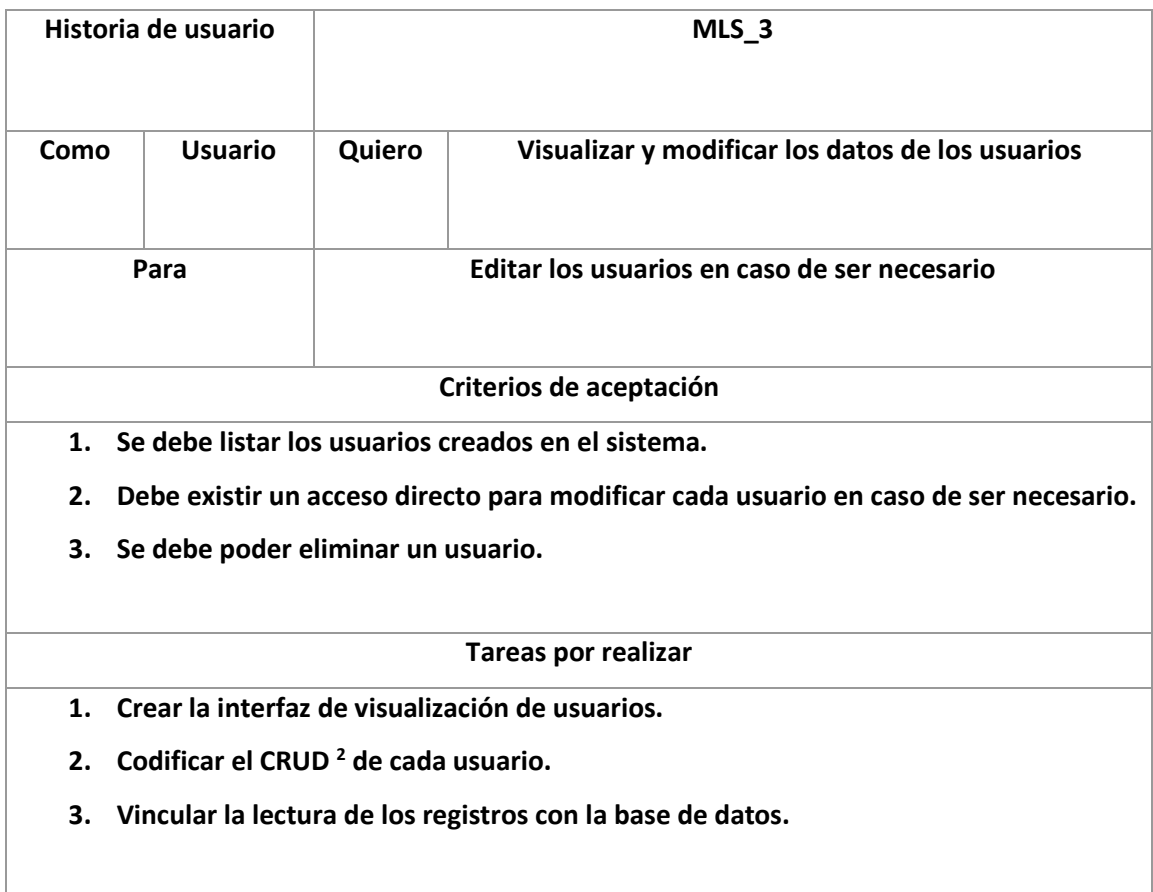

*Tabla 13: Historia de usuario MLS\_3*

En la historia de usuario MLS\_3 se solicita el listado de los usuarios creados considerando sus datos y las acciones requeridas.

<sup>2</sup> El concepto **CRUD** está estrechamente vinculado a la gestión de datos digitales. es el acrónimo de "Crear, Leer, Actualizar y Borrar" por sus siglas en inglés.

| <b>器</b> Usuarios              |                  |                      |                 |                          | + Nuevo Usuario |
|--------------------------------|------------------|----------------------|-----------------|--------------------------|-----------------|
| Mostrar $10 \div$<br>registros |                  |                      |                 | Buscar:                  |                 |
| $\hat{=}$<br><b>NOMBRES</b>    | <b>APELLIDOS</b> | <b>NO. IDENTIDAD</b> | <b>TELÉFONO</b> | <b>EMAIL</b>             | <b>ACCIONES</b> |
| Admin                          | Manager          | 123456789            | 123456789       | admin@mispa.com          | $\sqrt{2}$      |
| Milena del Pilar               | Calderón Murillo | 0602237802           | 0993526727      | milecalderon@hotmail.com | ∕ ∎             |
| Theo Sebastián                 | Coronel Calderón | 1723121669           | 0987141077      | theoscoronel@gmail.com   | T<br>◢          |

*Figura 29: Vista de usuarios*

Se listan todos los registros y se presenta a cada usuario con un botón de acción para editar o eliminarlo. El modal de edición presentará los datos almacenados del usuario y se lo podrá modificar actualizando su información.

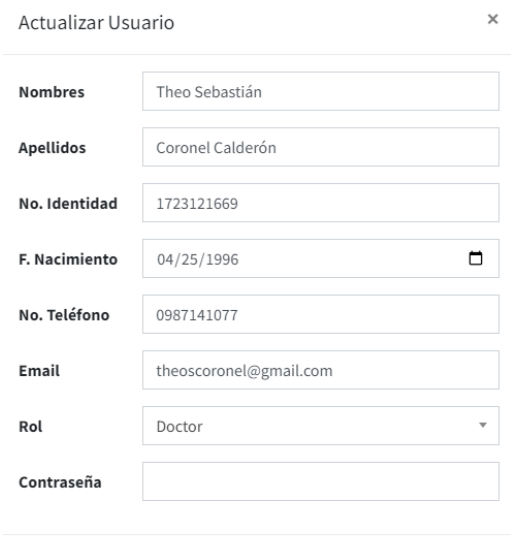

 $\blacksquare$  Actualizar Usuario

*Figura 30: Modal actualizar usuario*

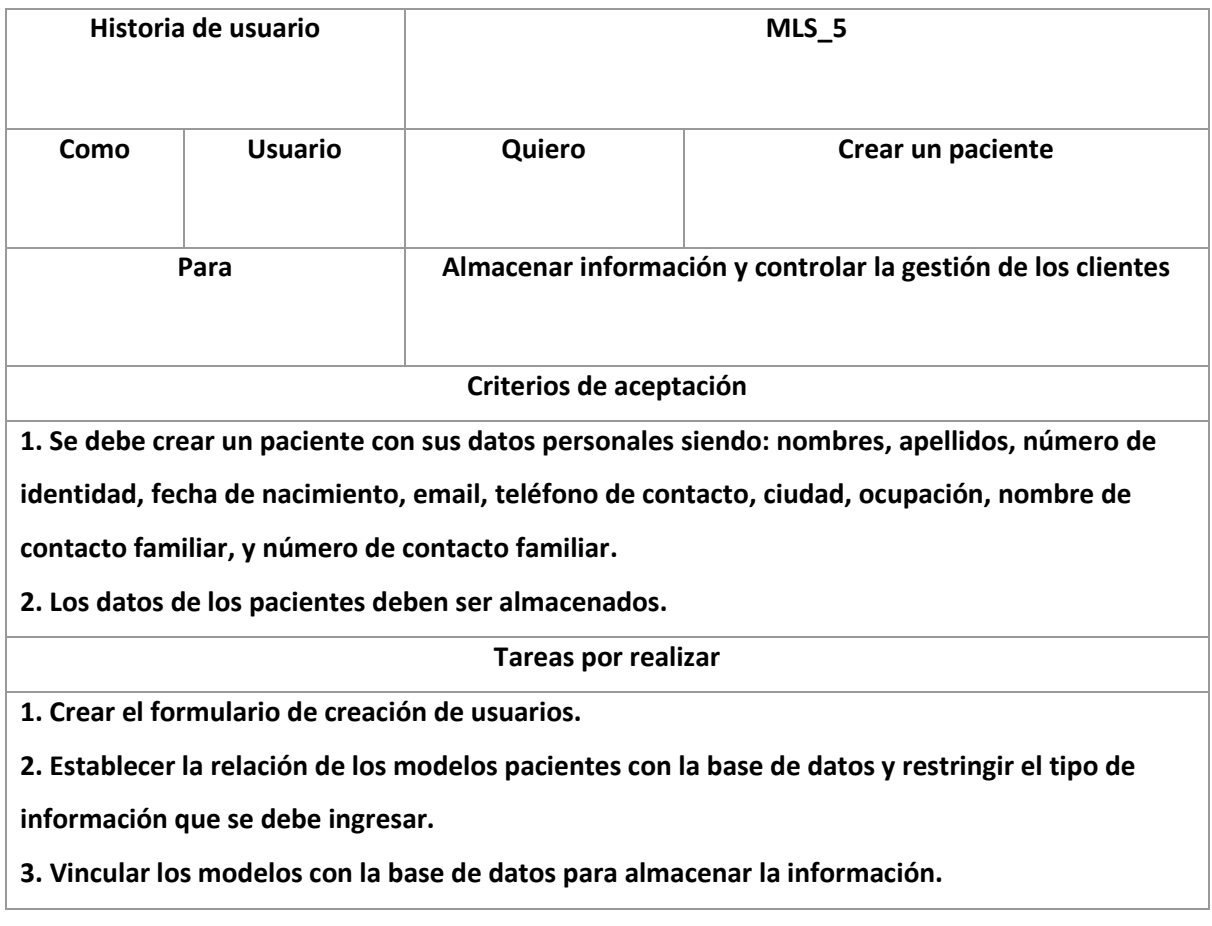

#### *Tabla 14: Historia de usuario MLS\_5*

La historia de usuario MLS\_5 declara la creación de pacientes quienes serán los protagonistas del sistema debido a que son los clientes del negocio. Se detallan los datos con los que deben ser creados los pacientes por lo que se crea un formulario para cumplir con el criterio de aceptación.

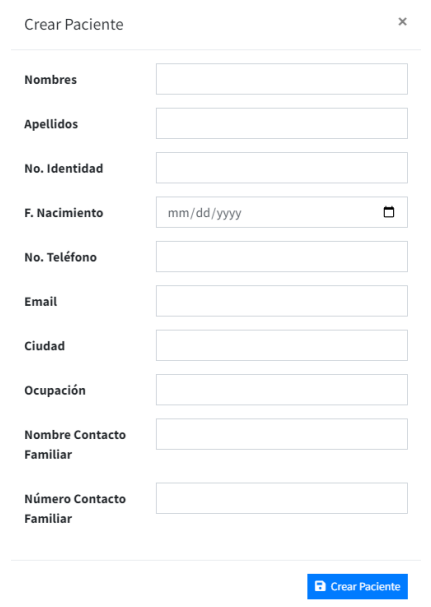

*Figura 31: Formulario de creación de pacientes*

Los pacientes pueden ser creados desde el módulo de pacientes y deberán ser ingresados todos los datos de manera obligatoria en el formato correspondiente.

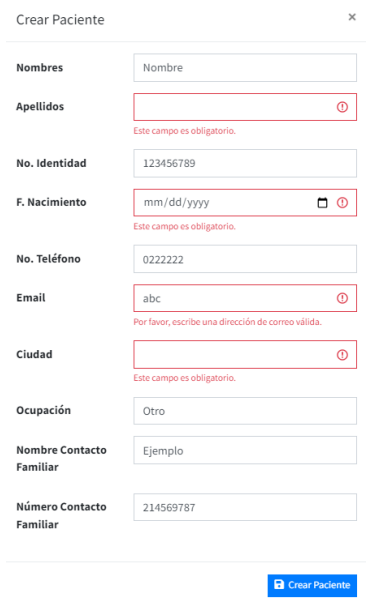

*Figura 32: Validación de datos en registro de paciente*

En la figura 42 se ingresa información para el paciente de prueba denotando las validaciones en caso de no ingresar algún dato o que el formato no corresponda.

## **2.7.3 Revisión Sprint 1**

En el presente Sprint se completaron cuatro historias de usuario; en esta segunda fase de desarrollo se vinculó los comentarios del cliente, que se obtuvieron de las sesiones de seguimiento y avances [\(Anexo 1\)](#page-89-0). En este Sprint se realizó el ingreso al sistema, el registro de usuarios, su visualización y la creación de pacientes. A continuación, se muestran las historias completadas y las observaciones encontradas luego de su revisión.

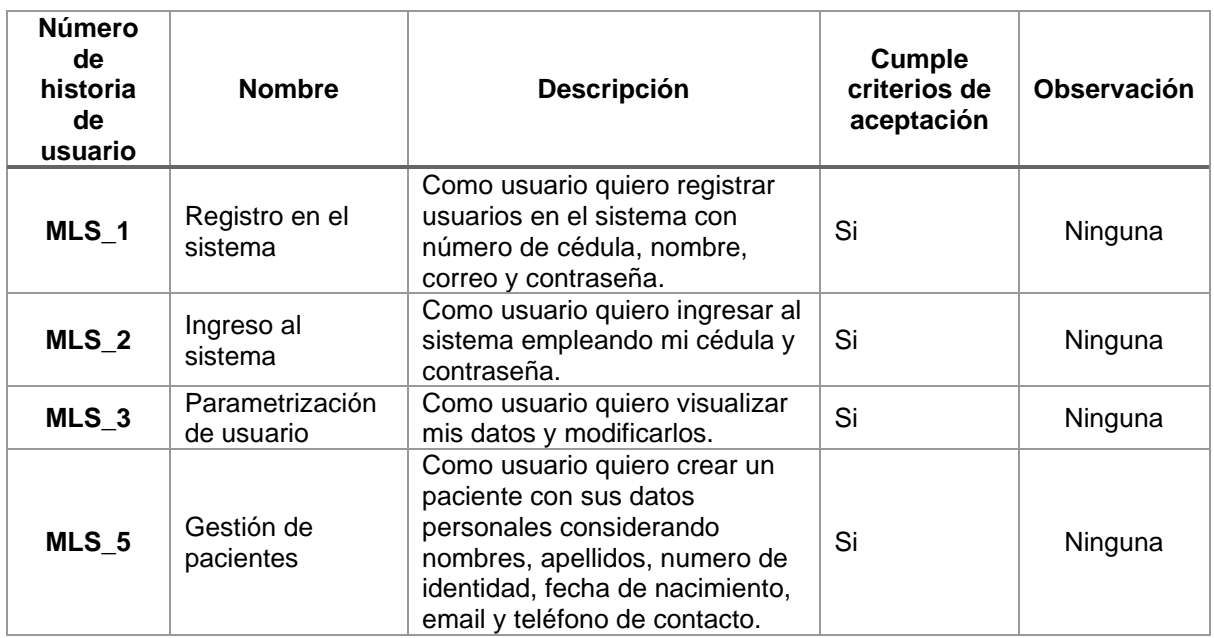

*Tabla 15: Revisión de historias cumplidas de Sprint 1*

### **2.7.4 Retrospectiva Sprint 1**

El Sprint 1 fue completado dentro del tiempo estipulado considerando que fue de mucha ayuda poder trabajar de la mano con el cliente para disminuir posibles iteraciones de modificación a actualización en el sistema. Se presentó una integración de componentes de desarrollo que permitieron crear el acceso al sistema con autenticación de usuarios y vinculación a la base de datos. En este Sprint no se presentaron nuevos requerimientos o inconvenientes de alto impacto.

## **2.7.5 Lanzamiento y despliegue Sprint 1**

El sistema se está ejecutando en un servidor local de desarrollo en donde se tiene acceso a la base de datos y se puede modificar directamente los cambios en caso de ser necesario. El sistema se mantendrá en este ambiente hasta culminar su desarrollo.

### **2.8 Sprint 2**

### **Objetivo del sprint**

Desarrollar el módulo de pacientes e iniciar con el módulo de citas considerando las historias de usuario MLS\_6,7,8 y 9.

## **2.8.1 Sprint Planning**

En el Sprint 2 con una duración de una semana se planificaron las historias de usuario:

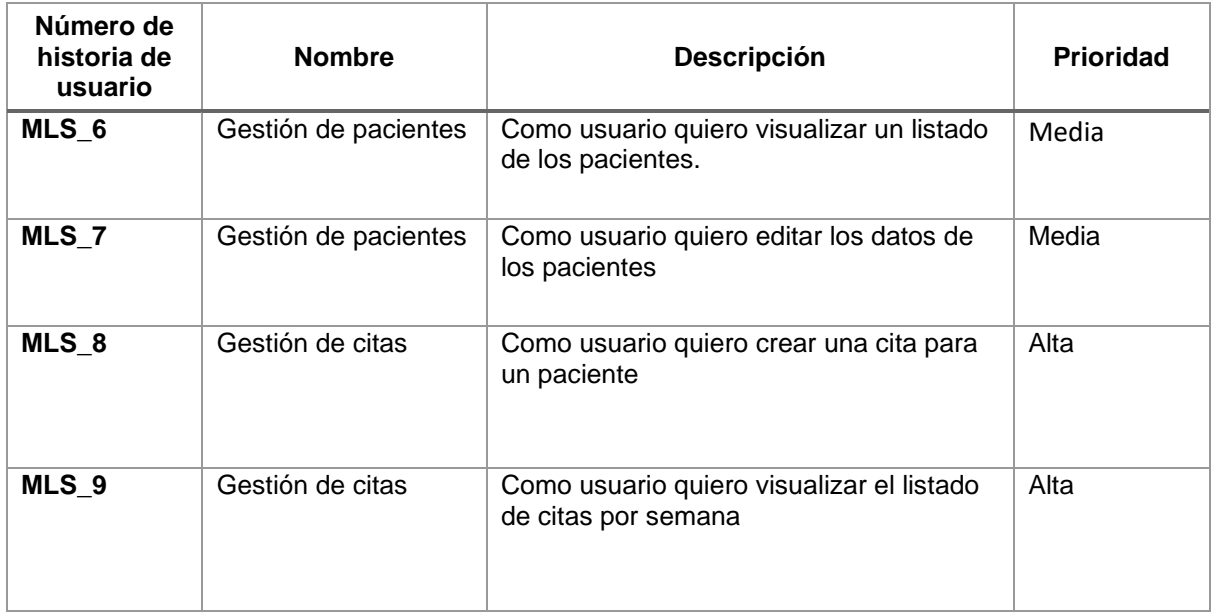

*Tabla 16: Historias de Usuario Sprint 2*

## **2.8.2 Implementación**

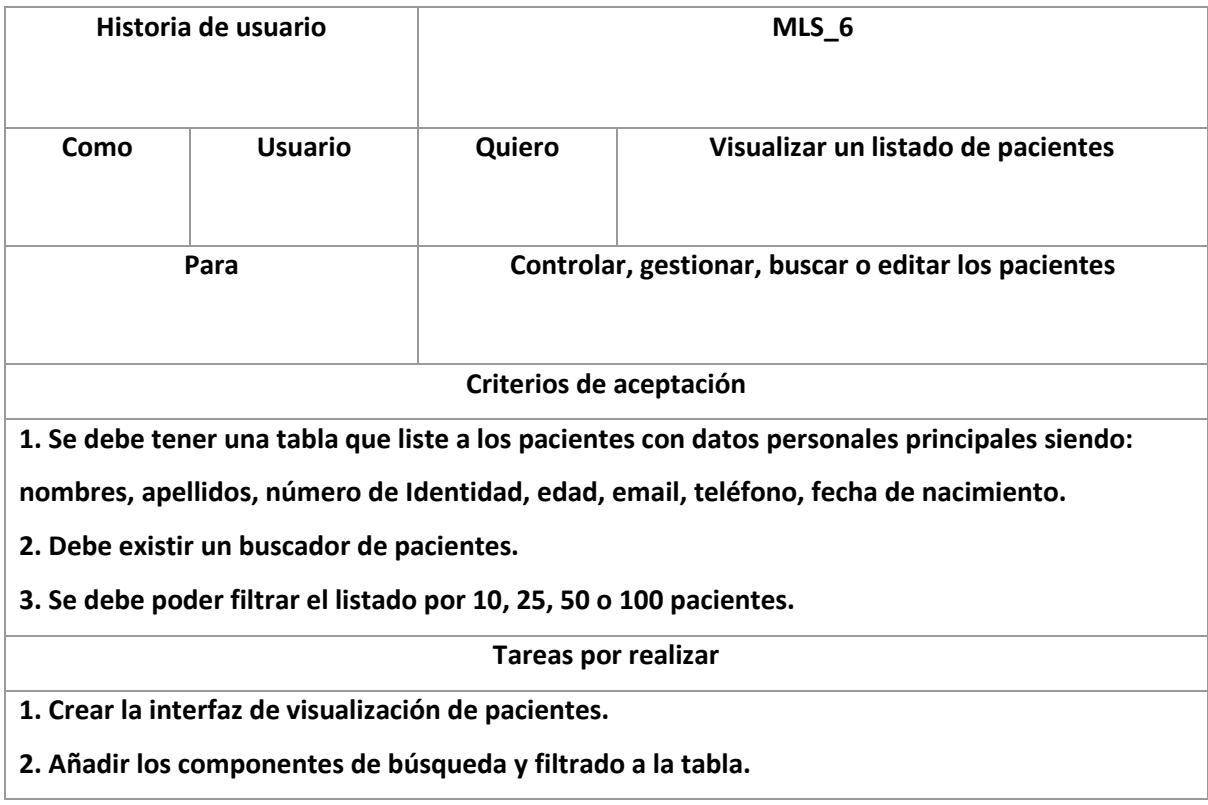

*Tabla 17: Historia de usuario MLS\_6*

La historia de usuario MLS\_6 complementa el módulo de pacientes que se inició en el Sprint anterior considerando que en este incremento se completará la funcionalidad del módulo de pacientes. Para poder visualizar el listado de pacientes se alineó a los mockups diseñados y que fueron corregidos por el cliente final. A continuación, se presentan las pantallas de las interfaces codificadas.

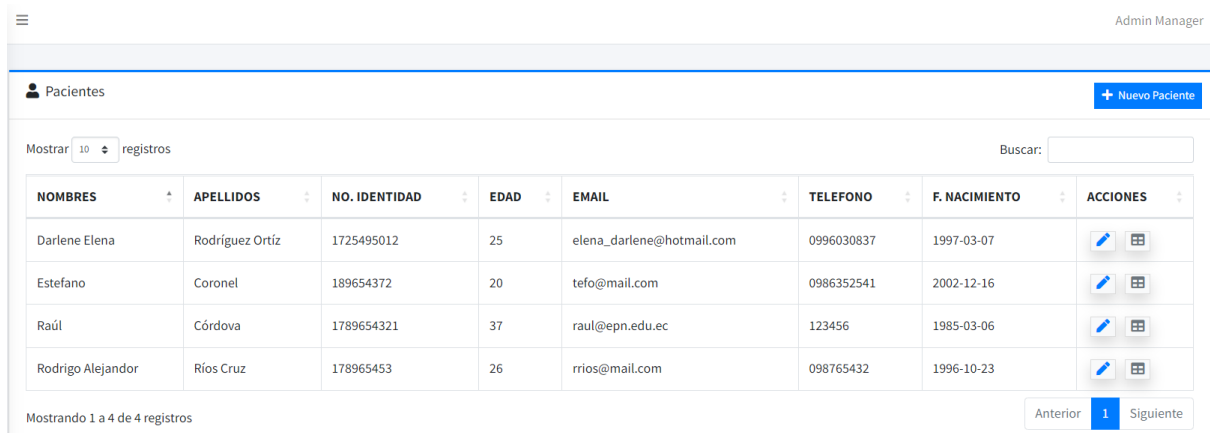

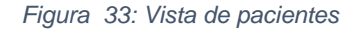

Se añadió el buscador y el filtrado de contenido para que se pueda reordenar la tabla o se pueda tener un acceso rápido a un paciente que se desee. Adicionalmente, se añadieron botones de acción para integrar las siguientes historias de usuarios.

|      | Historia de usuario                        | MLS_7  |                                                                                |  |  |  |
|------|--------------------------------------------|--------|--------------------------------------------------------------------------------|--|--|--|
| Como | <b>Usuario</b>                             | Quiero | Editar los datos de los pacientes                                              |  |  |  |
|      | Para                                       |        | Cambiar información en caso de ser necesaria                                   |  |  |  |
|      |                                            |        | Criterios de aceptación                                                        |  |  |  |
|      |                                            |        | 1. Se podrá editar toda la información de los pacientes.                       |  |  |  |
|      |                                            |        | <b>Tareas por realizar</b>                                                     |  |  |  |
|      | 1. Crear el modal de edición de pacientes. |        |                                                                                |  |  |  |
|      |                                            |        | 2. Vincular el "CRUD" de los pacientes para que no se sobreescriban los datos. |  |  |  |

*Tabla 18: Historia de usuairo MLS\_7*

Para editar cada uno de los pacientes, se añadió un botón de acción en la tabla de listado, para tener un acceso directo a la edición de cada paciente. Al seleccionar el botón de lápiz azul (vínculo para editar usuario) se abre un modal en el se pueden modificar los datos del paciente seleccionado como se muestra a continuación:

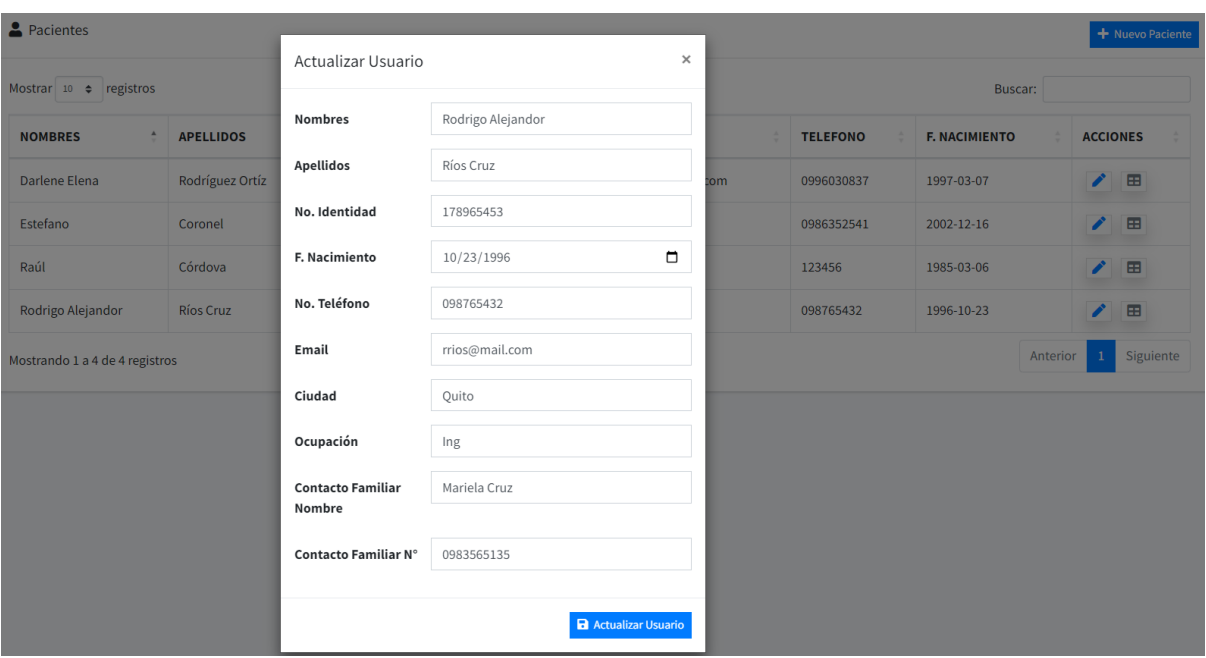

*Figura 34: Editar paciente*

Como se puede observar en la Figura 45 existe un error en los nombres del paciente por lo que se procede a modificar los datos y el sistema indica el mensaje de actualización exitosa.

|                                    |                  |                      |             |                           |                 | Se completó con éxito<br>✓ | min Manage<br>Paciente actualizado correctamente |
|------------------------------------|------------------|----------------------|-------------|---------------------------|-----------------|----------------------------|--------------------------------------------------|
| Pacientes                          |                  |                      |             |                           |                 |                            | + Nuevo Paciente                                 |
| Mostrar $10 \div$ registros        |                  |                      |             |                           |                 | Buscar:                    |                                                  |
| <b>NOMBRES</b><br>$\blacktriangle$ | <b>APELLIDOS</b> | <b>NO. IDENTIDAD</b> | <b>EDAD</b> | <b>EMAIL</b>              | <b>TELEFONO</b> | <b>F. NACIMIENTO</b>       | <b>ACCIONES</b>                                  |
| Darlene Elena                      | Rodríguez Ortíz  | 1725495012           | 25          | elena_darlene@hotmail.com | 0996030837      | 1997-03-07                 | ∕<br>$\boxplus$                                  |
| Estefano                           | Coronel          | 189654372            | 20          | tefo@mail.com             | 0986352541      | 2002-12-16                 | ◢<br>E                                           |
| Raúl                               | Córdova          | 1789654321           | 37          | raul@epn.edu.ec           | 123456          | 1985-03-06                 | ◢<br>$\blacksquare$                              |
| Rodrigo Alejandro                  | <b>Ríos Cruz</b> | 178965453            | 26          | rrios@mail.com            | 098765432       | 1996-10-23                 | ↗<br>$\blacksquare$                              |

*Figura 35: Actualización de paciente*

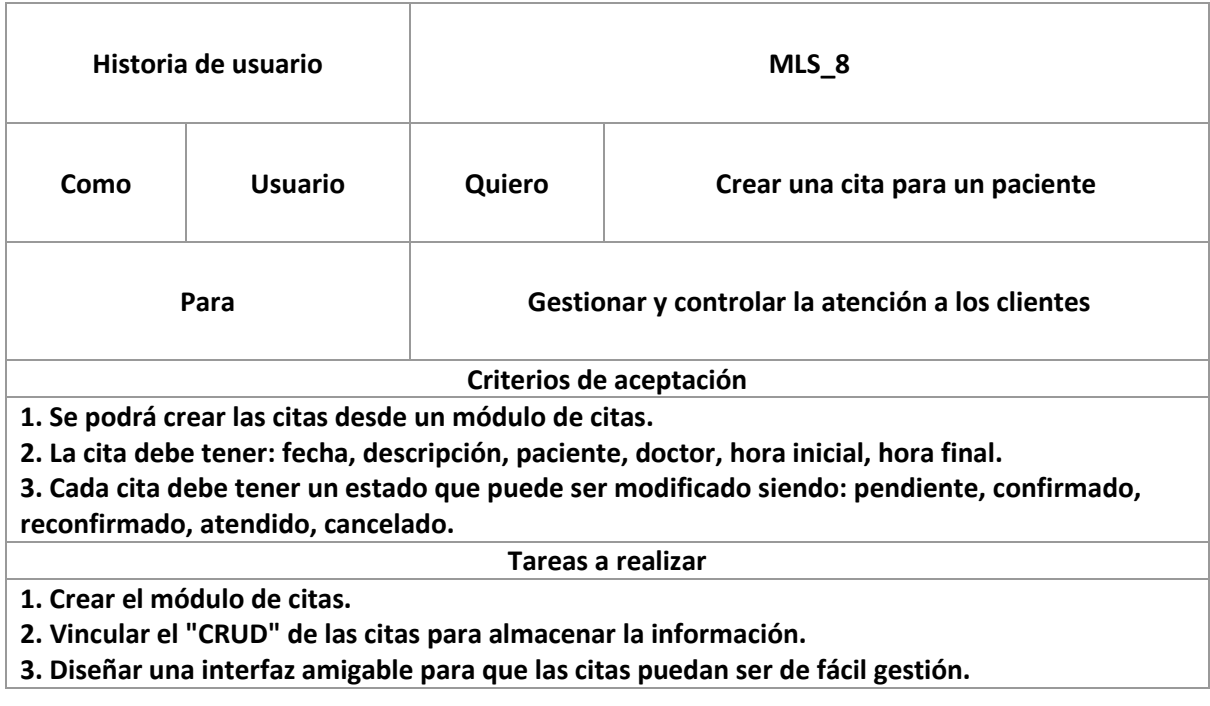

*Tabla 19: Historia de usuario MLS\_8*

Una vez que tenemos los usuarios y pacientes vinculamos la lógica de negocio con la gestión de citas, uno de los focos principales del sistema. En esta historia de usuario la creación de citas tiene algunos requisitos en cuanto a la información necesaria para poder crearla. Se procede a crear el módulo de citas y el formulario de generación de citas.

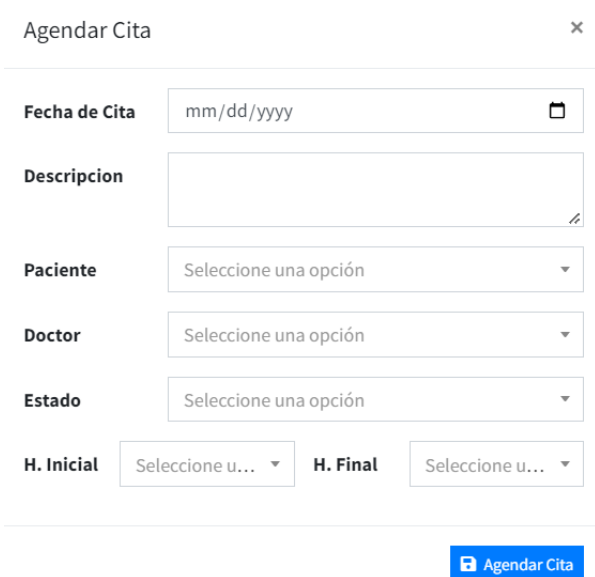

*Figura 36: Formulario de creación de citas*

Se solicita que el formulario interactúe con la base de datos de manera dinámica por lo que se deben buscar pacientes y doctores.

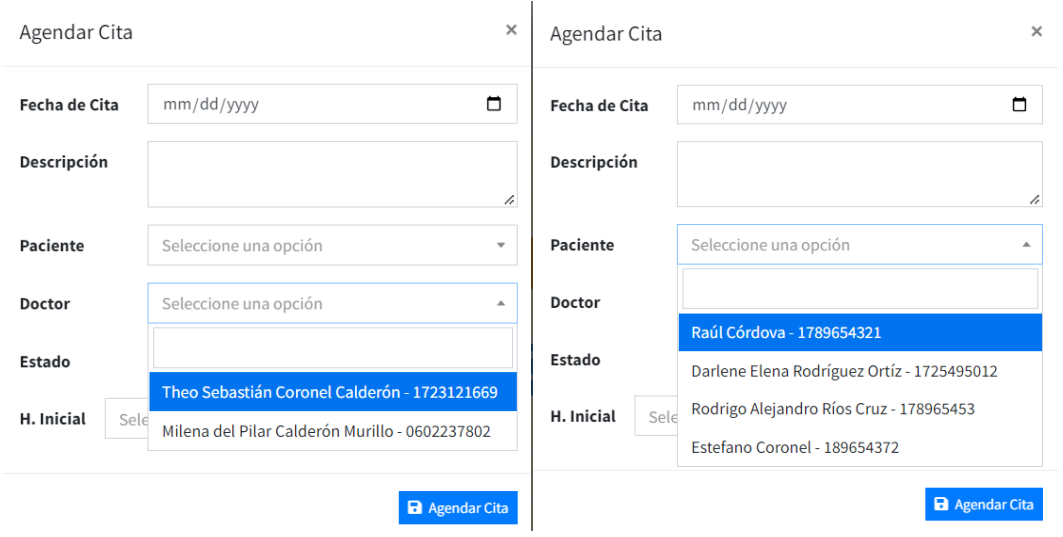

*Figura 37: Búsqueda dinámica en formulario de creación de citas*

Cada vez que se añadan doctores o pacientes se los podrá buscar automáticamente en el formulario agilizando el tiempo de interacción entre el sistema y el usuario final.

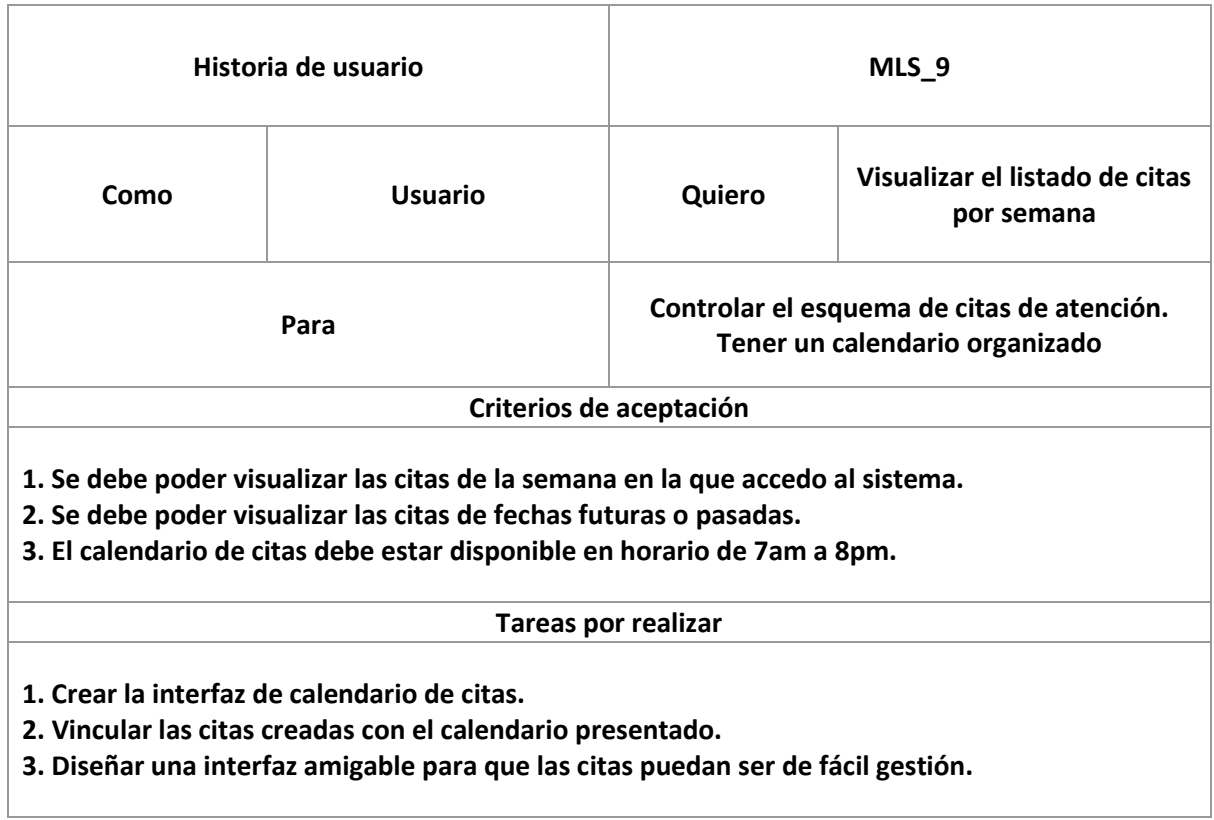

*Tabla 20: Historia de usuario MLS\_9:*

El sistema debe contener un calendario de citas que permitirá visualizar todas las citas por cada semana, en esta etapa fue necesario integrar componentes en la interfaz para presentar el dinamismo de interacción entre el usuario y el sistema considerando el requerimiento.

| <b>苗 CITAS</b>            |                            |          |          |                             |          |           | <b>B</b> Agendar Cita |
|---------------------------|----------------------------|----------|----------|-----------------------------|----------|-----------|-----------------------|
|                           |                            |          |          |                             |          |           |                       |
| $\langle \rangle$         | Hoy                        |          |          | 5 - 11 de diciembre de 2022 |          |           | Mes Semana Día Agenda |
|                           |                            |          |          |                             |          |           |                       |
|                           | $\frac{\text{tun } 5}{12}$ | mar 6/12 | mié 7/12 | jue 8/12                    | vie 9/12 | sáb 10/12 | dom $11/12$           |
| Todo el                   |                            |          |          |                             |          |           |                       |
| día                       |                            |          |          |                             |          |           |                       |
| $\overline{\mathfrak{r}}$ |                            |          |          |                             |          |           |                       |
| 8                         |                            |          |          |                             |          |           |                       |
|                           |                            |          |          |                             |          |           |                       |
| $\boldsymbol{9}$          |                            |          |          |                             |          |           |                       |
|                           |                            |          |          |                             |          |           |                       |
| 10                        |                            |          |          |                             |          |           |                       |
| $11\,$                    |                            |          |          |                             |          |           |                       |
|                           |                            |          |          |                             |          |           |                       |
| $12\,$                    |                            |          |          |                             |          |           |                       |
|                           |                            |          |          |                             |          |           |                       |
| 13                        |                            |          |          |                             |          |           |                       |
| 14                        |                            |          |          |                             |          |           |                       |
|                           |                            |          |          |                             |          |           |                       |
| 15                        |                            |          |          |                             |          |           |                       |
|                           |                            |          |          |                             |          |           |                       |
| $16\,$                    |                            |          |          |                             |          |           |                       |
| $17\,$                    |                            |          |          |                             |          |           |                       |
|                           |                            |          |          |                             |          |           |                       |
| 10 <sub>o</sub>           |                            |          |          |                             |          |           |                       |

*Figura 38: Vista de citas semanal*

En este Sprint, las tareas fueron vinculadas debido a que en el caso del módulo de citas se requería hacer todo el diseño completo del módulo para evitar conflictos de codificación y programación. El funcionamiento de estas pantallas fue programado con la visión de cumplir todos los criterios de aceptación de las historias de usuario.

|                 | ${\sf Hoy}$ |                                       | 9 - 15 de enero de 2023                                      | Mes Semana Día Agenda |          |          |          |
|-----------------|-------------|---------------------------------------|--------------------------------------------------------------|-----------------------|----------|----------|----------|
|                 | lun 9/1     | mar 10/1                              | mié 11/1                                                     | jue 12/1              | vie 13/1 | sáb 14/1 | dom 15/1 |
| Todo el<br>día  |             |                                       |                                                              |                       |          |          |          |
| $\overline{7}$  |             |                                       |                                                              |                       |          |          |          |
| 8               |             |                                       | 8:00 - 9:00<br>8:00 - 9:00<br>Cita 1 - Cordova CITA 1 - RIOS |                       |          |          |          |
| 9               |             | $9:00 - 10:00$<br>Cita 1              |                                                              |                       |          |          |          |
| 10 <sup>°</sup> |             |                                       |                                                              |                       |          |          |          |
| $11\,$          |             | 11:00 - 12:00<br>Cita 2 - Rodriguez D | 11:00 - 12:00<br>Cita 2 - RIOS                               |                       |          |          |          |
| 12              |             |                                       |                                                              |                       |          |          |          |
| 13              |             |                                       |                                                              |                       |          |          |          |
| 14              |             |                                       |                                                              |                       |          |          |          |
| 15              |             |                                       |                                                              |                       |          |          |          |
|                 |             |                                       |                                                              |                       |          |          |          |
| 16              |             |                                       |                                                              |                       |          |          |          |
| $17\,$          |             |                                       |                                                              |                       |          |          |          |
| $18\,$          |             |                                       |                                                              |                       |          |          |          |
| 19              |             |                                       |                                                              |                       |          |          |          |
|                 |             |                                       |                                                              |                       |          |          |          |

*Figura 39: Vista semanal de las citas médicas*

El cronograma tiene extensión desde las 7am hasta las 8pm, y siempre se abre considerando la fecha en la que se inicia sesión como se solicitó en los criterios de aceptación. Se integraron botones para cambiar la vista del cronograma con la finalidad de dar continuidad a la siguiente historia de usuario del próximo Sprint.

### **2.8.3 Revisión Sprint 2**

Durante el Sprint 2 se concatenó el desarrollo del módulo de paciente y se partió por el desarrollo del módulo de citas. Se presentaron cuatro historias de usuario. A continuación, se muestran las historias completadas y las observaciones encontradas luego de su revisión.

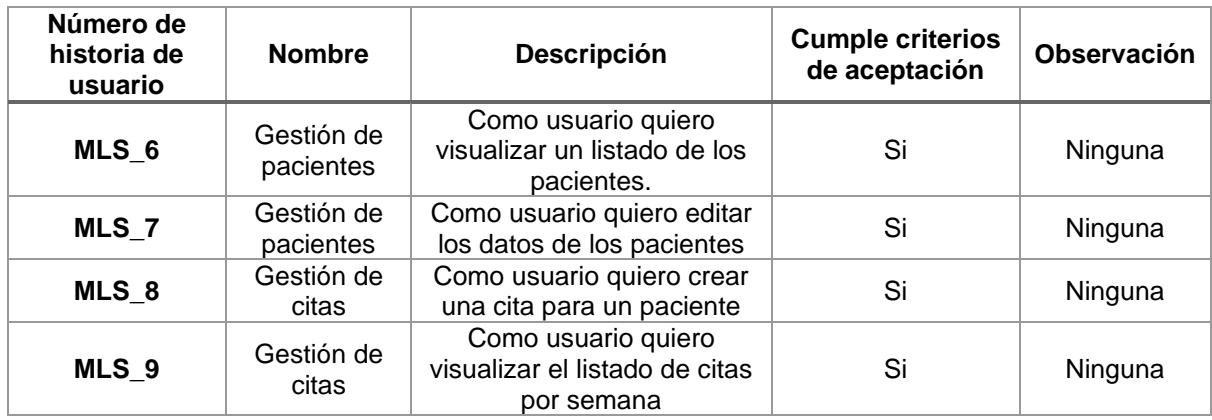

*Tabla 21: Revisión de historias cumplidas en Sprint 2*

#### **2.8.4 Retrospectiva Sprint 2**

El Sprint 2 fue completado dentro del tiempo estipulado y se logró adelantar tareas del siguiente Sprint integrando funcionalidades solicitadas en futuras historias de usuario. Se presentó un desafío en la programación por la necesidad de que la pantalla de citas sea funcional y a su vez rápida. Fue necesario acudir a investigación pertinente para poder desarrollar el aplicativo con diferentes tecnologías que beneficiaron a agilizar el proyecto. El cliente se mostró muy satisfecho con el diseño del cronograma y la facilidad de interacción con el sistema.

### **2.8.5 Lanzamiento y despliegue Sprint 2**

El sistema se está ejecutando en un servidor local de desarrollo en donde se tiene acceso a la base de datos y se puede modificar directamente los cambios en caso de ser necesario. El sistema se mantendrá en este ambiente hasta culminar su desarrollo.

## **2.9 Sprint 3**

### **Objetivo del Sprint**

El Sprint 3 tiene como objetivo culminar el módulo de citas con su completa funcionalidad y se presenta la introducción al módulo de Historial Clínico, en el que se deberán completas las fichas clínicas de los pacientes.

## **2.9.1 Sprint Planning**

Para la semana de trabajo del Sprint 3 se planificaron las historias de usuario:

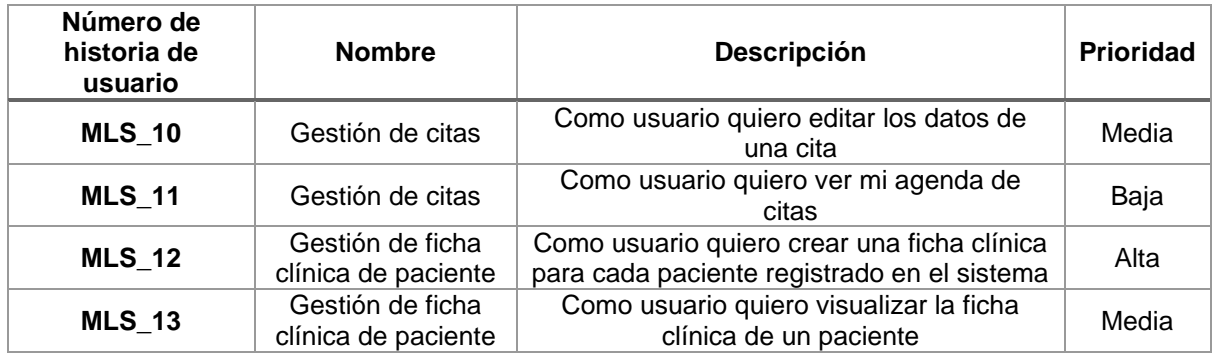

*Tabla 22: Historias de usuario Sprint 3*

## **2.9.2 Implementación**

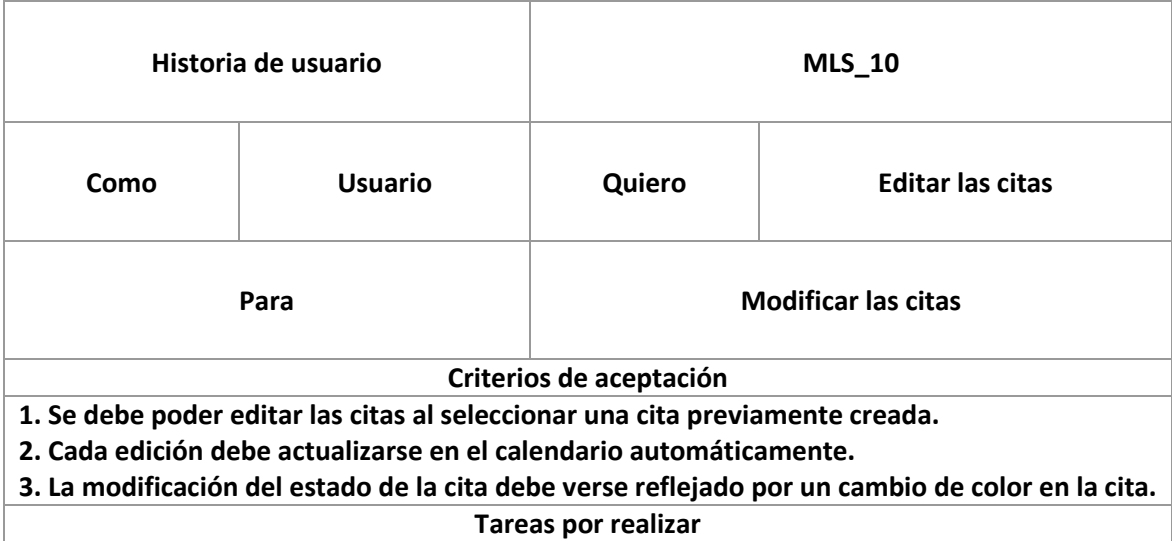

**1. Generar un modal para interactuar con las citas creadas.**

**2. Actualizar las citas editadas en el calendario presentado.**

**3. Diseñar una interfaz amigable para que las citas puedan ser de fácil gestión.**

*Tabla 23: Historia de usuario MLS\_10*

Las citas creadas deben tener la propiedad de ser modificadas siendo su estado o cualquier dato pertinente que requiera el usuario y de la misma manera el calendario debe actualizarse sin la necesidad de que la página sea actualizada. Para realizar las pruebas correspondientes se crearon datos ficticios y citas ejemplo para poder ejecutar las actividades.

| $\langle \cdot \rangle$ | Hoy        | 9 - 15 de enero de 2023<br>Mes Semana Día Agenda |                                  |                                             |          |          |          |  |  |
|-------------------------|------------|--------------------------------------------------|----------------------------------|---------------------------------------------|----------|----------|----------|--|--|
|                         | $\lim 9/1$ | mar 10/1                                         | $mi\acute{e}$ 11/1               | jue 12/1                                    | vie 13/1 | sáb 14/1 | dom 15/1 |  |  |
| <b>Todo el</b>          |            |                                                  |                                  |                                             |          |          |          |  |  |
| día                     |            |                                                  |                                  |                                             |          |          |          |  |  |
| $\overline{7}$          |            |                                                  |                                  | 7:00 - 9:00<br><b>CITA Estefano Coronel</b> |          |          |          |  |  |
| $\bf{8}$                |            |                                                  | $8:00 - 9:00$                    |                                             |          |          |          |  |  |
|                         |            |                                                  | Cita 1 - Cordova                 |                                             |          |          |          |  |  |
| 9                       |            | $9:00 - 10:00$                                   | $9:00 - 10:00$                   |                                             |          |          |          |  |  |
|                         |            | Cita 1                                           | CITA 1 - RIOS                    | $9:30 - 10:30$                              |          |          |          |  |  |
| 10 <sup>°</sup>         |            |                                                  |                                  | <b>CITA Test</b>                            |          |          |          |  |  |
|                         |            |                                                  |                                  |                                             |          |          |          |  |  |
| $11\,$                  |            | 11:00 - 12:00<br>Cita 2 - Rodriguez D            | $11:00 - 12:00$<br>Cita 2 - RIOS | 11:00 - 12:00<br>Cita test 2                |          |          |          |  |  |
| 12                      |            |                                                  |                                  |                                             |          |          |          |  |  |
|                         |            |                                                  |                                  | 12:30 - 14:00                               |          |          |          |  |  |
| 13                      |            |                                                  |                                  | Cita test 4                                 |          |          |          |  |  |
|                         |            |                                                  |                                  |                                             |          |          |          |  |  |
| 14                      |            |                                                  |                                  |                                             |          |          |          |  |  |
|                         |            |                                                  |                                  |                                             |          |          |          |  |  |
| 15                      |            |                                                  |                                  |                                             |          |          |          |  |  |
|                         |            |                                                  |                                  |                                             |          |          |          |  |  |
| 16                      |            |                                                  |                                  | 16:00 - 17:30<br>Cita test 6                |          |          |          |  |  |
|                         |            |                                                  |                                  |                                             |          |          |          |  |  |
| 17                      |            |                                                  |                                  |                                             |          |          |          |  |  |
| 18                      |            |                                                  |                                  |                                             |          |          |          |  |  |
|                         |            |                                                  |                                  |                                             |          |          |          |  |  |
| 19                      |            |                                                  |                                  |                                             |          |          |          |  |  |
|                         |            |                                                  |                                  |                                             |          |          |          |  |  |
|                         |            |                                                  |                                  |                                             |          |          |          |  |  |

*Figura 40: Citas creadas de ejemplo*

Para editar las citas médicas fue necesario a nivel de código se pueda identificar cada una de las citas creadas en el cronograma y asignarles un parámetro identificador que permita aislar cada cita para su modificación.

Para poder modificar una cita solo se requiere seleccionar con un clic la cita que se desea actualizar.

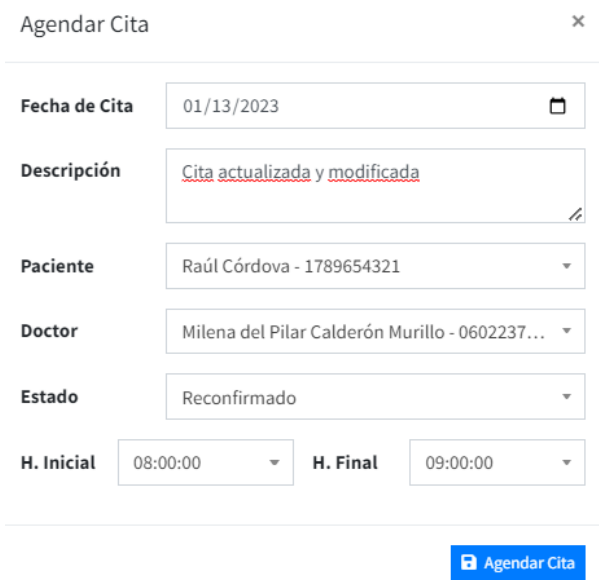

*Figura 41: Actualización de Cita*

Una vez que la cita se modifica, automáticamente el cronograma muestra de manera inmediata la cita reagendada y el código de color se alinea al estado de la cita.

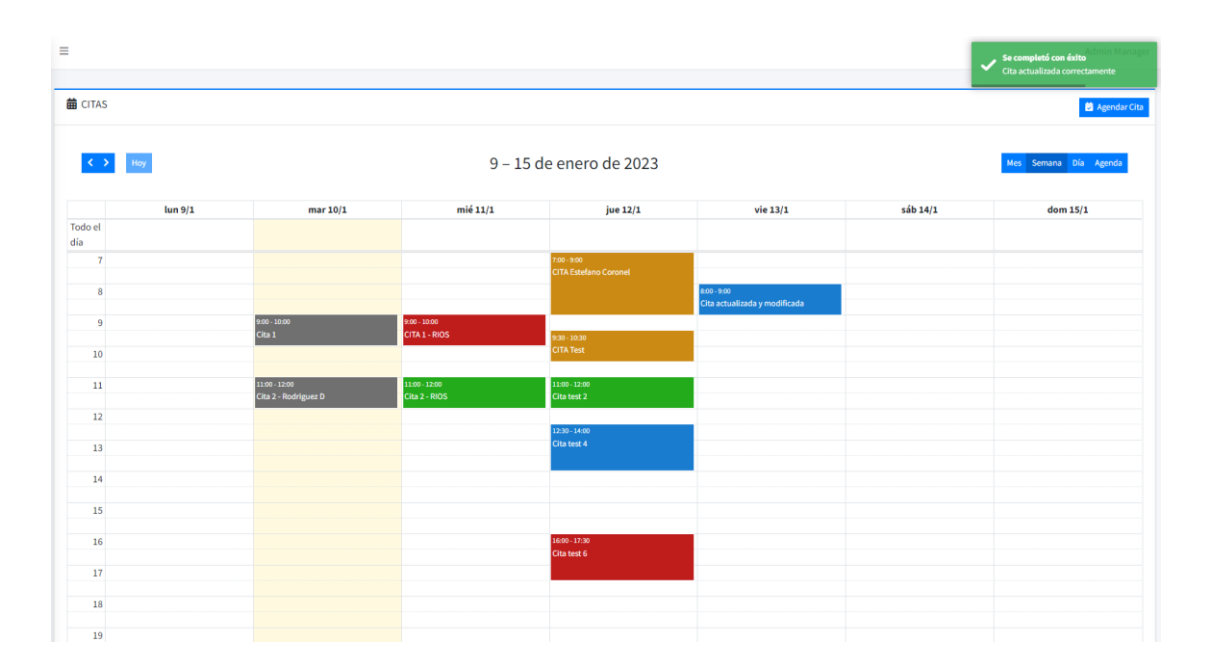

*Figura 42: Calendario de citas actualizada*

La interfaz presentada para las citas permite visualizar todas las citas agendadas en la semana, el color permite identificar su estado siendo:

- Rojo: cancelado
- Plomo: atendido
- Naranja: pendiente
- Verde: confirmado
- Celeste: reconfirmado

De esa manera se cumplen con los criterios de aceptación estipulados por el cliente.

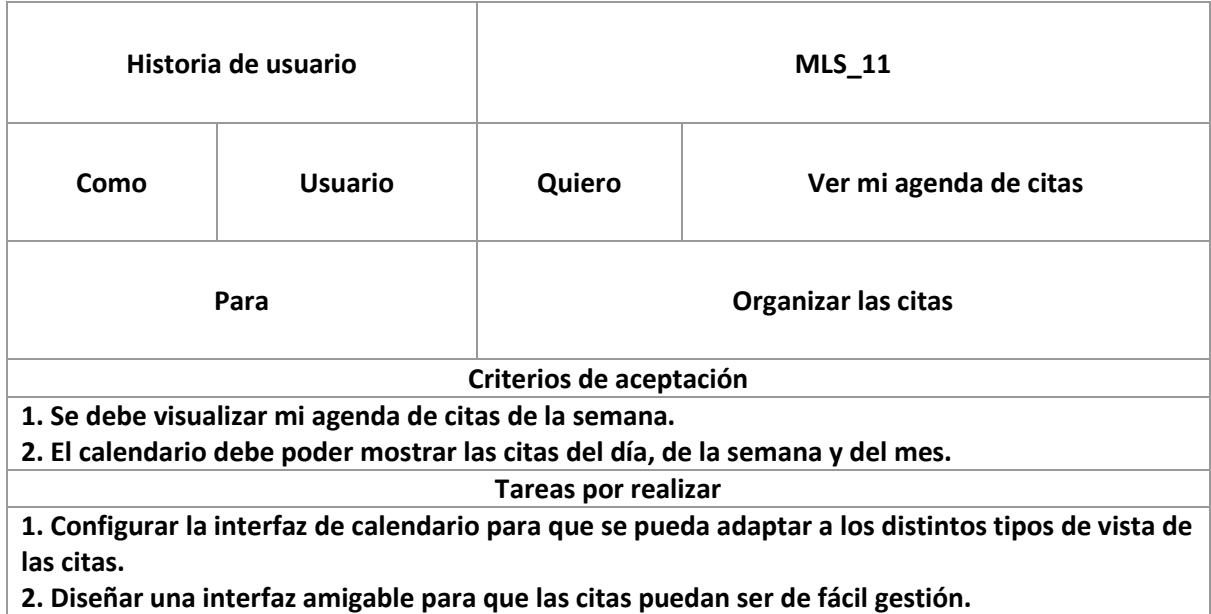

#### *Tabla 24: Historia de usuario MLS\_11*

Las actividades desarrolladas para esta historia de usuario son en complemento al módulo de citas previamente implementado. Sin embargo, se busca adicionar funcionalidad para que el cliente pueda interactuar de manera pertinente con el sistema. Se añadieron las modalidades de visualización de citas del mes, de la semana, del día o una agenda organizada de todas las citas de una fecha específica. Se muestran las Figuras 54, 55, 56 a continuación:

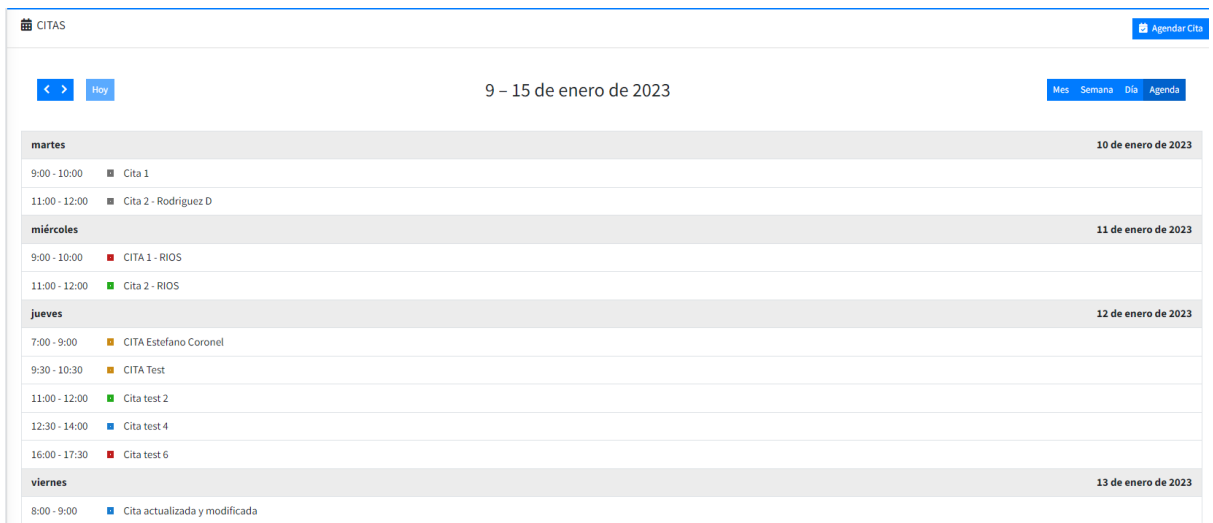

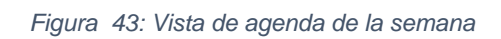

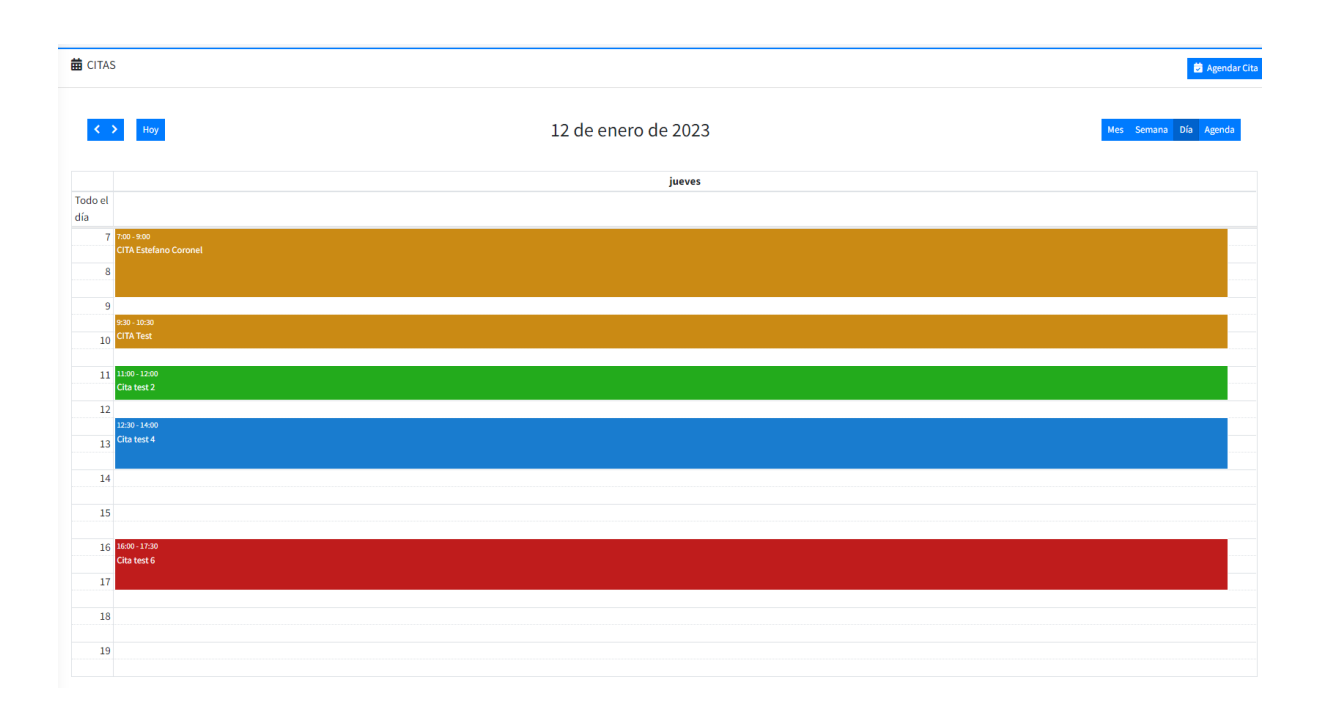

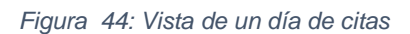

| <b>苗 CITAS</b>                 |                                                               |                                                                 |                                                                                                    |                                                |     | Agendar Cita |  |  |  |  |
|--------------------------------|---------------------------------------------------------------|-----------------------------------------------------------------|----------------------------------------------------------------------------------------------------|------------------------------------------------|-----|--------------|--|--|--|--|
| $\langle \cdot \rangle$<br>Hoy | 1-31 de enero de 2023<br>Mes Semana Día Agenda                |                                                                 |                                                                                                    |                                                |     |              |  |  |  |  |
| lun                            | mar                                                           | mié                                                             | jue                                                                                                    | vie                                            | sáb | dom          |  |  |  |  |
| 26                             | 27                                                            | 28                                                              | 29                                                                                                    | 30                                             | 31  |              |  |  |  |  |
| $\overline{2}$                 | $\overline{\mathbf{3}}$                                       |                                                                 | $\overline{5}$                                                                                                    | 6                                              | ×   | 8            |  |  |  |  |
| $\overline{9}$                 | 10<br><b>E</b> 9 Cita 1<br><b>III 11 Cita 2 - Rodriguez D</b> | $11\,$<br><b>B</b> 9 CITA 1 - RIOS<br><b>0</b> 11 Cita 2 - RIOS | 12<br><b>El 7 CITA Estefano Coronel</b><br><b>B</b> 9:30 CITA Test<br><b>B</b> 11 Cita test 2<br><b>B</b> 12:30 Cita test 4<br>16 Cita test 6 | 13<br><b>□ 8 Cita actualizada y modificada</b> | 14  | 15           |  |  |  |  |
| 16                             | 17                                                            | 18                                                              | 19                                                                                                    | 20                                             | 21  | 22           |  |  |  |  |
| 23                             | 24                                                            | 25                                                              | 26                                                                                                    | 27                                             | 28  | 29           |  |  |  |  |
| 30                             | 31                                                            |                                                                 |                                                                                                    |                                                |     |              |  |  |  |  |

*Figura 45: Vista del calendario de citas del mes*

Es importante destacar que el sistema siempre resaltará en amarillo al día en el que se ha accedido. De esta manera se podrá tener presente el día en el que estamos consultado el calendario.

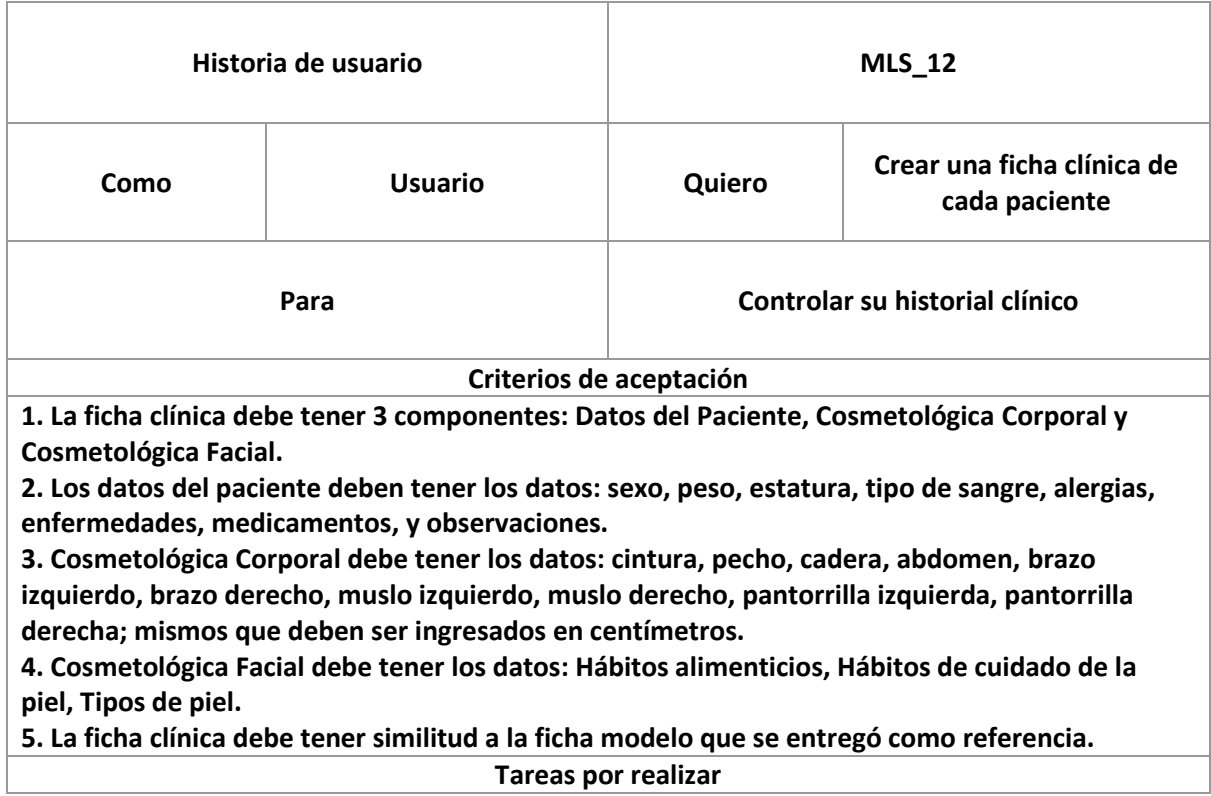

**1. Crear un acceso directo a la creación de ficha clínica desde la tabla de vista de pacientes.**

- **2. Crear el módulo de Historial Cínico para visualizar las fichas clínicas.**
- **3. Crear la interfaz de las fichas clínicas.**

**4. Vincular los datos con los modelos y la base de datos.**

Las fichas clínicas son únicas para cada paciente y deben ser llenadas una vez que el paciente sea creado. Una vez que se crea una ficha clínica para un paciente, se lo podrá visualizar en el historial clínico del paciente. Para crear una ficha clínica se utilizará el botón de acción de la tabla de pacientes como se muestra a continuación:

| Pacientes<br>+ Nuevo Paciente  |                  |                      |             |                           |                 |                      |                 |                                             |  |  |  |  |
|--------------------------------|------------------|----------------------|-------------|---------------------------|-----------------|----------------------|-----------------|---------------------------------------------|--|--|--|--|
| Mostrar 10 C registros         |                  |                      |             |                           |                 | Buscar:              |                 |                                             |  |  |  |  |
| <b>NOMBRES</b>                 | <b>APELLIDOS</b> | <b>NO. IDENTIDAD</b> | <b>EDAD</b> | <b>EMAIL</b>              | <b>TELEFONO</b> | <b>F. NACIMIENTO</b> | <b>ACCIONES</b> |                                             |  |  |  |  |
| <b>Darlene Elena</b>           | Rodríguez Ortíz  | 1725495012           | 25          | elena_darlene@hotmail.com | 0996030837      | 1997-03-07           | ╭               | $\boxplus$                                  |  |  |  |  |
| Estefano                       | Coronel          | 189654372            | 20          | tefo@mail.com             | 0986352541      | 2002-12-16           | ╭               | $\boxplus$                                  |  |  |  |  |
| Raúl                           | Córdova          | 1789654321           | 37          | raul@epn.edu.ec           | 123456          | 1985-03-06           | $\mathcal{L}$   | $\blacksquare$                              |  |  |  |  |
| Rodrigo Alejandro              | Ríos Cruz        | 178965453            | 26          | rrios@mail.com            | 098765432       | 1996-10-23           | ∕               | E                                           |  |  |  |  |
| Mostrando 1 a 4 de 4 registros |                  |                      |             |                           |                 | Anterior             |                 | Ficha Clinica<br>Siguiente <b>in Figure</b> |  |  |  |  |

*Figura 46: Acceso directo a la ficha clínica del paciente.*

Una vez que seleccionamos el vínculo a la ficha clínica del paciente se podrá acceder a la interfaz en el que se notificará que el cliente no tiene datos registrados como se indica en la Figura 58.

*Tabla 25: Historia de usuario MLS\_12*

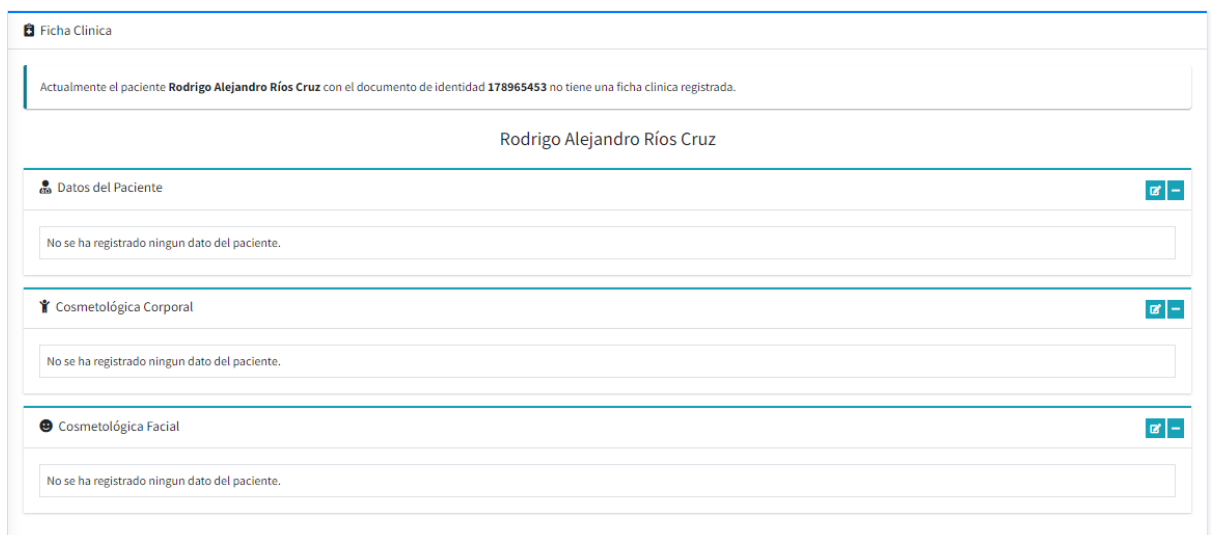

*Figura 47: Ficha clínica por registrar*

Todos los datos que deben ser registrados se encuentran alineados a los Anexos [4.1,](#page-89-0) [4.2](#page-95-0) y [4.3](#page-96-0) como se solicitó por parte del cliente. Las plantillas entregadas sirvieron como base para diseñar los formularios de registro de las fichas clínicas y de esta manera se buscó cumplir con los criterios de aceptación. Los datos del paciente deben ser llenados con los datos específicos y en el formato correcto como se indica a continuación:

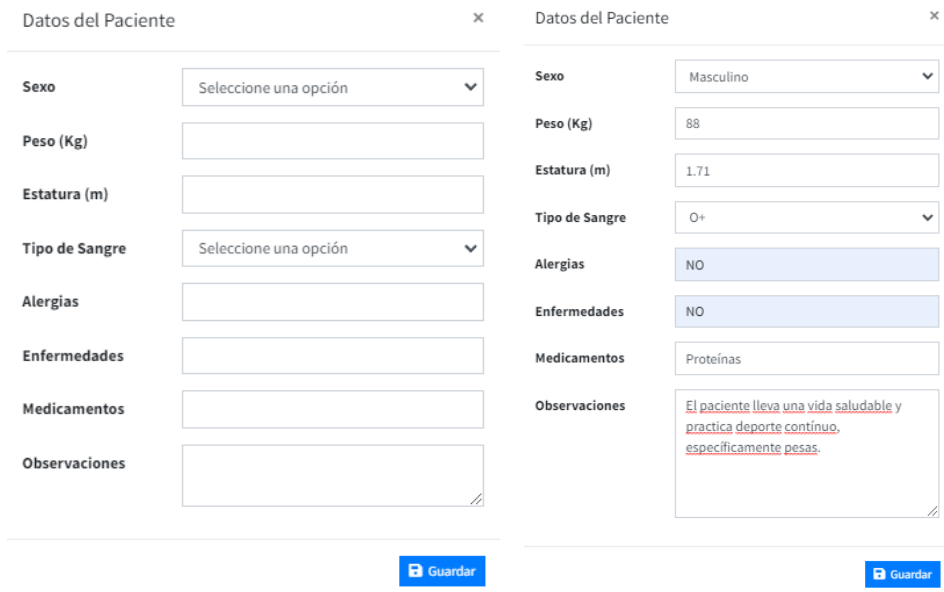

*Figura 48: Formulario Ficha Clínica - Datos del Paciente*

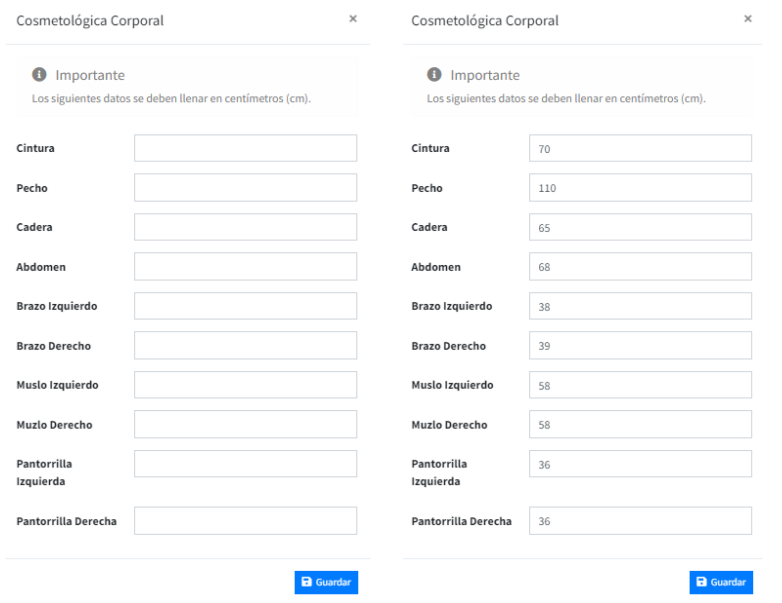

*Figura 49: Formulario Ficha Clínica - Cosmetológica Corporal*

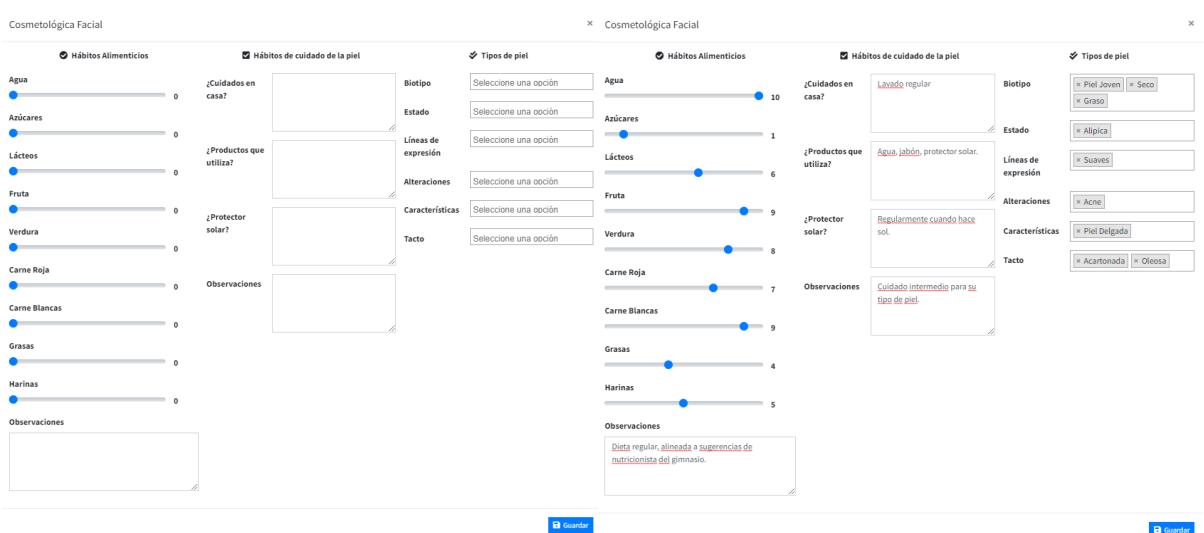

*Figura 50: Formulario Ficha Clínica - Cosmetológica Facial*

Cada uno de los formularios se encuentran diseñados en función a las plantillas indicadas por el cliente (ver Anexo 4). Se muestran las Figuras 59, 60, 61 con el formulario por llenar; y con el formulario lleno.

Una vez que cada formulario es llenado; se puede visualizar el registro de la Ficha Clínica. Se actualiza automáticamente mostrando la información de la siguiente manera:

|                                       |                                                                         |                                                                                          | Rodrigo Alejandro Ríos Cruz        |                               |                         |                           |  |
|---------------------------------------|-------------------------------------------------------------------------|------------------------------------------------------------------------------------------|------------------------------------|-------------------------------|-------------------------|---------------------------|--|
| <b>Co</b> Datos del Paciente          |                                                                         |                                                                                          |                                    |                               |                         | $\alpha$ -                |  |
| <b>Sexo</b>                           |                                                                         | Masculino                                                                                |                                    |                               |                         |                           |  |
| Peso (Kg)                             |                                                                         | 88                                                                                       |                                    |                               |                         |                           |  |
| Estatura (m)                          |                                                                         | 1.71                                                                                     |                                    |                               |                         |                           |  |
| <b>Tipo de Sangre</b>                 |                                                                         | $O+$                                                                                     |                                    |                               |                         |                           |  |
| <b>Alergias</b>                       |                                                                         | <b>NO</b>                                                                                |                                    |                               |                         |                           |  |
| <b>Enfermedades</b>                   |                                                                         | <b>NO</b>                                                                                |                                    |                               |                         |                           |  |
| <b>Medicamentos</b>                   |                                                                         | Proteínas                                                                                |                                    |                               |                         |                           |  |
| <b>Observaciones</b>                  |                                                                         | El paciente lleva una vida saludable y practica deporte contínuo, específicamente pesas. |                                    |                               |                         |                           |  |
|                                       |                                                                         |                                                                                          |                                    |                               |                         |                           |  |
| i <sup>★</sup> Cosmetológica Corporal |                                                                         |                                                                                          |                                    |                               |                         | $\mathbf{B}$ $\mathbf{B}$ |  |
| Cintura (cm)                          |                                                                         | 70                                                                                       |                                    |                               |                         |                           |  |
| Pecho (cm)                            |                                                                         | 110                                                                                      |                                    |                               |                         |                           |  |
| Cadera (cm)                           |                                                                         | 65                                                                                       |                                    |                               |                         |                           |  |
| Abdomen (cm)                          |                                                                         | 68                                                                                       |                                    |                               |                         |                           |  |
| <b>Brazo Izquierdo (cm)</b>           |                                                                         | 38                                                                                       |                                    |                               |                         |                           |  |
| <b>Brazo Derecho (cm)</b>             |                                                                         | 39                                                                                       |                                    |                               |                         |                           |  |
| Muslo Izquierdo (cm)                  |                                                                         | 58                                                                                       |                                    |                               |                         |                           |  |
| Muslo Derecho (cm)                    |                                                                         | 58                                                                                       |                                    |                               |                         |                           |  |
| Pantorrilla Izquierda (cm)            |                                                                         | 36                                                                                       |                                    |                               |                         |                           |  |
| Pantorrilla Derecha (cm)              |                                                                         | 36                                                                                       |                                    |                               |                         |                           |  |
|                                       |                                                                         |                                                                                          |                                    |                               |                         |                           |  |
| Cosmetológica Facial                  |                                                                         |                                                                                          |                                    |                               |                         | $\vert x \vert -$         |  |
|                                       | Hábitos Alimenticios                                                    | A Hábitos de cuidado de la piel                                                          |                                    | <b><i>V</i></b> Tipos de piel |                         |                           |  |
| Agua                                  | 10                                                                      | ¿Cuidados en casa?                                                                       | Lavado regular                     | <b>Biotipo</b>                | Piel Joven, Seco, Graso |                           |  |
| <b>Azúcares</b>                       | $\mathbf{1}$                                                            | ¿Productos que utiliza?                                                                  | Agua, jabón, protector solar.      | <b>Estado</b>                 | Alipica                 |                           |  |
| Lácteos                               | 6                                                                       | ¿Protector solar?                                                                        | Regularmente cuando hace sol.      | Líneas de expresión           | Suaves                  |                           |  |
| Fruta                                 | $\mathbf{q}$                                                            | <b>Observaciones</b>                                                                     | Cuidado intermedio para su tipo de | <b>Alteraciones</b>           | Acne                    |                           |  |
| <b>Verdura</b>                        | 8                                                                       |                                                                                          | piel.                              | <b>Características</b>        | Piel Delgada            |                           |  |
| <b>Carne Roja</b>                     | $\overline{7}$                                                          |                                                                                          |                                    | <b>Tacto</b>                  | Acartonada, Oleosa      |                           |  |
| <b>Carne Blanca</b>                   | $\mathbf{Q}$                                                            |                                                                                          |                                    |                               |                         |                           |  |
| <b>Grasas</b>                         | 4                                                                       |                                                                                          |                                    |                               |                         |                           |  |
| <b>Harina</b>                         | 5                                                                       |                                                                                          |                                    |                               |                         |                           |  |
| <b>Observaciones</b>                  | Dieta regular, alineada a sugerencias de<br>nutricionista del gimnasio. |                                                                                          |                                    |                               |                         |                           |  |

*Figura 51: Ficha Clínica creada de un paciente*

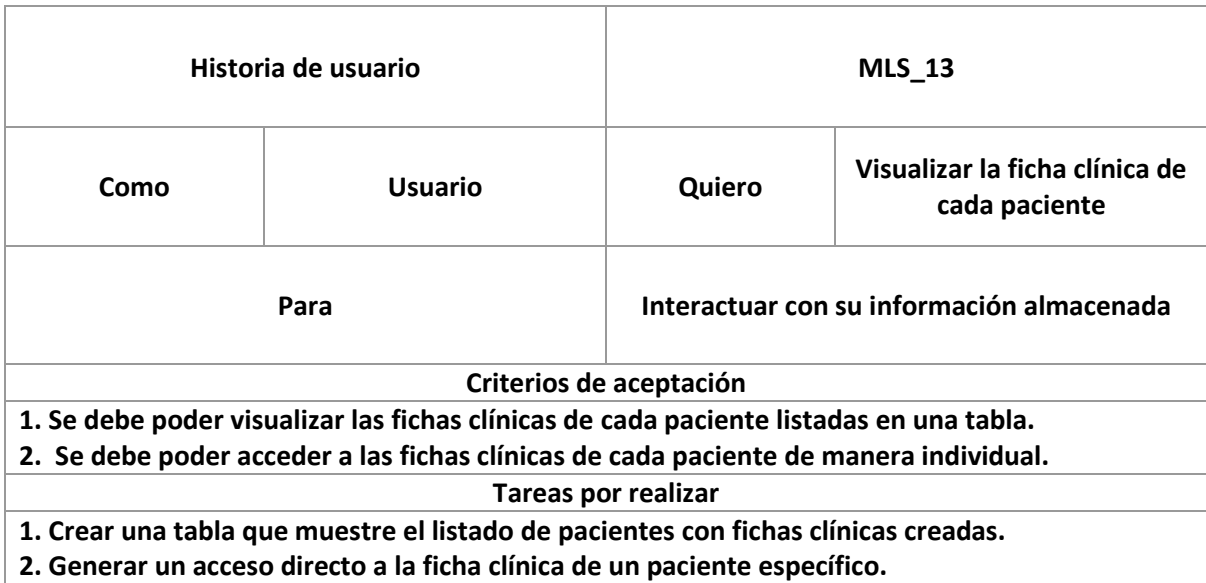

*Tabla 26: Historia de usuario MLS\_13*

Se creó el módulo de Historial Clínico en el cual se lista una tabla de los pacientes a quienes ya se ha registrado su ficha clínica.

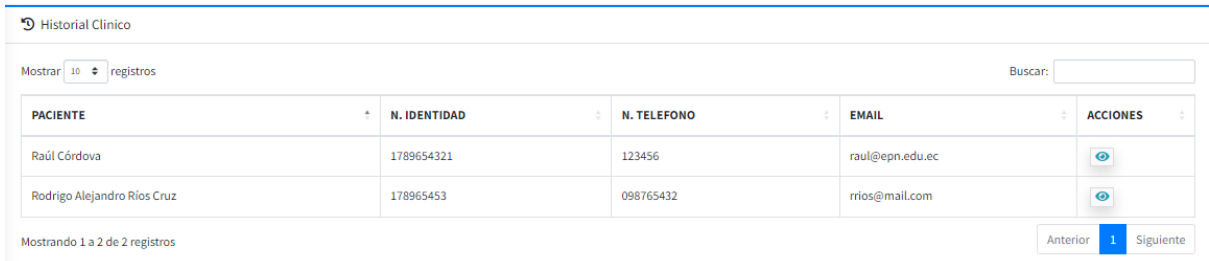

#### *Figura 52: Historial Clínico*

Para poder acceder a la ficha clínica de un paciente que se desee se deberá acceder por medio del botón de acción.

### **2.9.3 Revisión Sprint 3**

En el Sprint 3 se completó el módulo de citas cumpliendo todas las expectativas y requerimientos del cliente. Se acuñó el módulo de fichas clínicas que se mantiene como uno de los principales objetivos de funcionalidad del sistema. Se culminaron las cuatro historias de usuario propuestas como se presenta a continuación:

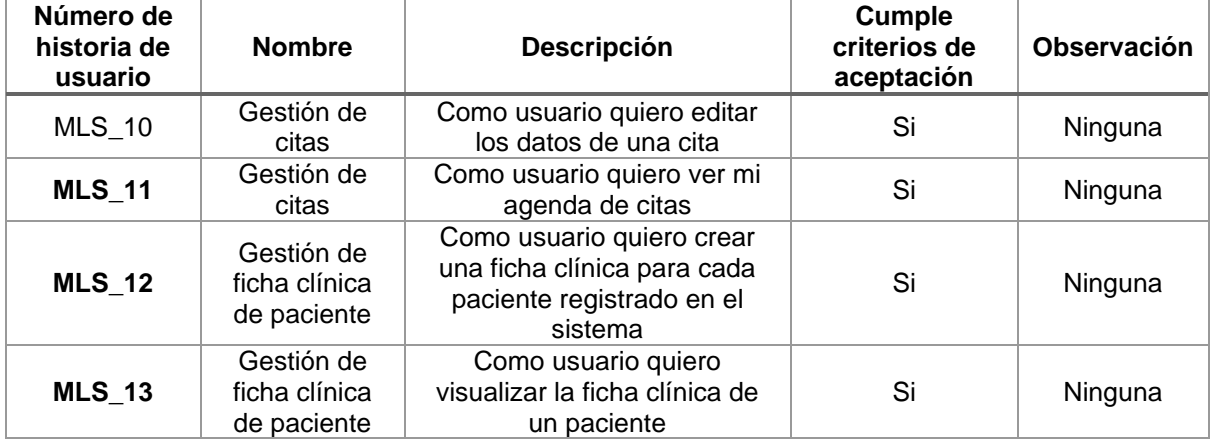

*Tabla 27: Revisión de historias de usuario Sprint 3*

#### **2.9.4 Retrospectiva Sprint 3**

Este incremento presentó un desafío en la sección de desarrollo debido a los requerimientos presentados. En primer lugar, para el módulo de citas, las modalidades de visualización integrándose con los elementos editables en el cronograma. Por otra parte, en la creación de fichas clínicas para los pacientes fue importante considerar que se debía asemejar a las plantillas de información de las fichas clínicas. Por este motivo se dedicó un tiempo considerable para diseñar e integrar ambas plantillas en una sola pantalla. El Sprint 3 promovió que la estructura del sistema se mantenga alineada a la necesidad de una funcionalidad ágil y amigable.

#### **2.9.5 Lanzamiento y despliegue Sprint 3**

El sistema se está ejecutando en un servidor local de desarrollo en donde se tiene acceso a la base de datos y se puede modificar directamente los cambios en caso de ser necesario. El sistema se mantendrá en este ambiente hasta culminar su desarrollo.

#### **2.10 Sprint 4**

#### **Objetivo del Sprint**

Con el Sprint 4 se completará la totalidad de funcionalidades del sistema. Se completará el módulo de fichas clínicas, y se añadirá el módulo de protocolos en donde se presentarán todos los seguimientos a los tratamientos realizados a los pacientes por los doctores.

### **2.10.1 Sprint Planning**

El Sprint final está planificado realizarlo en una semana considerando las cuatro historias de usuario:

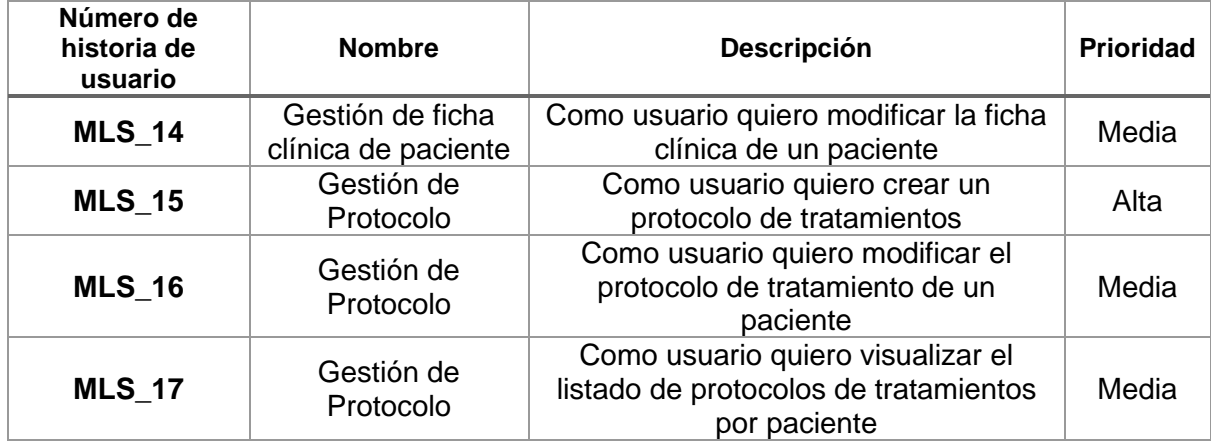

*Tabla 28: Historias de usuario Sprint 4*
## **2.10.2 Implementación**

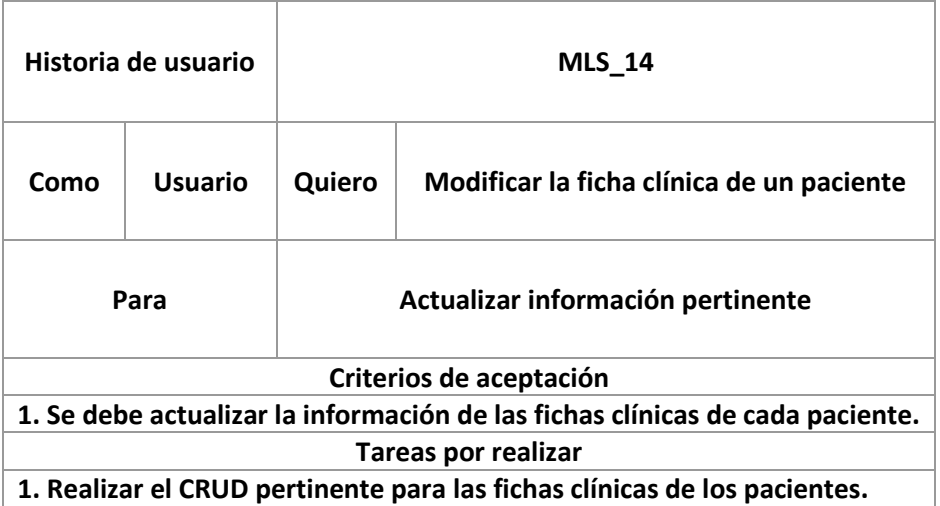

*Tabla 29: Historia de usuario MLS\_14*

La edición de las fichas clínicas son parte del CRUD del módulo de Historial Clínico. Por lo que se añadió un acceso a la modificación de datos de los pacientes para cada sección de las Fichas Clínicas. El acceso se encuentra con el botón de "edición" como se muestra a continuación:

| <b>Contact Department</b> |                                                                                          | z |
|---------------------------|------------------------------------------------------------------------------------------|---|
| Sexo                      | Masculino                                                                                |   |
| Peso (Kg)                 | 88                                                                                       |   |
| Estatura (m)              | 1.71                                                                                     |   |
| <b>Tipo de Sangre</b>     | $O+$                                                                                     |   |
| <b>Alergias</b>           | <b>NO</b>                                                                                |   |
| <b>Enfermedades</b>       | <b>NO</b>                                                                                |   |
| <b>Medicamentos</b>       | Proteínas                                                                                |   |
| <b>Observaciones</b>      | El paciente lleva una vida saludable y practica deporte contínuo, específicamente pesas. |   |

*Figura 53: Botón de edición para la sección de ficha clínica*

Una vez seleccionado el botón de edición se abrirá el formulario con los datos almacenados que podrán ser editados.

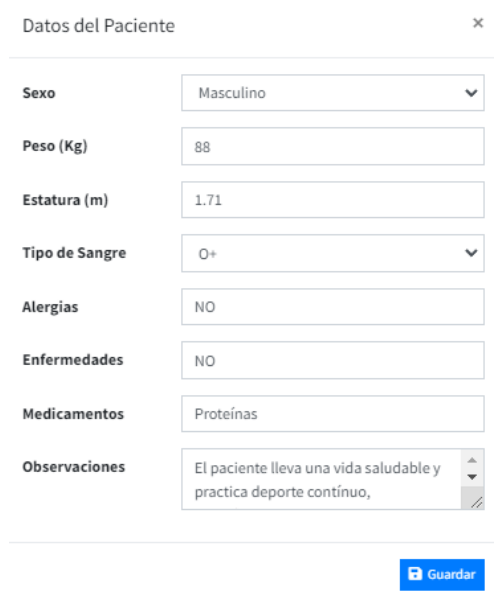

*Figura 54: Modal de datos editados de la ficha clínica de paciente*

Es importante destacar que, al sobrescribir los datos, la información previa será reemplazada.

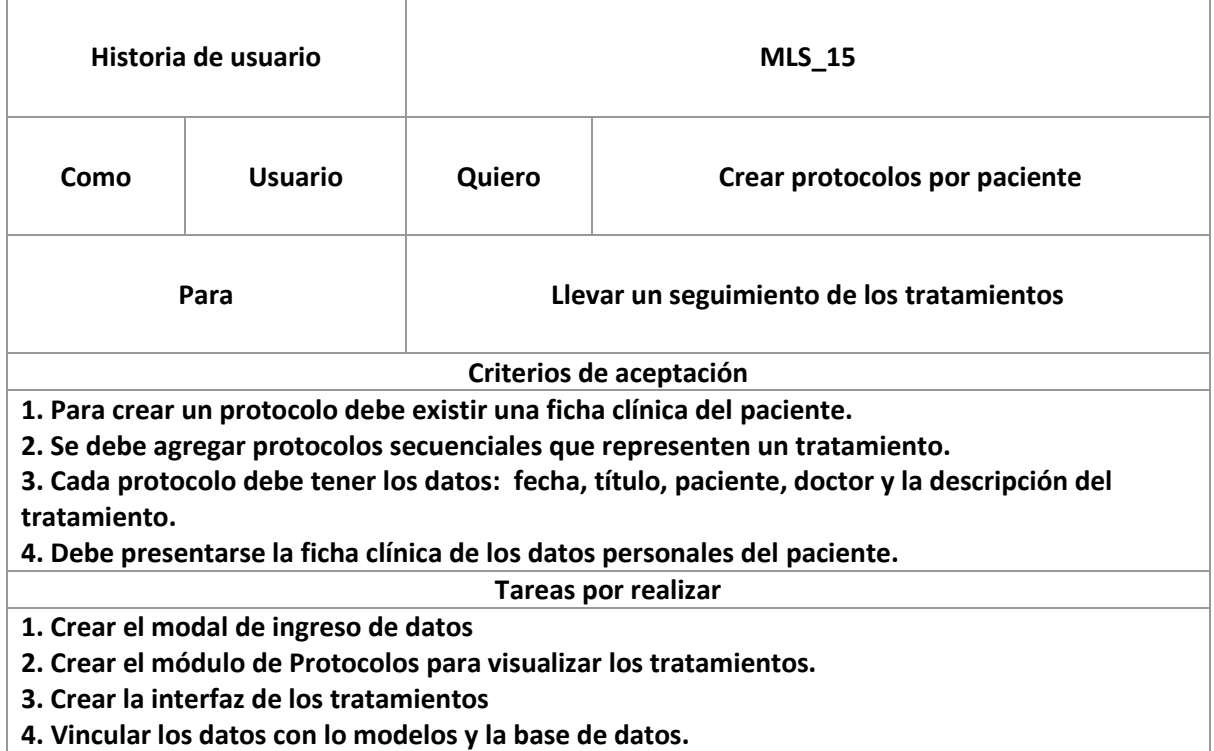

*Tabla 30: Historia de usuario MLS\_15*

Como fase final del proyecto se requiere crear el módulo de protocolos en el cual se llevará el seguimiento de todos los tratamientos realizados a los pacientes en cada cita. Es importante considerar que los criterios de aceptación indican algunos permisos o acciones que se deben realizar de manera obligatoria previo a crear el protocolo del cliente. Para ello se ha dividido la tabla de protocolos en donde se listarán todos los protocolos realizados por paciente, desde la cual se podrá acceder a los tratamientos de cada cliente.

|                                   | $\equiv$                                                            |                     |                    |                 |                         | Admin Manager        |
|-----------------------------------|---------------------------------------------------------------------|---------------------|--------------------|-----------------|-------------------------|----------------------|
| MOONLIGHT - SPA                   | Protocolos                                                          |                     |                    |                 |                         | + Agregar Protocolo  |
| <b>苗</b> Citas                    | Mostrar 10 ¢ registros                                              |                     |                    |                 | Buscar:                 |                      |
| <b>2</b> Pacientes                | $\overline{\phantom{a}}$<br><b>PACIENTE</b>                         | <b>N. IDENTIDAD</b> | <b>N. TELEFONO</b> | <b>EMAIL</b>    | <b>N. TRATAMIENTOS</b>  | <b>ACCIONES</b>      |
| <sup>9</sup> Historial Clinico    | Raúl Córdova                                                        | 1789654321          | 123456             | raul@epn.edu.ec | $\overline{\mathbf{3}}$ | $\bullet$            |
| <b>B</b> Protocolos<br>場 Usuarios | Rodrigo Alejandro Ríos Cruz                                         | 178965453           | 098765432          | rrios@mail.com  | $\overline{2}$          | $\bullet$            |
|                                   | Mostrando 1 a 2 de 2 registros                                      |                     |                    |                 | Anterior                | $\ 1\ $<br>Siguiente |
|                                   |                                                                     |                     |                    |                 |                         |                      |
|                                   | Copyright © 2023 EPN - Theo Coronel. Todos los derechos reservados. |                     |                    |                 |                         | Mi Spa v1.0.0        |

*Figura 55: Tabla de protocolos realizados a los pacientes*

Cuando se desea agregar un protocolo se mostrará el formulario, que en el caso de que el paciente no tenga su ficha clínica llenada se solicitará que se proceda a ingresar la información y de deshabilitará el botón de guardado

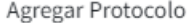

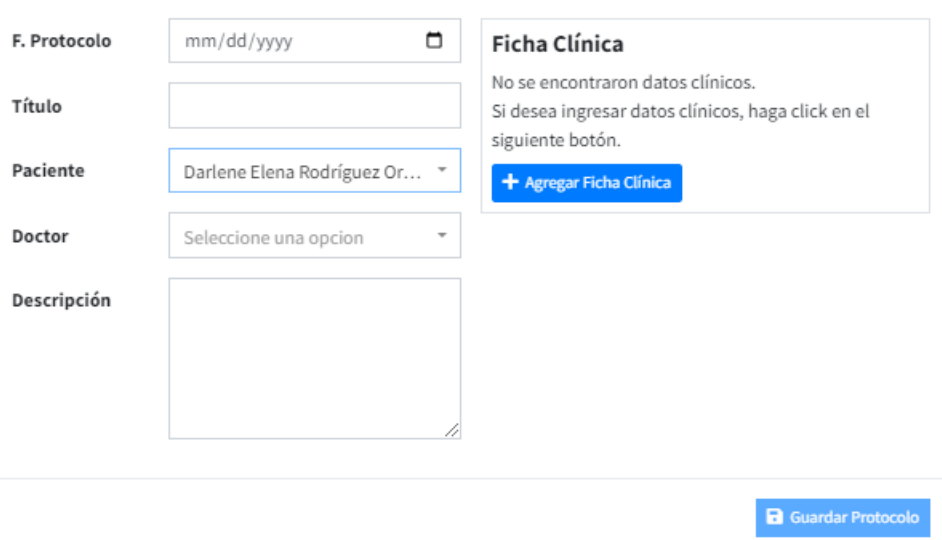

 $\times$ 

*Figura 56: Formulario de agregar protocolo con paciente sin ficha clínica*

En el caso que el cliente ya haya sido procesado su información de la ficha cínica se podrá llenar el protocolo y almacenar con su listado de tratamientos como se muestra a continuación:

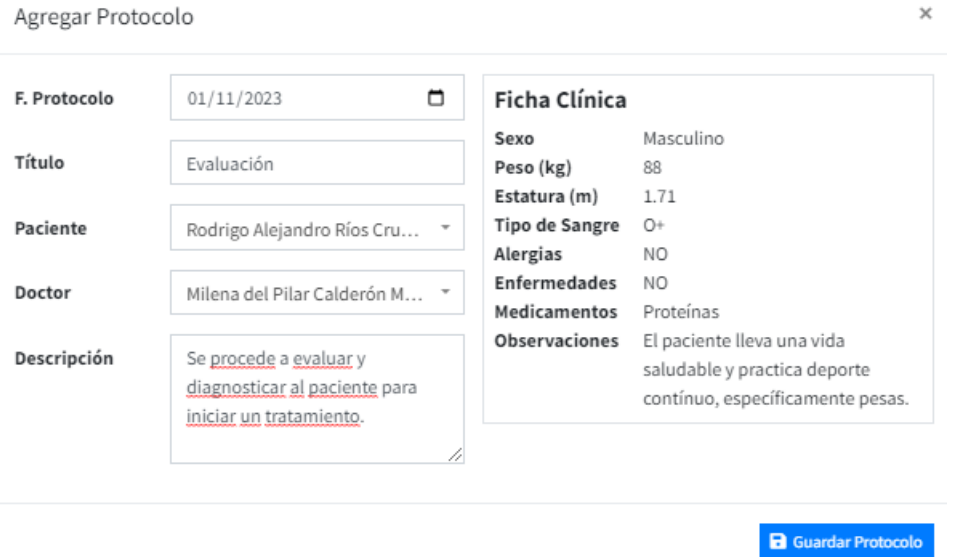

*Figura 57: Formulario de agregar protocolo de paciente con ficha clínica*

Como se observa en la figura 67 a comparación de la figura 66 el botón de guardar se encuentra habilitado, y del lado derecho se muestra un breve resumen de la ficha clínica del paciente.

|      | Historia de usuario                                   |        | <b>MLS</b> _16                                                                      |
|------|-------------------------------------------------------|--------|-------------------------------------------------------------------------------------|
| Como | Usuario                                               | Quiero | Modificar el protocolo de un paciente                                               |
|      | Para                                                  |        | Corregir o modificar información de los tratamientos.                               |
|      |                                                       |        | Criterios de aceptación                                                             |
|      |                                                       |        | 1. Se debe modificar la información de los tratamientos realizados a los pacientes. |
|      |                                                       |        | 2. Los tratamientos también deben poder ser eliminados.                             |
|      |                                                       |        | <b>Tareas por realizar</b>                                                          |
|      | 1. Configurar el modal para actualizar los registros. |        |                                                                                     |
|      |                                                       |        | 2. Vincular el CRUD de los protocolos con sus módulos.                              |

*Tabla 31: Historia de usuario MLS\_16*

Para modificar el protocolo de un paciente y de esta manera ingresar a los tratamientos realizados, se debe acceder por el botón de acción que se encuentra en la tabla de protocolos. Como se indica en la figura 68.

|                                | Ξ                              |              |                    |                           |                        | Admin Manager               |
|--------------------------------|--------------------------------|--------------|--------------------|---------------------------|------------------------|-----------------------------|
| MOONLIGHT - SPA                | Protocolos                     |              |                    |                           |                        | + Agregar Protocolo         |
| <b>苗</b> Citas                 | Mostrar 10 . registros         |              |                    |                           | Buscar:                |                             |
| <b>2</b> Pacientes             | <b>PACIENTE</b>                | N. IDENTIDAD | <b>N. TELEFONO</b> | <b>EMAIL</b>              | <b>N. TRATAMIENTOS</b> | <b>ACCIONES</b>             |
| <sup>9</sup> Historial Clinico | Darlene Elena Rodríguez Ortíz  | 1725495012   | 0996030837         | elena_darlene@hotmail.com |                        | $\bullet$                   |
| Protocolos<br>45 Usuarios      | Raúl Córdova                   | 1789654321   | 123456             | raul@epn.edu.ec           | R                      | $\bullet$                   |
|                                | Rodrigo Alejandro Ríos Cruz    | 178965453    | 098765432          | rrios@mail.com            | 4                      | $\bullet$                   |
|                                | Mostrando 1 a 3 de 3 registros |              |                    |                           | Anterior               | Siguiente<br>1 <sup>1</sup> |
|                                |                                |              |                    |                           |                        |                             |
|                                |                                |              |                    |                           |                        |                             |

*Figura 58: Acceso a los tratamientos de paciente*

La pantalla mostrará todos los tratamientos realizados al paciente y de la misma manera se podrá modificar o eliminar un tratamiento de un paciente en caso de ser necesario con sus botones de acción.

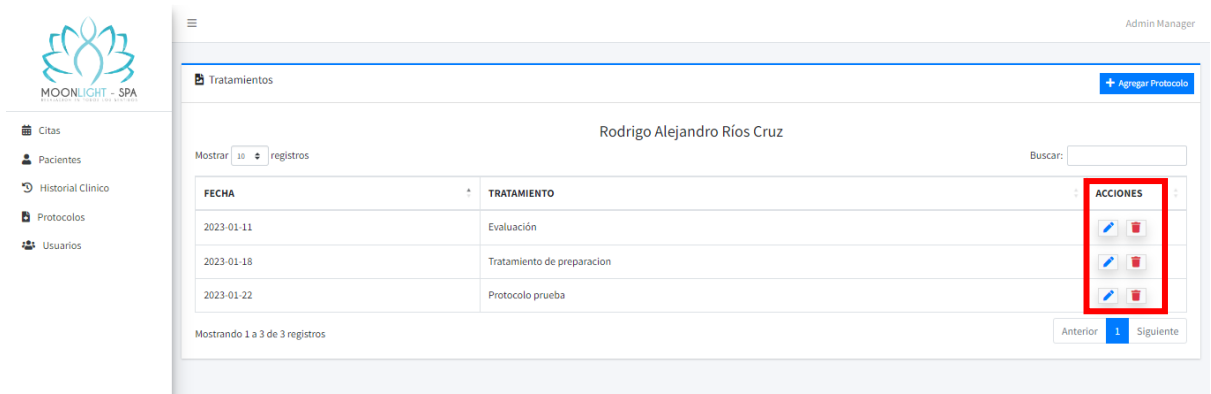

*Figura 59: Tratamientos de un paciente*

La información del tratamiento se mostrará en el formulario de datos que podrán ser modificados y actualizados al guardar.

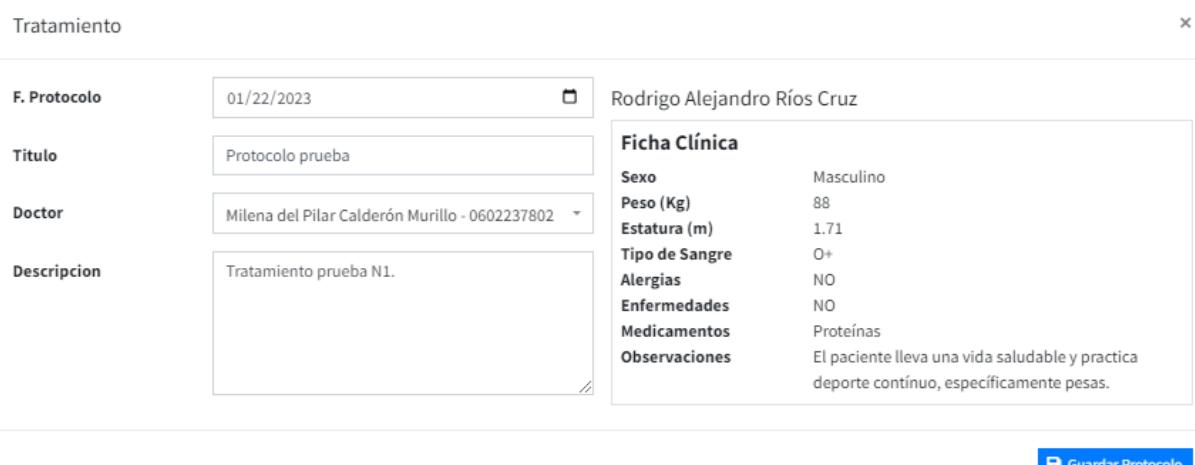

*Figura 60: Formulario de modificación de protocolo*

Considerando el diseño y estructura del módulo; se integró el desarrollo con los requerimientos de la historia de usuario MLS\_17 con la finalidad de optimizar y agilizar el desarrollo.

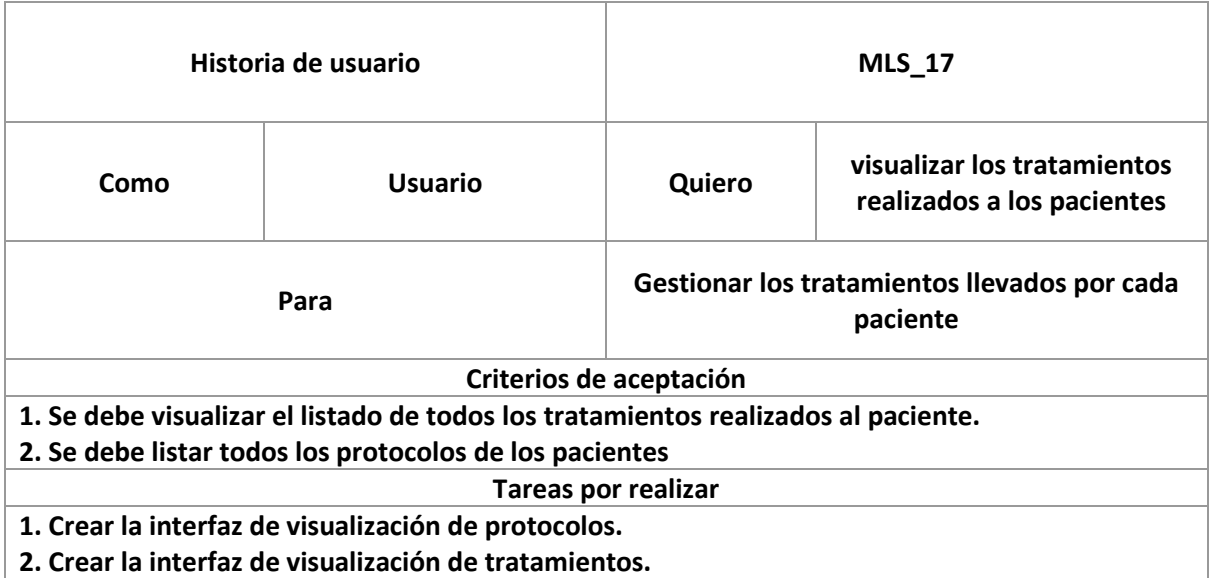

#### *Tabla 32: Historia de usuario MLS\_17*

Como se puede indicar en las figuras 65, 68 y 69 el diseño de las interfaces fue pensado en el cumplimiento de esta historia de usuario, adelantando las tareas, el esfuerzo y el trabajo planificado para esta etapa.

Considerando los requerimientos del giro de negocio, las solicitudes del cliente; para esta etapa se ha completado funcionalmente con el objetivo principal del sistema.

## **2.10.3 Revisión Sprint 4**

El Sprint final del proyecto no tuvo mayor complejidad, sin embargo, se lograron editar detalles mínimos u observaciones básicas acerca de la interfaz del sistema. Se completaron cuarto historias de usuario como se muestra a continuación:

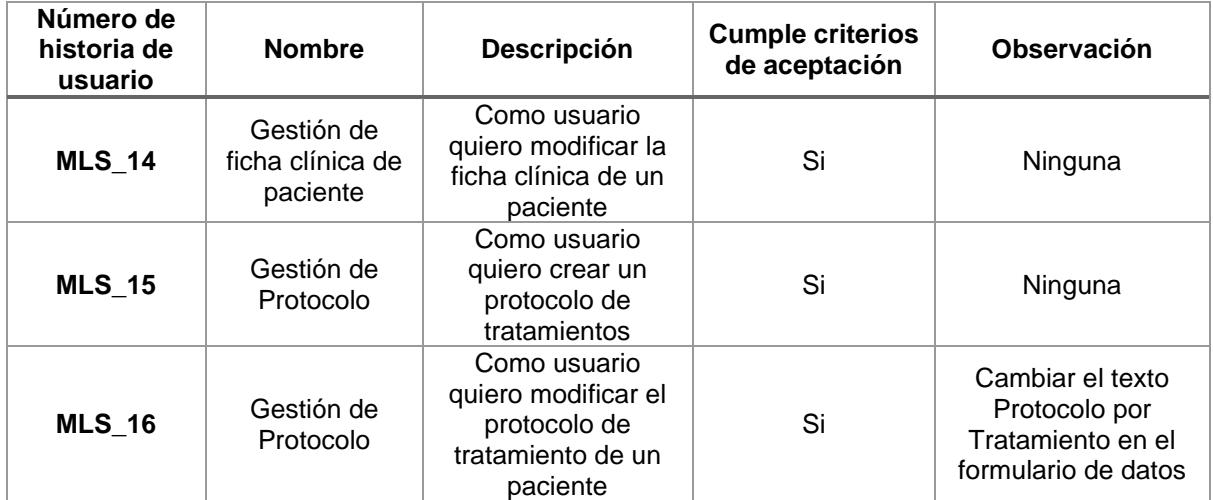

| <b>MLS 17</b> | Gestión de<br>Protocolo | Como usuario<br>quiero visualizar el<br>listado de<br>protocolos de<br>tratamientos por<br>paciente | Si | Ninguna |
|---------------|-------------------------|----------------------------------------------------------------------------------------------------|----|---------|
|---------------|-------------------------|----------------------------------------------------------------------------------------------------|----|---------|

*Tabla 33: Revisión de historias de usuario Sprint 4*

## **2.10.4 Retrospectiva Sprint 4**

En esta última iteración se completaron todas las tareas planificadas a realizar para el proyecto. A nivel de software, los requerimientos levantados permitieron que las funcionalidades buscadas en el sistema cumplan con las expectativas del cliente. Se realizaron investigaciones pertinentes para poder adaptar las interfaces de manera eficiente y que al mismo tiempo sea atractiva a la vista.

## **2.10.5 Lanzamiento y despliegue**

Considerando que para este punto la producción del sistema ha culminado, todo el código se encuentra respaldado en el repositorio digital en GitHub. El cliente tendrá la responsabilidad de habilitar un host y un dominio para poder desplegar la herramienta en línea; mientras tanto podrá ejecutarla en su ordenador local iniciando un servidor virtual.

## **2.11 Revisión de la metodología**

Como revisión general de metodología empleada durante el proyecto se realizó una evaluación de cada uno de los Sprints considerando la influencia del framework Scrum y su impacto en el desarrollo óptimo del proyecto.

### **Sprint 1**

Como primer Sprint de desarrollo, presentó un desafío la integración de las tecnologías debido a que fue necesario investigar profundamente para levantar el sistema. Sin embargo la metodología de Scrum permitió que se mantenga un orden prioritario en las tareas que debían ser ejecutadas. Adicional al desarrollo de las cuatro historias de usuario planificadas; en el inicio del sistema permitió preparar las bases del proyecto considerando la comunicación continua con el cliente, pues de esta manera se definieron colores, tipografías y diseño estándar de todo lo que vendría en adelante.

#### **Sprint 2**

Para todo el proyecto los sprints se encontraban concatenados, haciendo que sus tareas siempre se encuentren relacionadas considerando que para cada iteración, en cada incremento, los módulos puedan ser mejorados y finalmente culminados. Durante el segundo sprint se presentó uno de los mayores retos del desarrollo. Siendo el módulo de citas el desafío que a nivel de proyecto fue un showstopper<sup>3</sup>. Se buscaron múltiples soluciones alineadas a las recomendaciones del marco de referencia; promoviendo que se vea el problema desde diferentes ángulos como se indica en la comunidad de Scrum [29] y finalmente encontrar la solución.

#### **Sprint 3**

El sprint 3 mantuvo el mismo nivel de complejidad que el anterior debido a que el módulo de citas debía ser culminado con todas sus funcionalidades. Con la metodología ágil se abordó rápidamente el showstopper permitiendo que se pueda completar con las tareas enfocadas para esta iteración. Se logró trabajar de la mano con el cliente final para confirmar los detalles de colores, diseños y accesos de las interfaces. Esto permitió que durante el proyecto se evite por completo el retrabajo, y desgastar esfuerzo de desarrollo en actividades que se pudieron adelantar para el siguiente sprint.

#### **Sprint 4**

Las últimas historias de usuario fueron integradas en el desarrollo desde el principio del sprint, considerando que el product backlog se mantenía regularmente en análisis. El emplear la metodología evidenció cómo se logró optimizar el desarrollo para las historias de usuario MLS 15, 16 y 17 en prácticamente una sola tarea. Se presentaron observaciones generales que para objetivos específicos de este proyecto fueron catalogadas como mejoras para una futura versión del sistema.

Finalmente, es importante destacar que fue prioritaria el trabajo en conjunto con todos los interesados del proyecto debido a que se obtenía retroalimentación en un periodo de tiempo corto. Logrando un desarrollo eficaz y eficiente.

<sup>&</sup>lt;sup>3</sup> Algo que Evita que una actividad o proceso continue. [38]

# **3. RESULTADOS**

Considerando la culminación del desarrollo del sistema. Se ejecutaron pruebas de funcionalidad para que el cliente determine si se cumplieron concretamente los requerimientos estipulados en el inicio del proyecto. Se realizaron las pruebas con el personal de la empresa Moonlight SPA así también como con personas externas pero especialistas en el área cosmiatra.

## **3.1. Pruebas de funcionalidad**

Para las pruebas de funcionalidad se creó un formulario en línea para recopilar las respuestas de las personas en cuestión [\(Anexo 6.4\)](#page-98-0) considerando distintos campos a ser evaluados. El cuestionario fue dividido en tres secciones.

En la primera sección se consultará la edad y profesión de la persona encuestada con la finalidad de entender de manera general la percepción de distintos puntos de vista.

Para la segunda sección se realizó un formato [\(Anexo 6.7\)](#page-98-1) que se considera:

- *Logró completar - (Se cumplió con el objetivo de manera satisfactoria*
- *Completó parcialmente - (Se cumplió, con dificultad o no completó al 100% la actividad)*
- *No se logró completar - (No se cumplió con el objetivo de la actividad)*

El formato entregado a cada usuario indica el proceso a seguir para realizar una actividad. Al finalizar, el usuario responderá la encuesta que recopilará la información de los resultados. La tabla a continuación indica el formato de los casos de prueba:

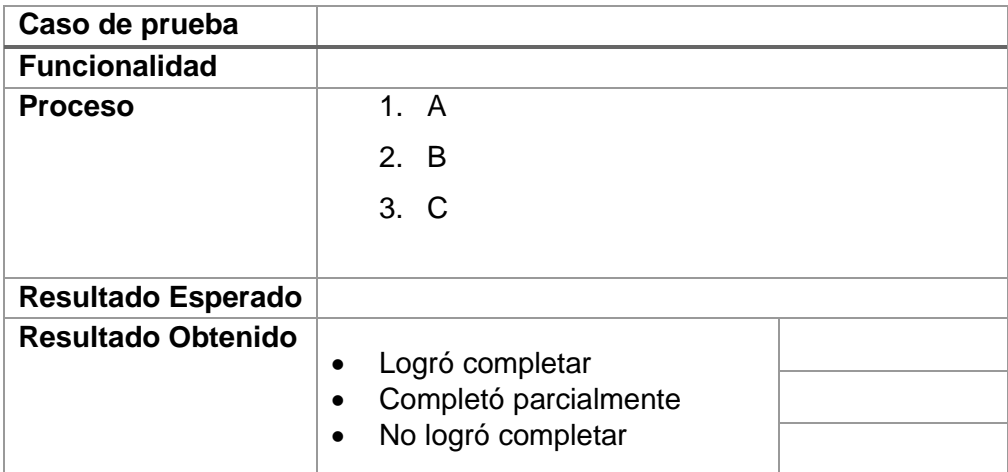

*Tabla 34: Formato de casos de prueba*

Finalmente, en la tercera sección se solicitan opiniones de los usuarios en la que cuantitativamente del 1 al 5 deberán responder siete preguntas considerando:

- *1. Totalmente desacuerdo / Deficiente*
- *2. En desacuerdo / Aceptable*
- *3. Indiferente / Regular*
- *4. De acuerdo / Bueno*
- 5. *Totalmente de acuerdo / Muy Bueno*

Las preguntas en cuestión son:

• Califique la facilidad de usar el sistema

Seleccione la rama de su profesión principal

- Califique el diseño del sistema
- Las funciones del sistema se encuentran correctamente integradas
- Para utilizar el sistema **NO** es necesaria la ayuda de una persona técnica
- Considera que el sistema permitirá optimizar los procesos el negocio
- Considera que el sistema cumple con sus expectativas
- Considera que el sistema es de rápido acceso a la información

### **3.2 Resultados de la encuesta sobre las pruebas de funcionalidad**

Se realizó un total de 7 encuestas entregando los siguientes resultados:

## **3.2.1. Sección 1**

7 respuestas

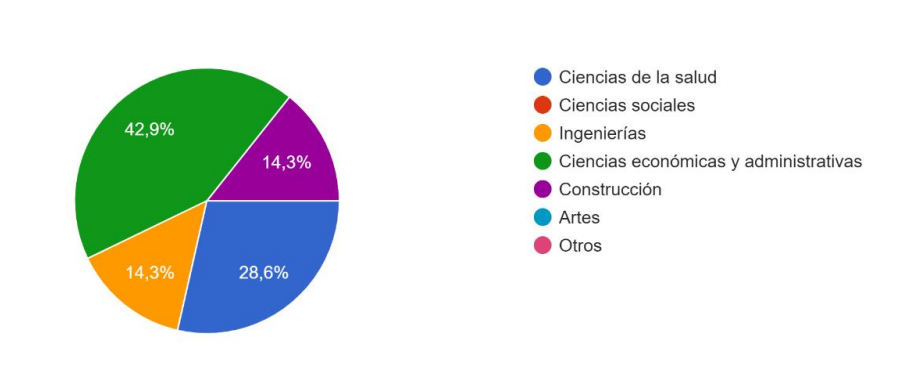

*Figura 61: Porcentajes de participación de áreas profesionales*

Para la primera sección, se cuenta con una variedad de distintos profesionales siendo sus rangos de edades entre los 20 a 56 años.

### **3.2.2. Sección 2**

En la segunda sección en donde se evalúa la funcionalidad del sistema, basado en los casos de prueba se obtuvieron los siguientes resultados:

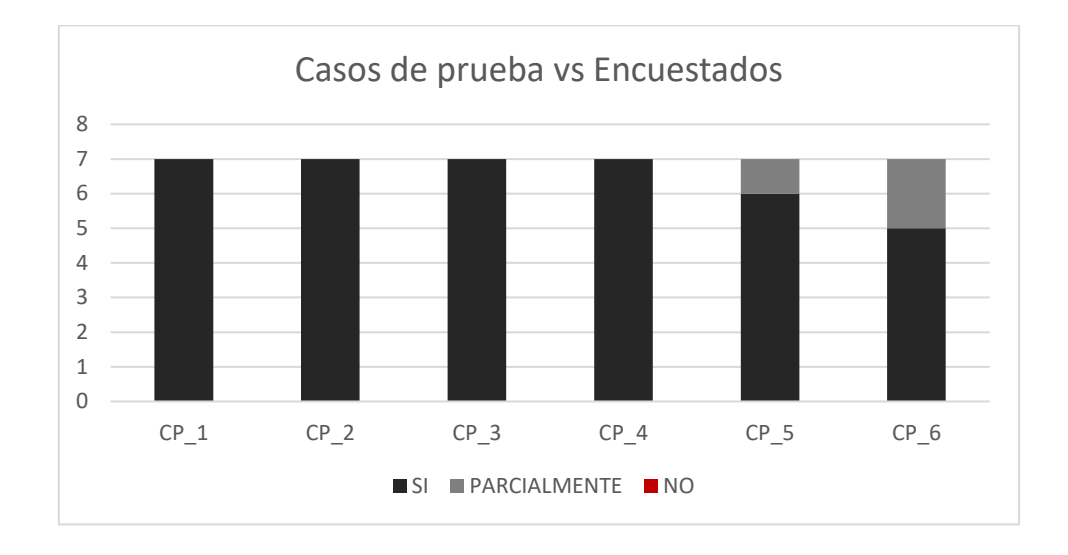

*Figura 62: Resultados de pruebas de funcionalidad*

Se puede denotar que en el caso de prueba 5 y 6 se encontraron observaciones, o bien, se completó con dificultad. El caso de prueba 5 se refiere a la edición de la ficha clínica desde el módulo de Historial Clínico. Mientras que el caso de prueba 6 tiene relación con la gestión de tratamientos de los pacientes. A consideración de esto se evalúan recomendaciones para futuras versiones.

### **3.2.3. Sección 3**

En la última sección las preguntas buscaban encontrar una calificación del sistema en un rango del 1 al 5 considerando diferentes aspectos del sistema siendo los resultados siguientes:

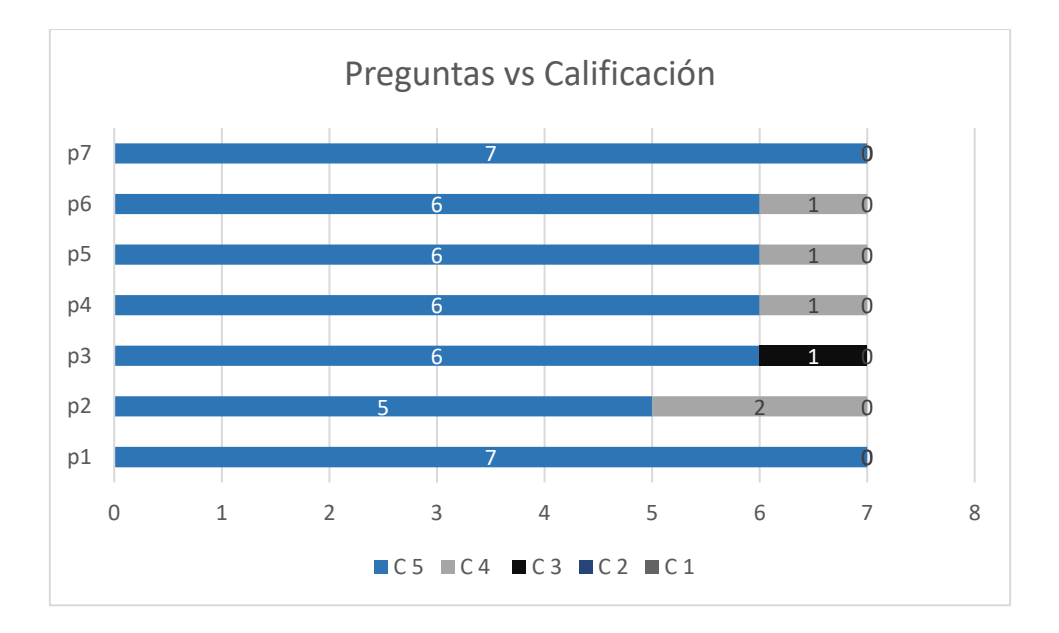

*Figura 63: Resultados de la calificación del sistema*

Como resultado final se puede calcular que la calificación general del sistema es de 4.86 sobre 5. Dando resultados favorables para el proyecto.

## **4. CONCLUSIONES Y RECOMENDACIONES**

### **4.1 Conclusiones**

- Scrum demostró ser el framework correcto para un proyecto ágil de software por la escalabilidad que brindó al desarrollo del sistema y debido a que permitió una pronta adaptación a cambios solicitados por el cliente.
- Para realizar el levantamiento de requerimientos, definir el alcance del proyecto y diseñar los mockups del sistema, fue imprescindible entender el giro del negocio; el estrecho relacionamiento con los interesados del proyecto permitió obtener una retroalimentación activa para cada aspecto del proyecto.
- La colaboración y la comunicación continua fueron esenciales para el éxito del proyecto; de esta manera se mantuvo un proceso de desarrollo eficiente debido a que se disminuyó al máximo el retrabajo asegurando los objetivos de cada Sprint.
- Laravel, el framework de PHP, ofreció una serie de características que hicieron que el desarrollo de la aplicación web sea más rápida y eficiente. Su sintaxis clara y sencilla permitió la integración de herramientas de autenticación y enrutamiento integradas haciendo que sea más fácil construir aplicaciones.

## **4.2 Recomendaciones**

- Es importante que durante el transcurso del proyecto se mantenga un continuo seguimiento con el cliente y recibir su retrospectiva abiertamente para que una mediación en los cambios sea posible.
- Se deben definir los objetivos claros y alcanzables desde el principio del proyecto para evitar falsas expectativas en los clientes.
- Se recomienda documentar y mantener un seguimiento constante del progreso del proyecto, considerando el incremento de cada iteración tanto en el sistema como en los entregables.
- En una futura versión del sistema se recomienda implementar permisos de acceso modularmente, así también como una vinculación entre las citas y los tratamientos médicos de cada paciente.

# **5. REFERENCIAS BIBLIOGRÁFICAS**

- [1] Team Technova, «LA IMPORTANCIA DE LAS TIC EN EL MUNDO EMPRESARIAL,» La Salle, 16 12 2014. [En línea]. Available: https://blogs.salleurl.edu/es/emprendedores/la-importancia-de-las-tic-en-el-mundoempresarial. [Último acceso: 07 2021].
- [2] PriceWaterHouseCoopers, «Talent Mobility 2020,» 2020. [En línea]. Available: https://www.pwc.com/gx/en/managing-tomorrows-people/future-of-work/pdf/talentmobility-2020.pdf. [Último acceso: Julio 2021].
- [3] Galdon Software, «El software, que antes era una mejora, una diferenciación, ha pasado a convertirse en una estrategia competitiva.,» 06 Junio 2019. [En línea]. Available: https://www.galdon.com/blog/el-software-como-estrategia-competitiva/. [Último acceso: 28 02 2021].
- [4] J. Pemberton y A. Robson, «Spreadsheets in business,» 1 Noviembre 2000. [En línea]. Available: https://www.emerald.com/insight/content/doi/10.1108/02635570010353938/full/html. [Último acceso: 28 Febrero 2021].
- [5] S. González Viloria, «Sistemas integrados de gestión, un reto para las pequeñas y medianas empresas,» *Escenarios,* vol. Vol. 9, nº No. 1, pp. 69-89, Enero-Junio de 2011.
- [6] «MoonlightSpa,» 2019. [En línea]. Available: https://www.facebook.com/moonlightspaEC/. [Último acceso: 2020].
- [7] Medline Plus, «Enfermedades de la piel,» Noviembre 2021. [En línea]. Available: https://medlineplus.gov/spanish/skinconditions.html. [Último acceso: Enero 2022].
- [8] F. Llordachs Marqués, «Importancia del software médico en la atención médica,» Clinic Cloud, 2015. [En línea]. Available: https://clinic-cloud.com/blog/importancia-delsoftware-medico-en-atencion-medica/. [Último acceso: 28 Febrero 2021].
- [9] K. Schwaber y J. Sutherland, «La Guía de ScrumTM,» Noviembre 2017. [En línea]. Available: https://www.scrumguides.org/docs/scrumguide/v2017/2017-Scrum-Guide-Spanish-SouthAmerican.pdf. [Último acceso: Enero 2021].
- [10] SCRUM MEXICO, «Escribiendo historias de usuario,» Agosto 2018. [En línea]. Available: https://scrum.mx/informate/historias-de-usuario. [Último acceso: Enero 2022].
- [11] M. Rehkopf, «Atlassian Agiel Coach,» Marzo 2020. [En línea]. Available: https://www.atlassian.com/es/agile/project-management/user-stories. [Último acceso: Enero 2022].
- [12] D. Sánchez, «Scrum: cuáles son sus características,» Open Webinars, Septiembre 2019. [En línea]. Available: https://openwebinars.net/blog/scrum-caracteristicas/. [Último acceso: Enero 2022].
- [13] Proyectos ágiles, «Proyectos agiles.org,» Proyectos agiles.org, 2020. [En línea]. Available: https://proyectosagiles.org/control-predictivo-controlempirico/#:~:text=El%20control%20emp%C3%ADrico%20(el%20utilizado,la%20inde terminaci%C3%B3n%20y%20complejidad%20propios.. [Último acceso: Enero 2022].
- [14] idesweb, «Introducción al desarrollo Web,» Universidad de Alicante, abril 2013. [En línea]. Available: http://desarrolloweb.dlsi.ua.es/idesweb-2a-ed/modulo-07#:~:text=Las%20aplicaciones%20web%20se%20basan,funcionalidades%20de%2 0la%20parte%20servidor.. [Último acceso: Enero 2022].
- [15] Laravel, «Laravel,» Laravel, 2022. [En línea]. Available: https://laravel.com/. [Último acceso: Enero 2022].
- [16] Bootstrap, «Build fast, responsive sites with Bootstrap,» 2022. [En línea]. Available: https://getbootstrap.com/. [Último acceso: Enero 2022].
- [17] Academia Digital, «¿Qué significa Look and feel?,» Academia Digital, 2022. [En línea]. Available: https://academiadigital.com/que-significa-look-and-feel/. [Último acceso: Enero 2022].
- [18] Laravel, «Database: Getting Started,» Laravel, 2022. [En línea]. Available: https://laravel.com/docs/8.x/database. [Último acceso: Enero 2022].
- [19] MySQL, «Why MySQL,» MySQL, 2022. [En línea]. Available: https://www.mysql.com/why-mysql/. [Último acceso: Enero 2022].
- [20] PHP, «Qué es PHP,» 2022. [En línea]. Available: https://www.php.net/manual/es/intro-whatis.php. [Último acceso: Enero 2022].
- [21] J. D. Pérez, «Qué es HTML5,» Enero 2019. [En línea]. Available: https://openwebinars.net/blog/que-es-html5/. [Último acceso: Enero 2022].
- [22] MDN Web Docs, «CSS,» Mozilla, Enero 2022. [En línea]. Available: https://developer.mozilla.org/es/docs/Web/CSS. [Último acceso: Enero 2022].
- [23] Laravel, «Why Laravel,» Laravel, 2022. [En línea]. Available: https://laravel.com/docs/8.x#why-laravel. [Último acceso: Enero 2022].
- [24] w3schools, «HTML Responsive Web Design,» 2022. [En línea]. Available: https://www.w3schools.com/html/html\_responsive.asp. [Último acceso: Enero 2022].
- [25] M. Yasser, «MySql: uno de los gestores de base de datos más utilizado,» 2020. [En línea]. Available: https://fx2.com.uy/blog/mysql-un-aliado-para-la-gestion-de-base-dedatos/#:~:text=%C2%BFPor%20qu%C3%A9%20debo%20elegir%20MySql,las%20a plicaciones%20web%20lo%20utilizan.&text=Alta%20performance%2C%20debido% 20a%20su,rendimiento%20comparado%20con%20sistemas%. [Último acceso: Enero 2022].
- [26] G. J. Rodríguez, «Técnicas efectivas para la toma de requerimientos,» Northware, 15 Enero 2012. [En línea]. Available: https://www.northware.mx/blog/tecnicas-efectivaspara-la-toma-de-

requerimientos/#:~:text=Los%20Requerimientos%20de%20Software%20son,las%20 entradas%20para%20producir%20salidas.. [Último acceso: Julio 2022].

- [27] «¿Qué es NoSQL?,» Amazon, 2022. [En línea]. Available: https://aws.amazon.com/es/nosql/. [Último acceso: Julio 2022].
- [28] «JavaScript & CSS Scaffolding,» Laravel, 2022. [En línea]. Available: https://laravel.com/docs/7.x/frontend. [Último acceso: Julio 2022].
- [29] Scrum.org, «scrum.org,» Scrum, 3 Julio 2018. [En línea]. Available: https://www.scrum.org/forum/scrum-forum/17304/how-handle-showstopperproduction-bug. [Último acceso: 12 Noviembre 2022].
- [30] IEEE, «Scrum and Embedded Software development for the automotive industry,» 13 Octubre 2014. [En línea]. Available: https://ieeexplore.ieee.org/abstract/document/6921029. [Último acceso: Marzo 2021].
- [31] PNG EGG, «PNG EGG,» 2022, [En línea]. Available: https://www.pngegg.com/es/png-emlva/download. [Último acceso: Enero 2022].
- [32] OKITUP, «Como instalar Laravel,» Octubre 2019. [En línea]. Available: https://www.okitup.com/blog/como-instalar-laravel-6-en-mi-servidor/. [Último acceso: Enero 2022].
- [33] Codingpotions, «Aprende la librería para CSS de Bootstrap desde cero,» Noviembre 2019. [En línea]. Available: https://codingpotions.com/bootstrap. [Último acceso: Enero 2022].
- [34] JetBrains, «PHPSTORM,» 2022. [En línea]. Available: https://www.jetbrains.com/eses/phpstorm/. [Último acceso: Enero 2022].
- [35] POSTMAN, «What is Postman,» 2022. [En línea]. Available: https://www.postman.com/product/what-is-postman/. [Último acceso: Enero 2022].
- [36] Git, «Git,» Git, 2022. [En línea]. Available: https://git-scm.com/. [Último acceso: Enero 2022].<br>Apache
- [37] Apache friends, «XAMPP,» Apache, 2022. [En línea]. Available: https://www.apachefriends.org/es/index.html. [Último acceso: Enero 2022].
- [38] Cambridge Dictionary, «Cambridge Dictionary,» Cambridge, [En línea]. Available: https://dictionary.cambridge.org/es/diccionario/ingles/showstopper. [Último acceso: 12 Noviembre 2022].

# **6. ANEXOS**

# **6.1. Reunión de presentación de prototipos.**

### 7 JULIO 2022

Revisión de prototipos.

### **LOGIN:**

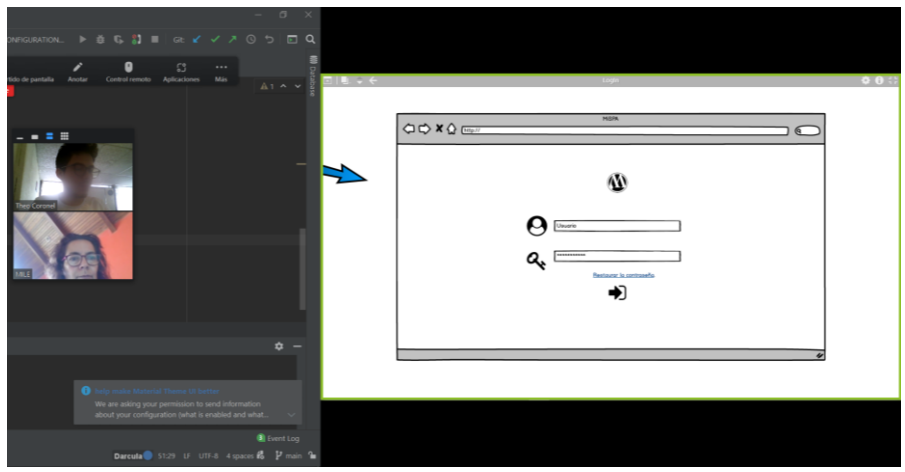

*Figura 64: Revisión de prototipo Login*

*Retroalimentación:* Todo ok

### **Vista de Citas:**

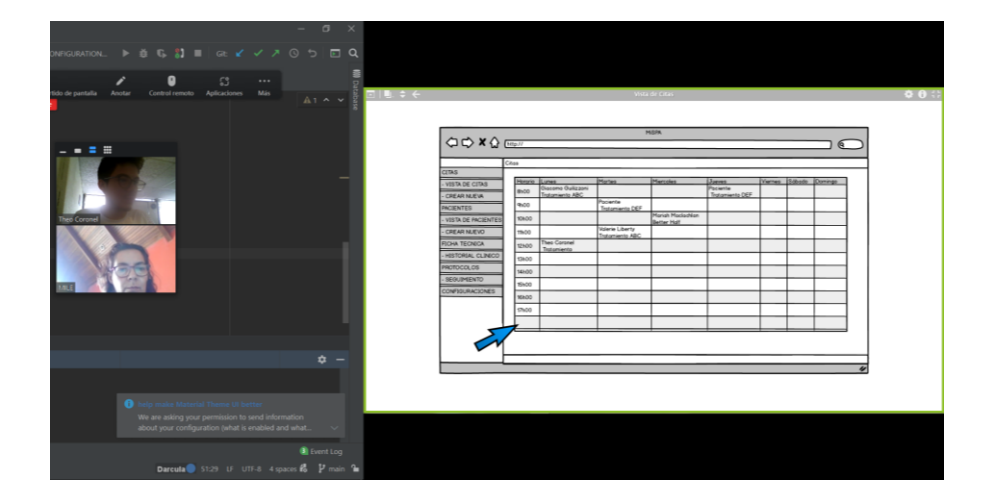

*Figura 65: Revisión de prototipo Vista de Citas*

*Retroalimentación:* El horario debe ser hasta las 20h00, Añadir botones de Crear/ Editar / Cancelar Cita

#### **Crear Citas:**

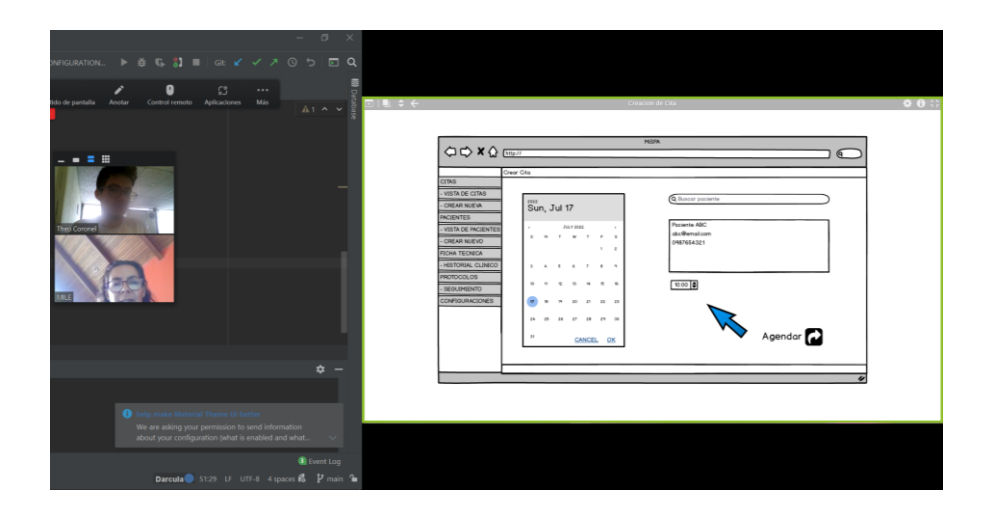

*Figura 66: Revisión de prototipo Creación de Citas*

*Retroalimentación:* Debe contar con Hora inicio y hora fin.

### **Vista Pacientes**

| $\bigcirc \bigcirc \times \bigcirc$ |           |             | <b>MSR</b> |               |              |              |                             |
|-------------------------------------|-----------|-------------|------------|---------------|--------------|--------------|-----------------------------|
|                                     | Pocientes |             |            |               |              |              |                             |
| <b>CITAS</b>                        |           |             |            |               |              |              |                             |
| VISTA DE CITAS                      | Nombres   | A Apellidos | $-$ Cedula | <b>It dod</b> | <b>Ithat</b> | Contacts     | <b><i><u>Rocker</u></i></b> |
| <b>CREAR NUEVA</b>                  | ABC       | cer         | 123456789  | 40            | dic@real.com | 098765432118 | $\sigma$                    |
| <b>PACIENTES</b>                    | ABC       | <b>DEF</b>  | 123456789  | leo.          | de@nol.com   | 098765432118 | 28                          |
| - VISTA DE PACIENTES                | ABC       | cer         | 123456789  | 40            | dic@rol.com  | 098765432118 | $2 \equiv$                  |
| - OREAR NUEVO                       | ABC       | ber         | 123456789  | leo.          | dollmoi.com  | 098765432118 | 28                          |
| <b>FICHA TECNICA</b>                |           |             |            |               |              |              |                             |
| - HESTORIAL CLINICO<br>PROTOCOLOS   |           |             |            |               |              |              |                             |
| DIVERSION -                         |           |             |            |               |              |              |                             |
| CONFIGURACIONES                     |           |             |            |               |              |              |                             |
|                                     |           |             |            |               |              |              |                             |
|                                     |           |             |            |               |              |              |                             |
|                                     |           |             |            |               |              |              |                             |
|                                     |           |             |            |               |              |              |                             |
|                                     |           |             |            |               |              |              |                             |
|                                     |           |             |            |               |              |              |                             |

*Figura 67: Revisión de prototipo Vista de Pacientes*

*Retroalimentación:* Añadir un botón de creación de pacientes, y una búsqueda para agilizar la gestión.

### **Crear Pacientes**

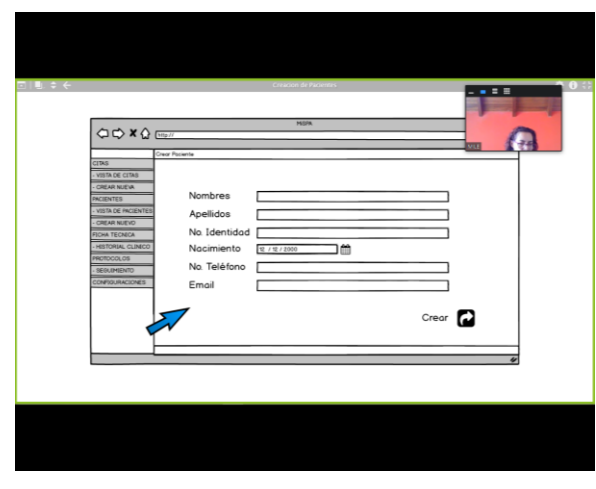

*Figura 68: Revisión de prototipo Creación de paciente*

*Retroalimentación:* Añadir campo de ciudad de residencia, ocupación, contacto de familiar.

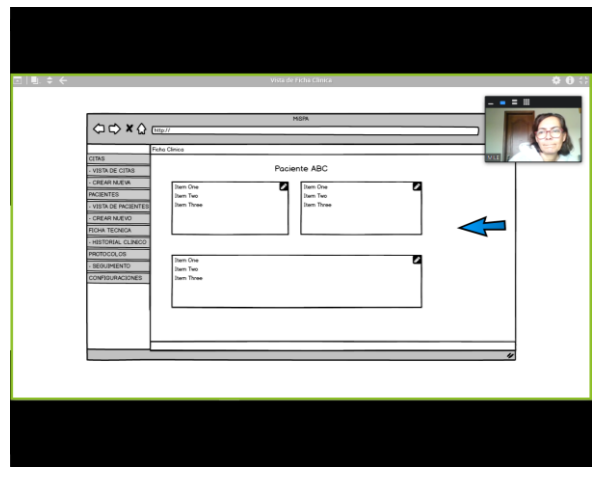

## **Ficha Clínica**

*Figura 69: Revisión de prototipo Ficha Clínica*

### *Retroalimentación:*

- 1. Encabeza la página: Historial clínico con los datos:
	- a. sexo
	- b. peso
	- c. estatura
	- d. Tipo de sangre
	- e. Alergias
- f. Enfermedades
- g. Medicamentos
- h. Observaciones
- 2. Ficha Cosmetológica Facial con los datos:
	- a. Hábitos Alimenticios (calificación del 1 al 10)
		- i. Agua
		- ii. Azúcares
		- iii. Lácteos
		- iv. Fruta
		- v. Verdura
		- vi. Carne Rojas
		- vii. Carne Blancas
		- viii. Grasas
		- ix. Harinas
		- x. Observaciones
	- b. Hábitos del cuidado de la piel
		- i. ¿Cuidados en casa?
		- ii. ¿Productos que utiliza?
		- iii. ¿Protector solar?
		- iv. Observaciones
	- c. Tipo de piel [Datos de la ficha]
		- i. Biotipo
		- ii. Estado
		- iii. Líneas de expresión
		- iv. Alteraciones
		- v. Características
		- vi. Tacto
- 3. Ficha Cosmetológica Corporal con los datos:
	- a. Medidas
		- i. Cintura
		- ii. Pecho
		- iii. Cadera
		- iv. Abdomen
		- v. Brazo Izquierdo
		- vi. Brazo derecho
		- vii. Muslo izquierdo
- viii. Muslo derecho
- ix. Pantorrilla izquierda
- x. Pantorrilla derecha

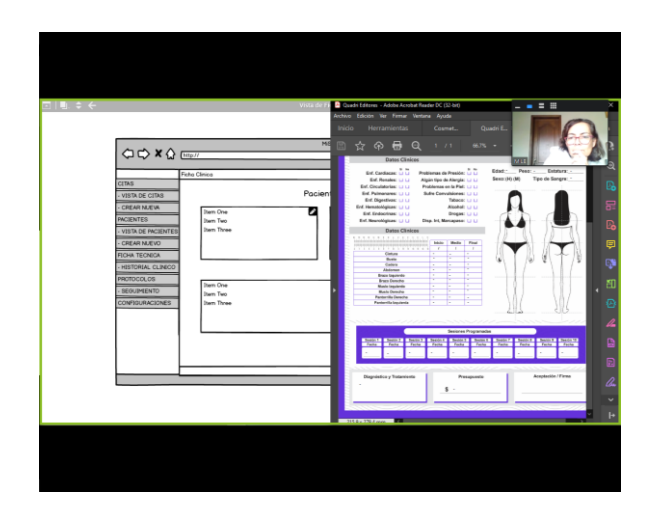

*Figura 70: Revisión de prototipo Indicación de ficha clínica*

#### **Vista de Protocolo**

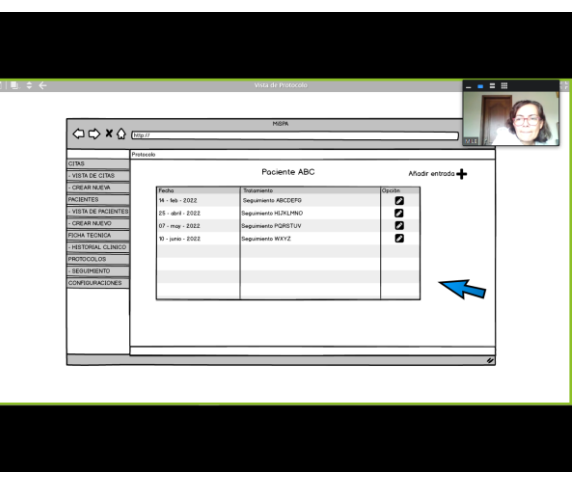

*Figura 71: Revisión de prototipo vista de protocolos*

*Retroalimentación:* Añadir tipo de tratamiento.

## **Seguimiento tratamiento**

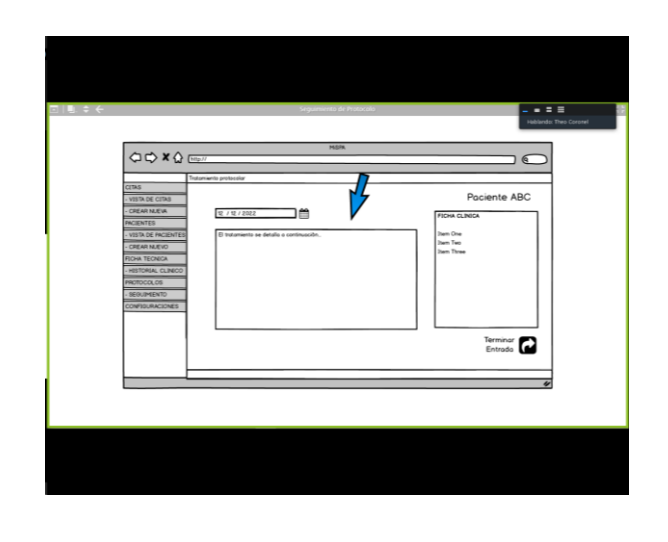

*Figura 72: Revisión de prototipo seguimiento de tratamiento*

*Retroalimentación:* Añadir el tipo de tratamiento, tratamiento sugerido (título de tratamiento)

## **Configuraciones**

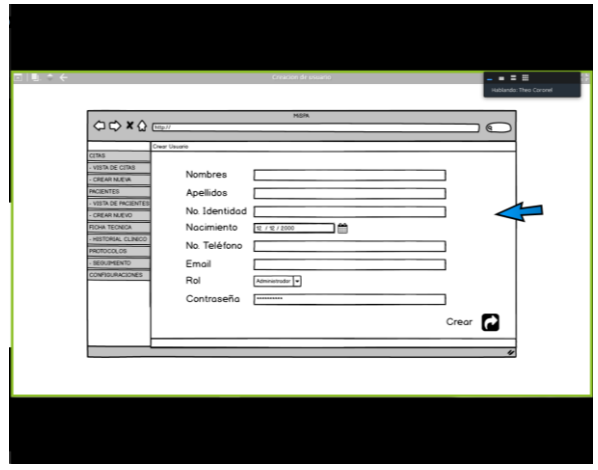

*Figura 73: Revisión de prototipo creación de usuario*

*Retroalimentación:* OK

# **6.2. Ficha Cosmetológica Corporal.**

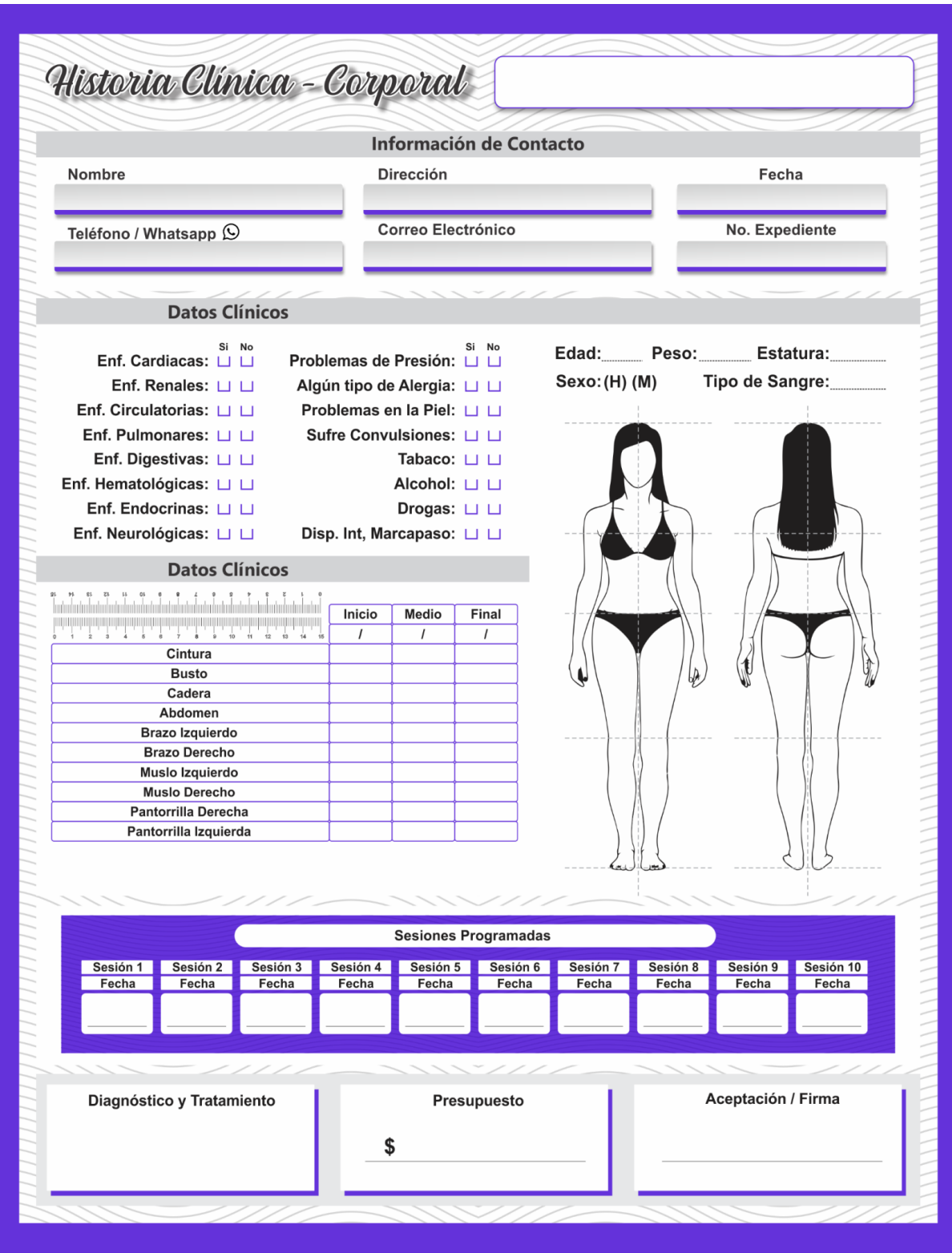

*Figura 74: Plantilla Ficha cosmetológica corporal*

# **6.3. Ficha Cosmetológica Facial**

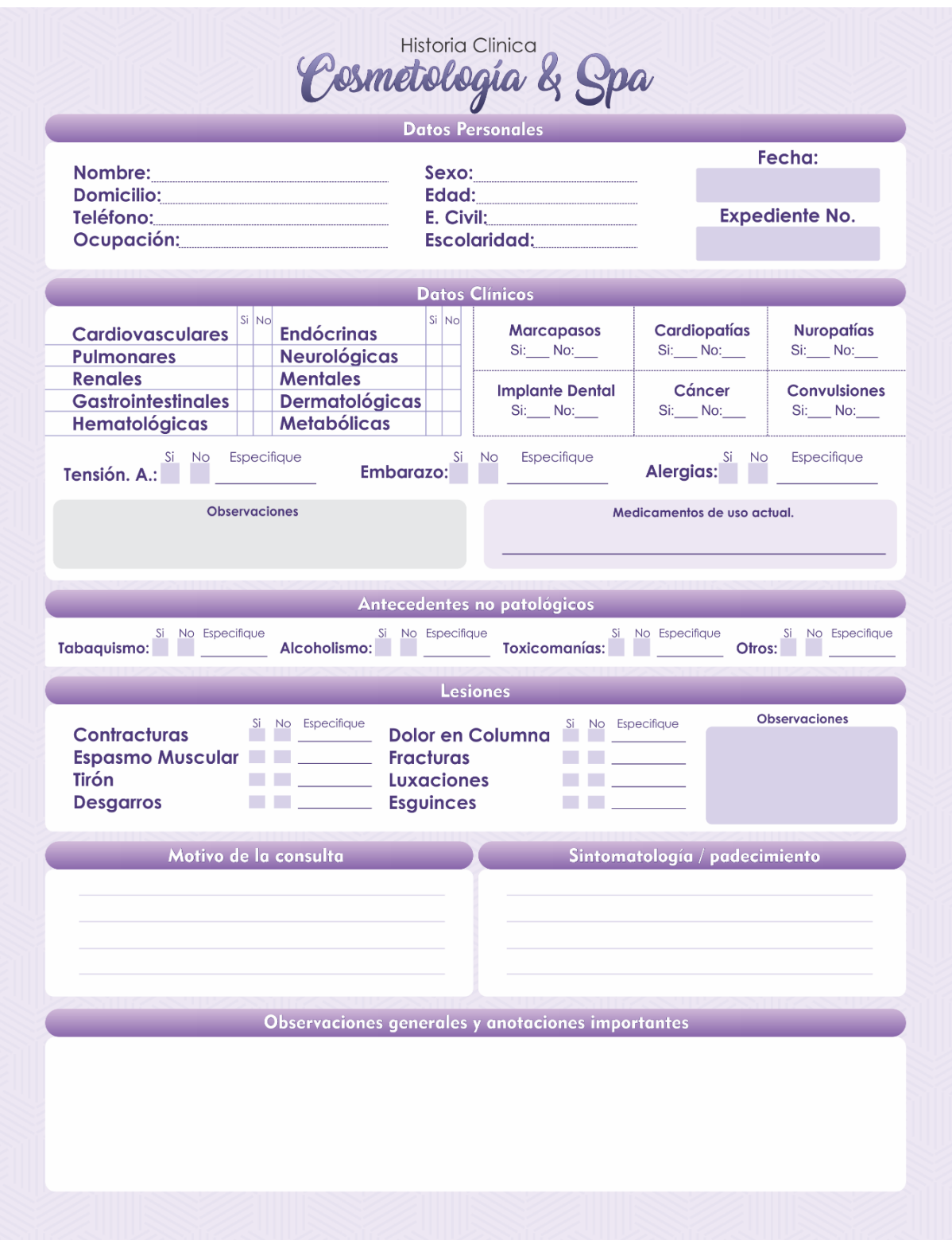

*Figura 75: Plantilla Ficha cosmetológica facial 1*

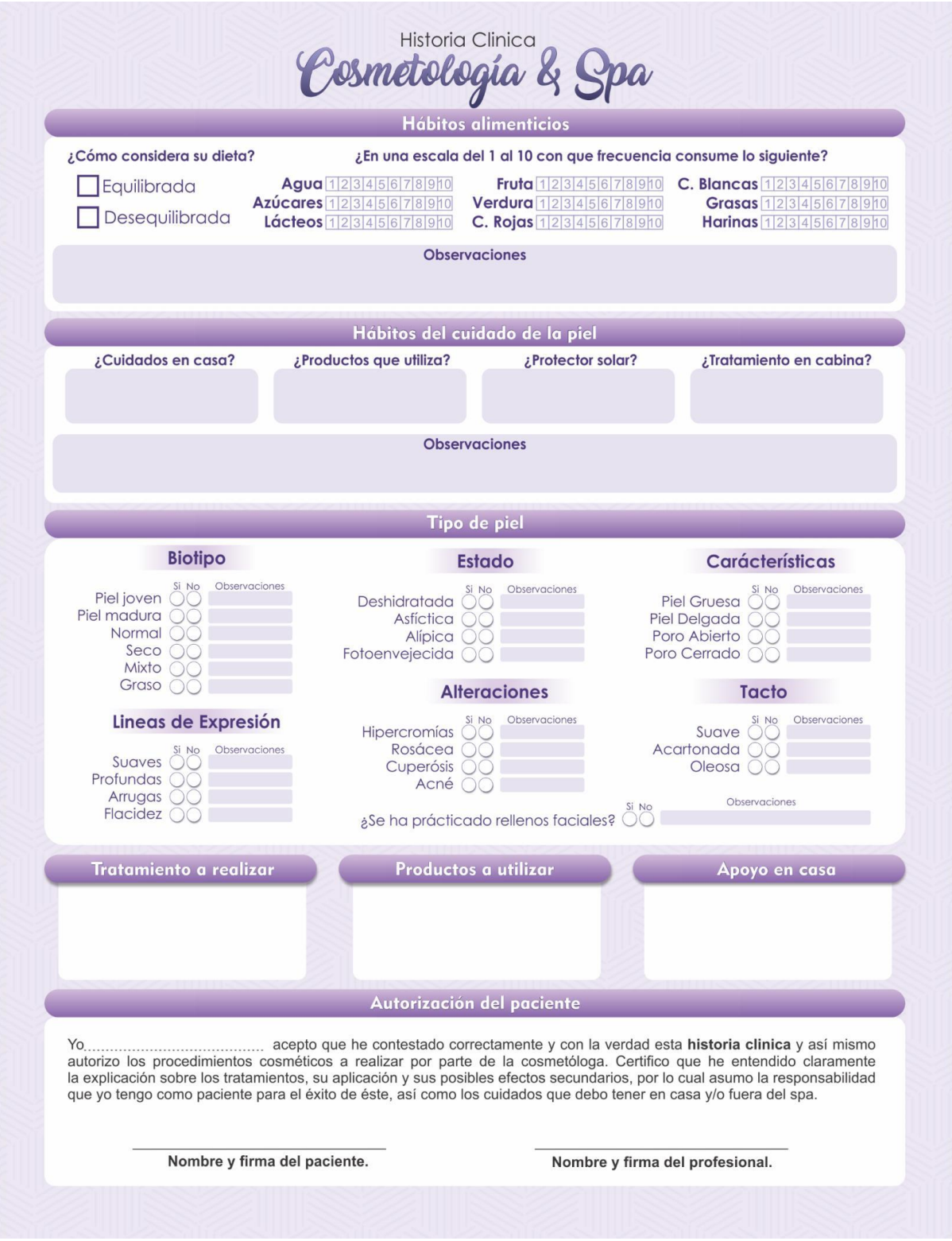

*Figura 76: Plantilla Ficha cosmetológica facial 2*

## <span id="page-98-0"></span>**6.4. Enlace a la encuesta de funcionalidad**

[https://docs.google.com/forms/d/e/1FAIpQLSfMtTbK2sXLfrJqmHG0aDJo9aZIugs7jk4F6jkym](https://docs.google.com/forms/d/e/1FAIpQLSfMtTbK2sXLfrJqmHG0aDJo9aZIugs7jk4F6jkymi-iH3_mcA/viewform?usp=sharing) [i-iH3\\_mcA/viewform?usp=sharing](https://docs.google.com/forms/d/e/1FAIpQLSfMtTbK2sXLfrJqmHG0aDJo9aZIugs7jk4F6jkymi-iH3_mcA/viewform?usp=sharing)

## **6.5. Enlace a carpeta digital**

Documentos de respaldo de levantamiento de información:

<https://mega.nz/folder/svpGGDYD#j-gCS2voiEqA8JKFPWXVpg>

## **6.6. Enlace a repositorio de código fuente**

<https://github.com/Theo96sc/Mi-SPA-main.git>

## <span id="page-98-1"></span>**6.7. Enlace a casos de prueba**

[https://docs.google.com/document/d/1JeWuPoqpvtySNhSgAfftaEBK5GkNdoI\\_y2V302juQos](https://docs.google.com/document/d/1JeWuPoqpvtySNhSgAfftaEBK5GkNdoI_y2V302juQos/edit?usp=share_link) [/edit?usp=share\\_link](https://docs.google.com/document/d/1JeWuPoqpvtySNhSgAfftaEBK5GkNdoI_y2V302juQos/edit?usp=share_link)